# CURRICULUM

# **Technical School Leaving Certificate**

**Computer Application and Secretarial Management (***Post-SLC Program***)** 

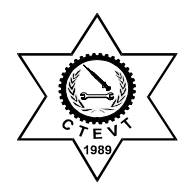

**Council for Technical Education and Vocational Training Curriculum Development Division** 

Sanothimi, Bhaktapur 1997 **First Revision On: June 2014** 

# **Financially Supported by Enhanced Vocational Education and Training Project Subidhanagar, Kathmandu for**

# **First Revision**

# **of**

# **Secretarial Management Curriculum**

# **Table of contents**

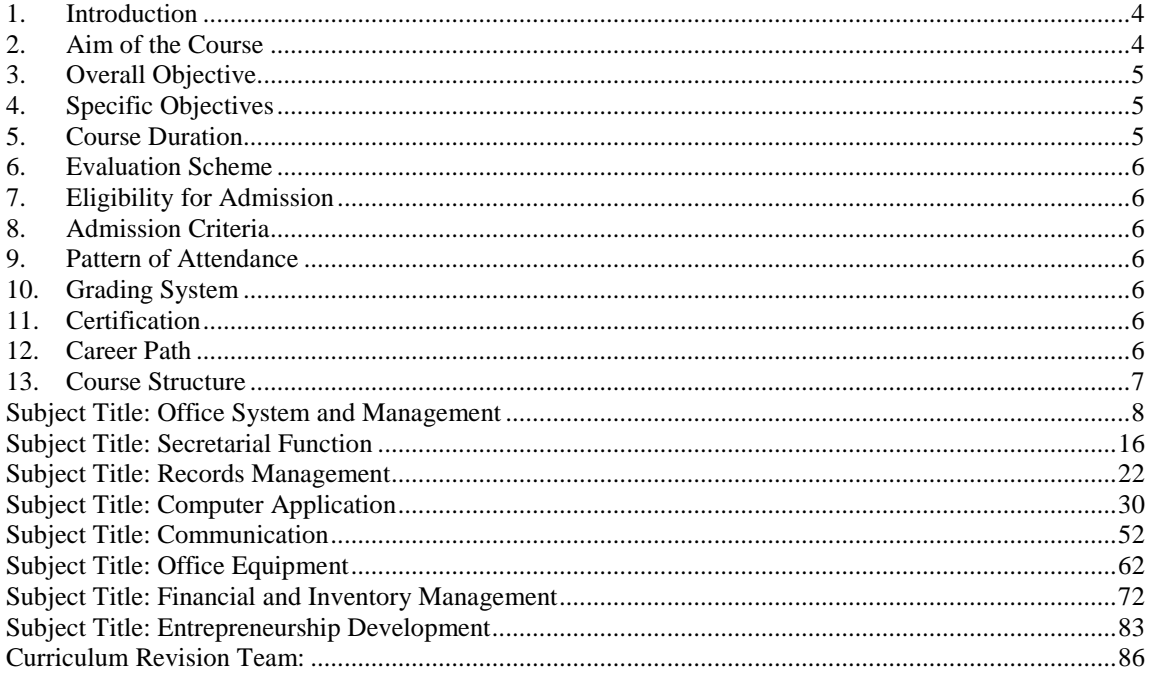

# **1. Introduction**

This "Curriculum for TSLC in Secretarial Management" is designed to produce basic level Office Secretary having knowledge and technical skills in the field of office management. Graduates of office secretary course will be capable to perform the secretarial functions as per the need of government, semi-government, nongovernment and private organizations. There are eight subjects, which cover all related areas of the work of an Office Secretary. Though some basic and essential theoretical inputs have been included, yet the focus is given on enhancement of the required skills, enabling techniques and competency building.

This course is based on practical exposure in different areas as required. In every subject, topical explanations will be followed by demonstrations by instructors and in all tasks, trainees will be asked to practice by themselves through do-ityourself/hands-on exercises so that they can internalize what they learn in the classroom. Duration of this course is 15 months including 3 months on the job training (OJT).

Total weeks are 62, out of those 39 weeks are allocated for study block including practical experiences and 12 weeks are allocated for On-the-Job Training (OJT). Trainees will be placed in different areas of governmental, semi-governmental, nongovernmental and private organizations for OJT after completing the final examination. The trainees must complete the OJT training under the supervision of concerned supervisor.

Varieties of teaching learning methodologies such as mini lecture, discussion, demonstration, re-demonstration, guided practice and independent practice will be used in classroom and practical lab according to the prescribed hours of theory and practical.

Various instructional media and materials are suggested for the effective instruction and demonstration.

- *Printed Media Materials* (Assignment sheets, Case studies, Handouts, Information sheets, Individual training packets, Procedure sheets, Performance Check lists, Textbooks etc.).
- *Non-projected Media Materials* (Display, Flip chart, Poster, Writing board etc.).
- *Projected Media Materials* (Opaque projections, Overhead transparencies, Slides etc.).
- *Audio-Visual Materials* (Audiotapes, Films, Slide-tape programs, Videodiscs, Videotapes etc.).
- *Computer-Based Instructional Materials* (Computer-based training, Interactive video etc.).

The student will be evaluated by the written examination for theory and performance evaluation on various tasks according to the given criteria in practical subjects.

#### **2. Aim of the Course**

The program aims to equip trainees with required underpinning skills and knowledge. The focus of the course will be on exploring areas related with office operation so as to build competency of course attendants and thus enable them to undertake their duties

independently. It is hoped that after completing the course successfully they will be able to undertake any clerical and secretarial profession.

### **3. Overall Objective**

The overall objective of the course is to produce competent office secretary, who will be able to manage the office, handle the office equipment, manage the records, manage the finance & inventory and operate computer as a professional office secretary in different governmental, semi-governmental, non-governmental and private organizations.

#### **4. Specific Objectives**

After the completion of this program, the graduates will be able to:

- Maintain the office environment and safety
- Perform a reception work
- Handle telephone calls
- Maintain a diary and make appointments
- Handle mail
- Take dictation and transcribe
- Make travel arrangements and prepare travel itinerary
- Maintain records
- Maintain Indexes
- Retain and dispose records
- Operate word, excel, power point and database programme in computer
- Handle email, internet and web page
- Deal with visitors with proper communication
- Write letters, memoranda and notice/circulation
- Write a report
- Assist to organize interviews, meetings, workshop and conferences
- Handle the telephonic equipment
- Operate the photocopier/scanner
- Work on a film-slides and projectors
- Handle the binding machine, laminating and numbering machine.
- Handle the financial accounting
- Handle the government accounting
- Procure, receive and store office supplies
- Record, issue (Supply) and control goods

#### **5. Course Duration**

This course will be completed within 15 months/62 weeks/2040 hours (1560 hours in house training + 480 hours OJT). The 3 months (480 hours) OJT will be compulsory after completing the final exam.

- *Total theory hours=436*
- *Total practical hours= 1124*
- *Ratio of Theory and Practical (outreach practical only)=3:7*
- On the Job Training hours = 480
- Working hours  $= 40$  hours per week.
- Academic weeks  $= 52$  per year

#### **6. Evaluation Scheme**

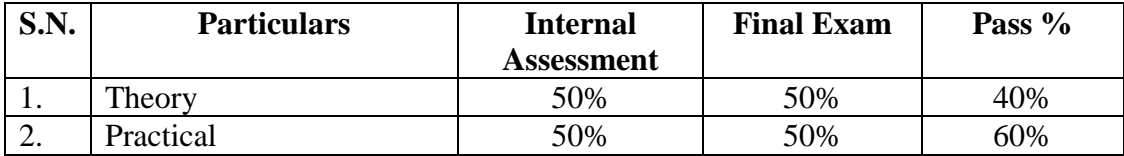

- No of assessments  $= 3$
- Every student must pass in each internal assessment to appear the final exam.

# **7. Eligibility for Admission**

SLC pass

#### **8. Admission Criteria**

Candidates will be selected on the basis of entrance examination conducted by CTEVT.

#### **9. Pattern of Attendance**

Every student must have minimum of 80% attendance in theory and 90% attendance in practical to appear the internal and final examination.

#### **10. Grading System**

The grading system will be as follows

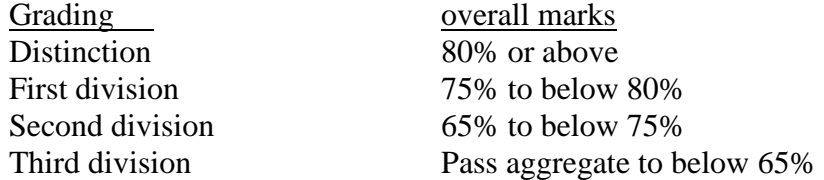

#### **11. Certification**

The council for technical education and vocational training will award Technical School Leaving Certificate in **"Computer Application and Secretarial Management**" to the candidate who successfully completes the requirements as prescribed by the curriculum.

#### **12. Career Path**

The graduate will be eligible for the position equivalent to Non-gazetted  $2<sup>nd</sup>$ class/level 4 (technical) as an **Office Secretary** or as prescribed by the Public Service Commission of Nepal/Related Organizations.

### **13. Course Structure**

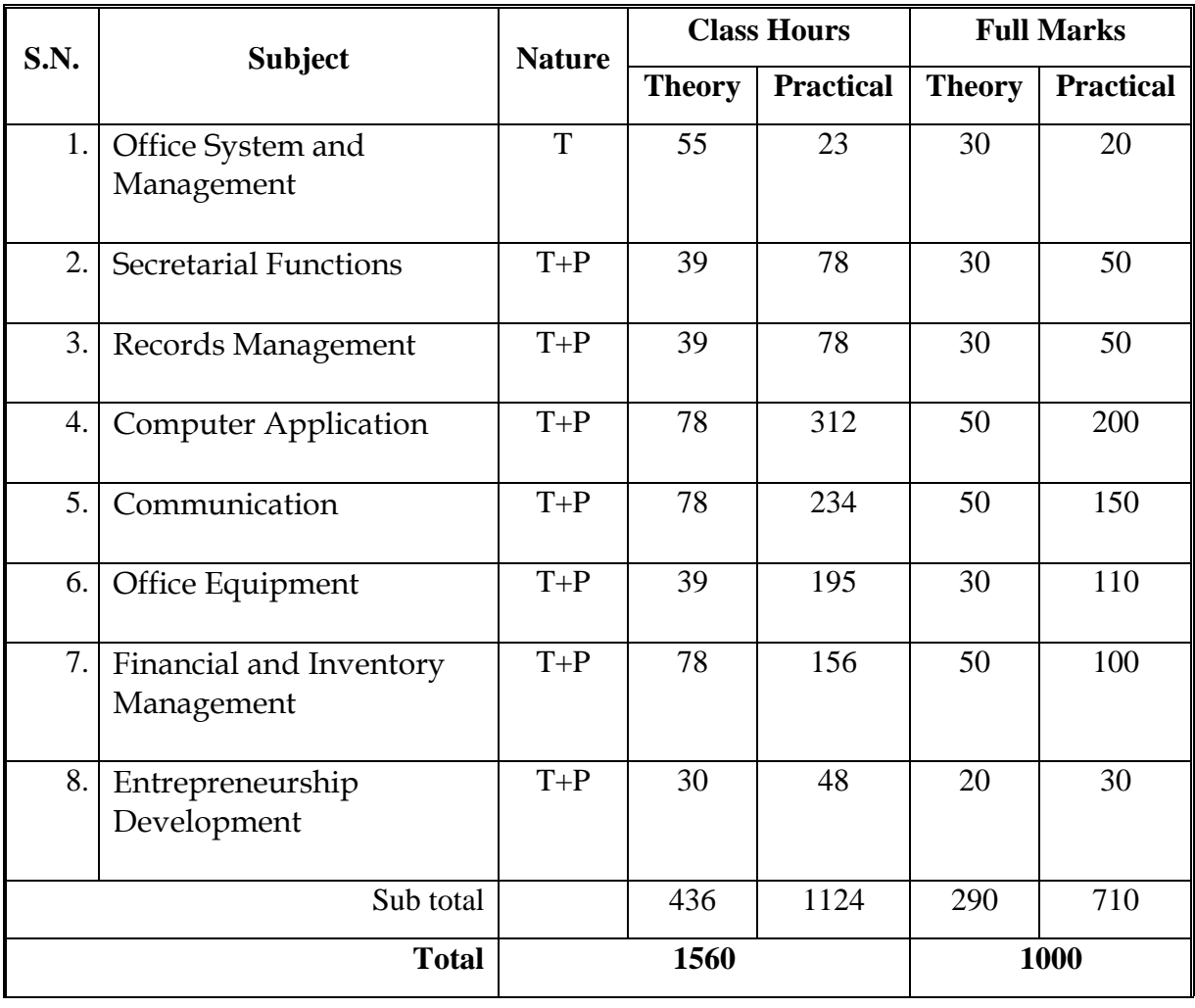

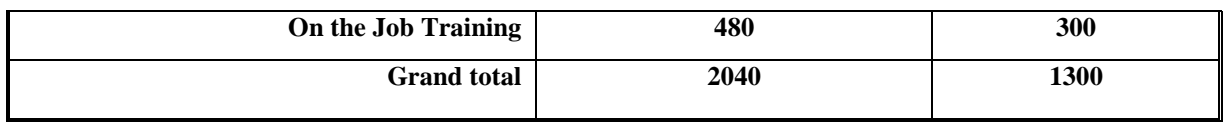

## **Subject Title: Office System and Management**

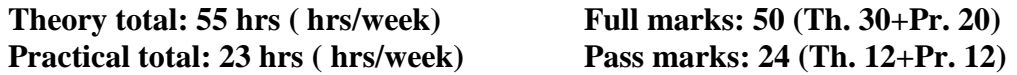

#### **Course Descriptions:**

This course is designed to equip the students with knowledge and skills on office system and management with different elements of office such as; types of office, office resources, office works, supervision procedure, planning process, and office layout technique. It also provides the skill of organization chart preparation, job description writing and duty roster preparation and assisting to staff development plan, obtaining evaluation form/report & management of office environment and practicing safety discipline.

#### **Course objective**s**:**

After completion of subject, students will be able to:

- 1. describe the characteristics of office
- 2. list the types of office
- 3. describe the importance of office
- 4. enable course attendants to prepare office documents
- 5. enhance their office management skills; and
- 6. enable them develop their professionalism

#### **Duties and Tasks:**

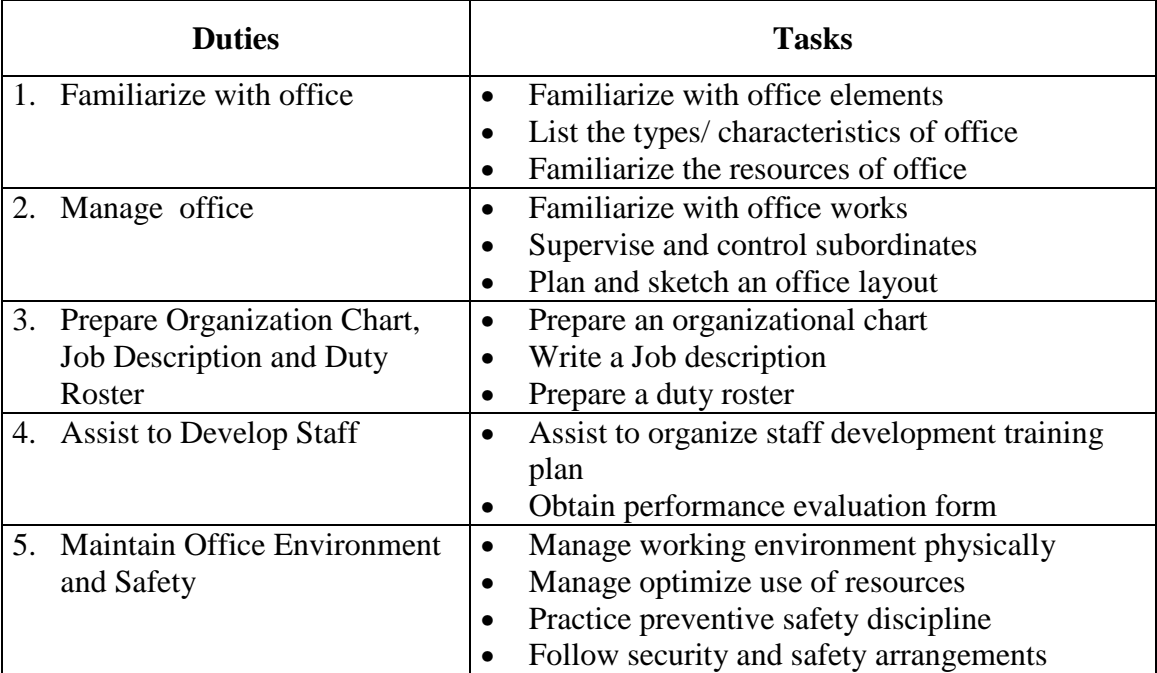

# **Task Analysis**

# **Duty 1: Familiarize with office**

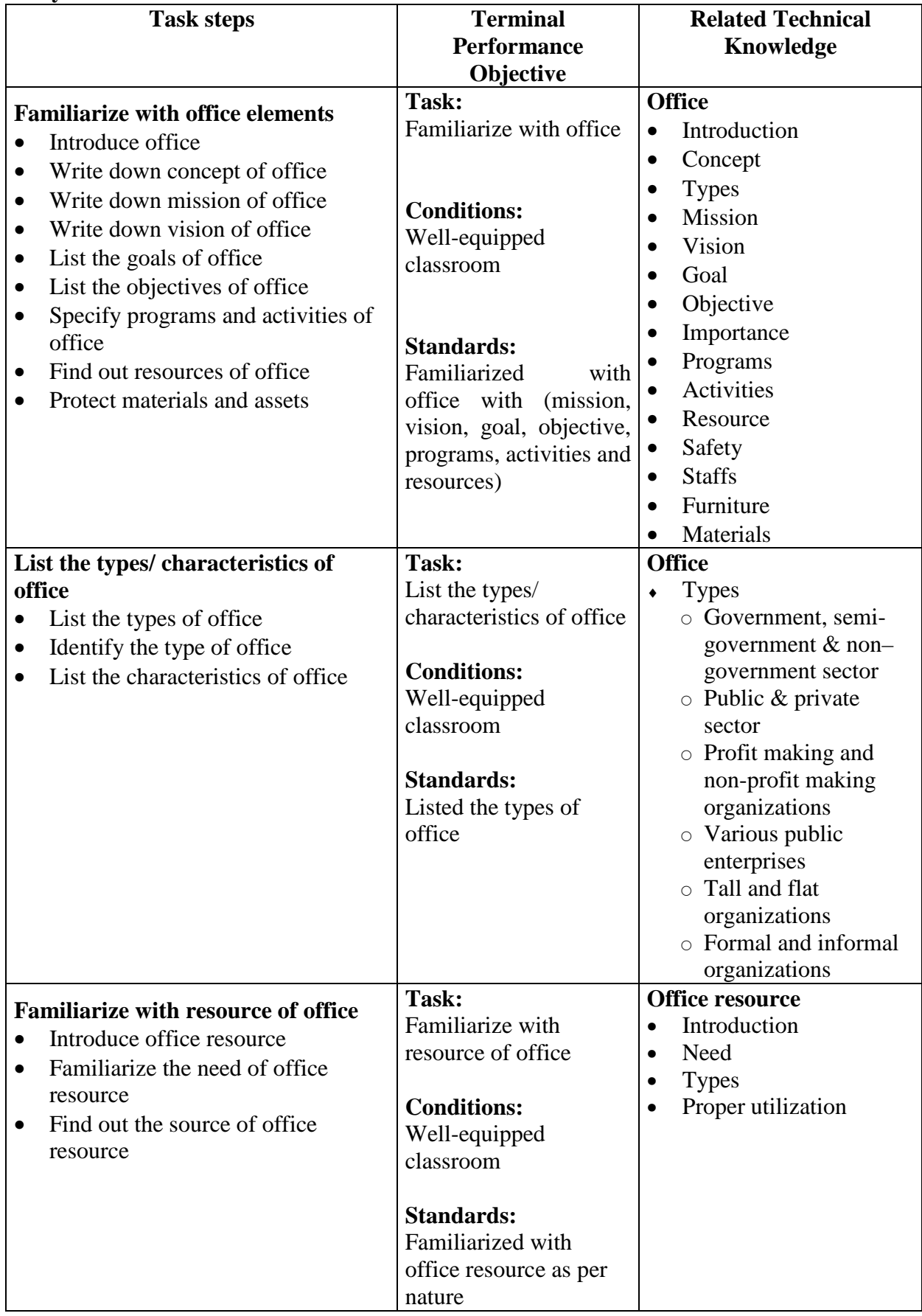

## **Duty 2: Manage the Office**

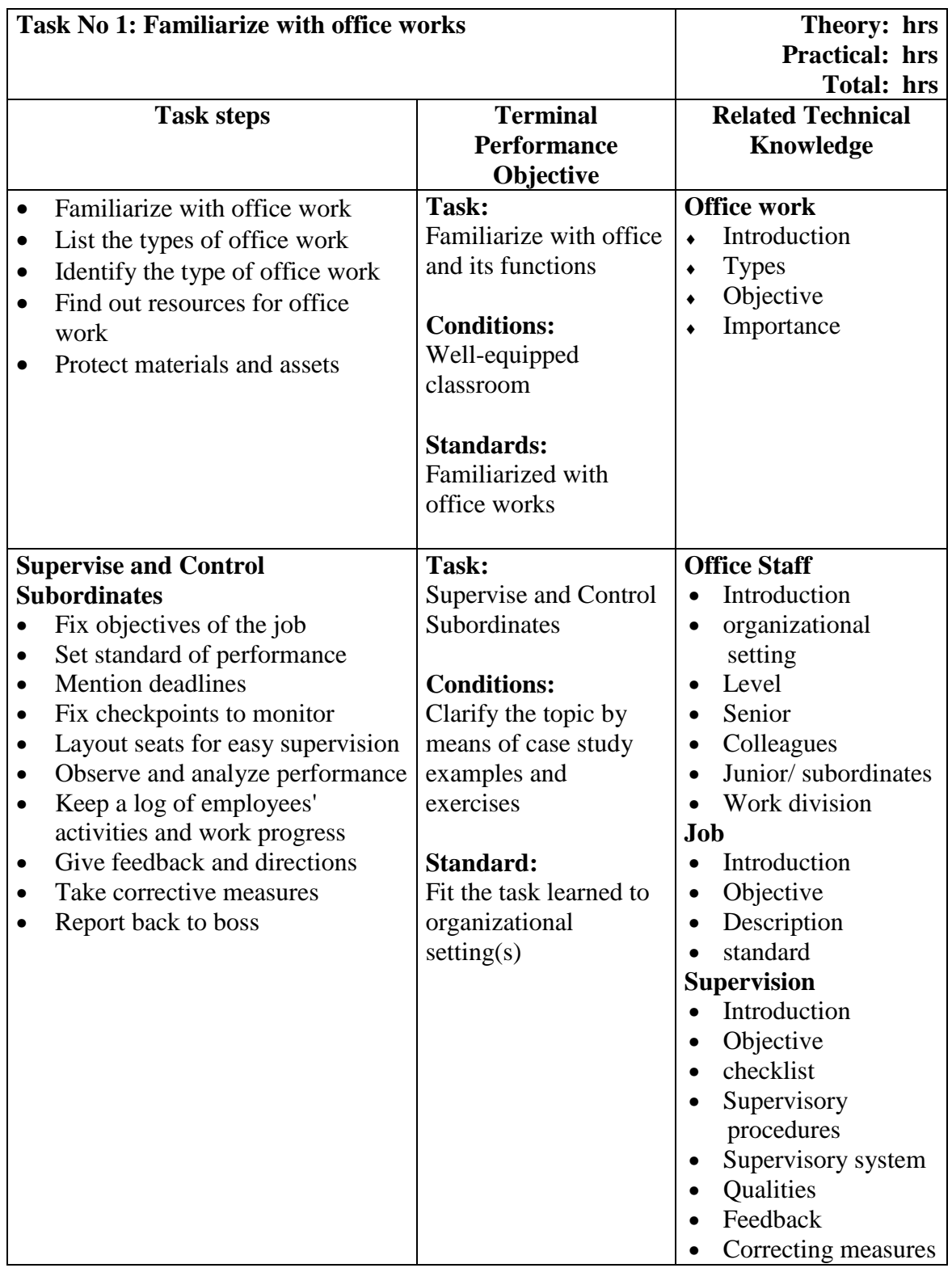

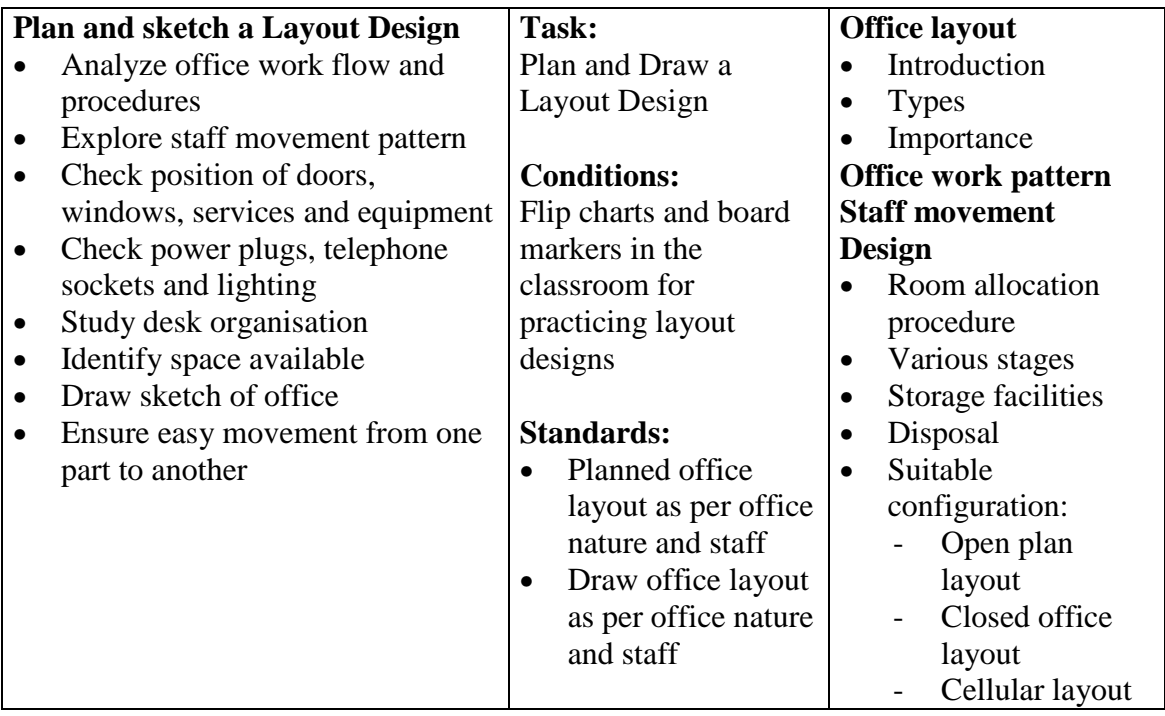

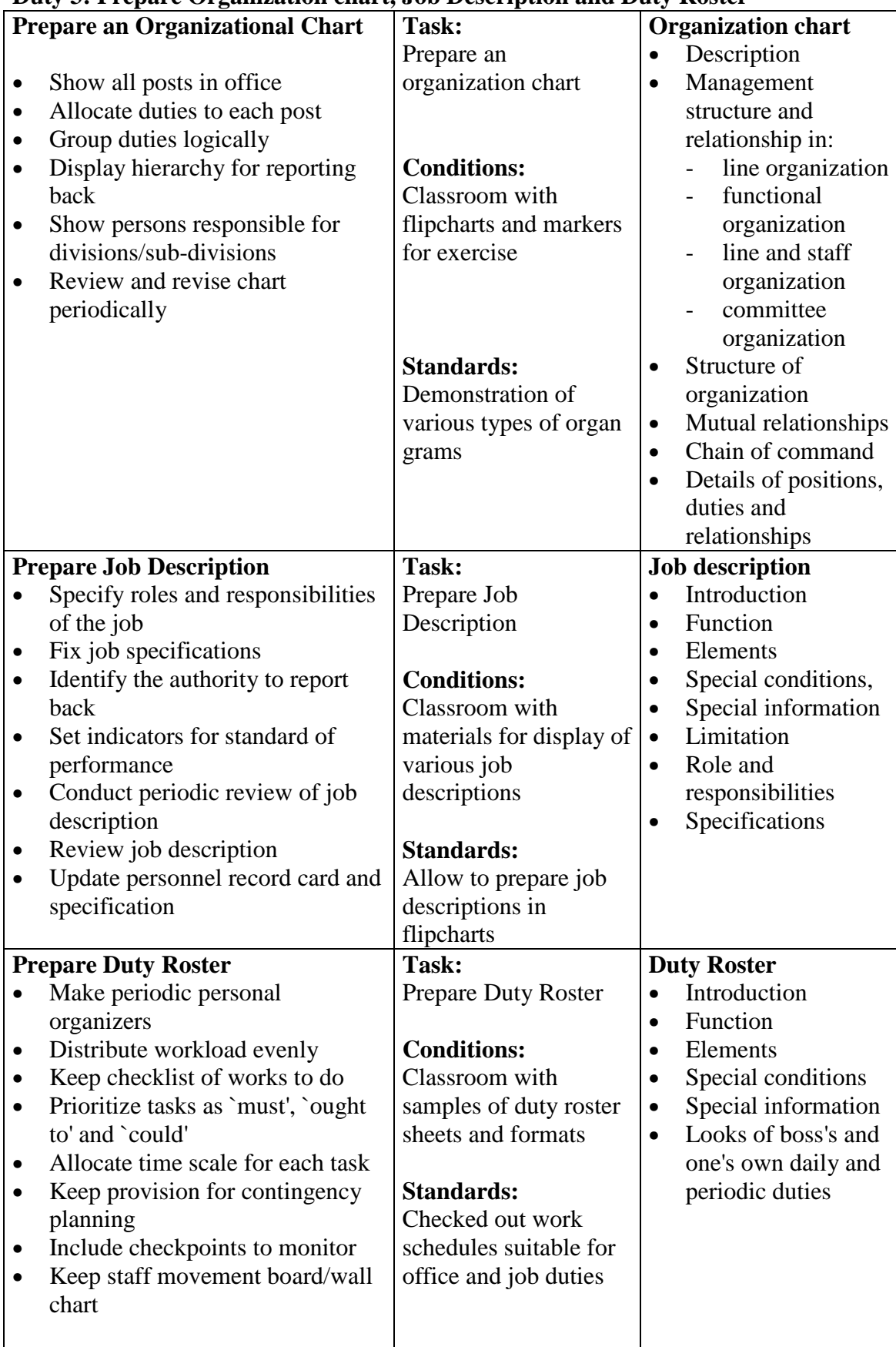

## **Duty 3: Prepare Organization chart, Job Description and Duty Roster**

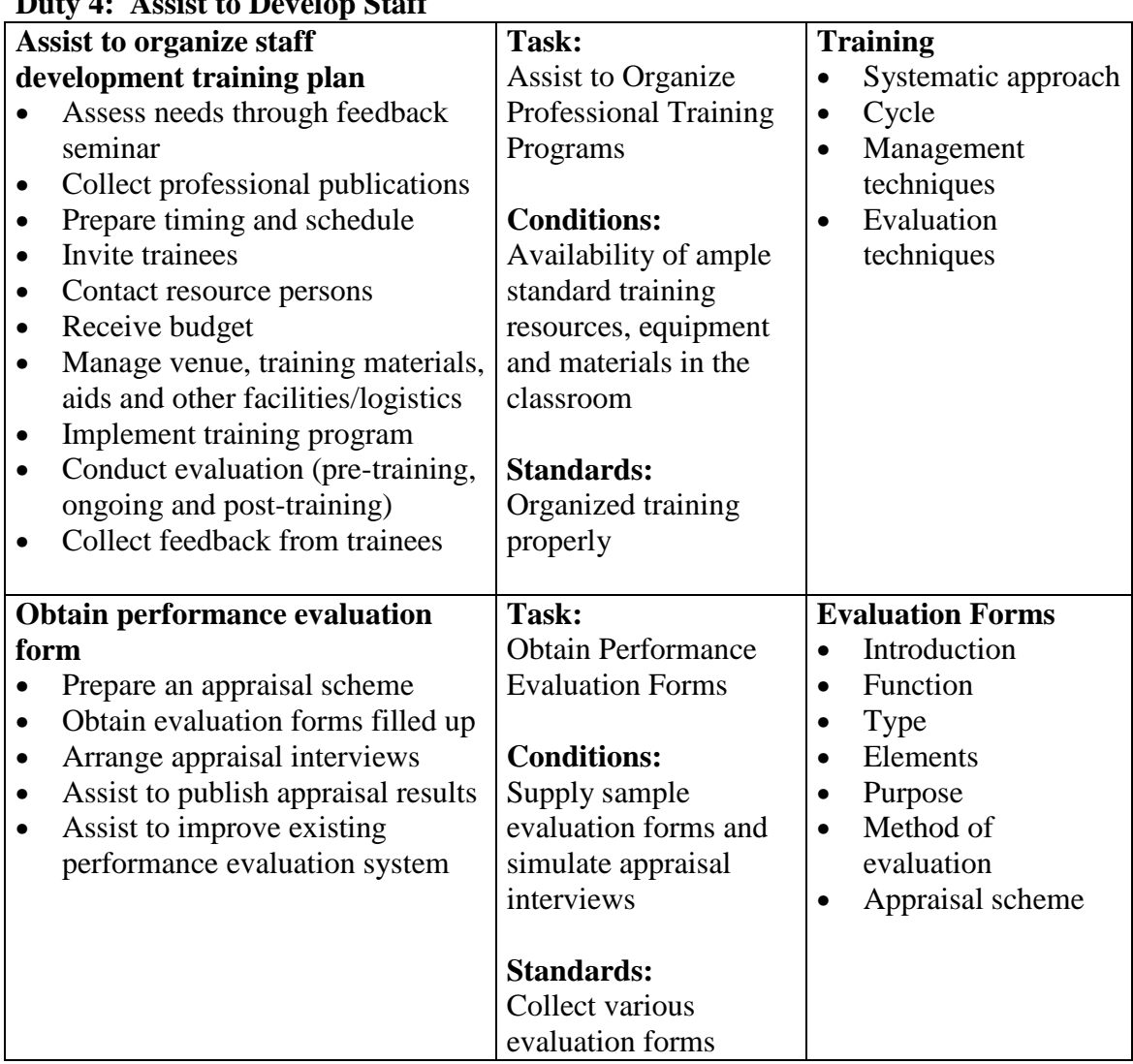

#### **Duty 4: Assist to Develop Staff**

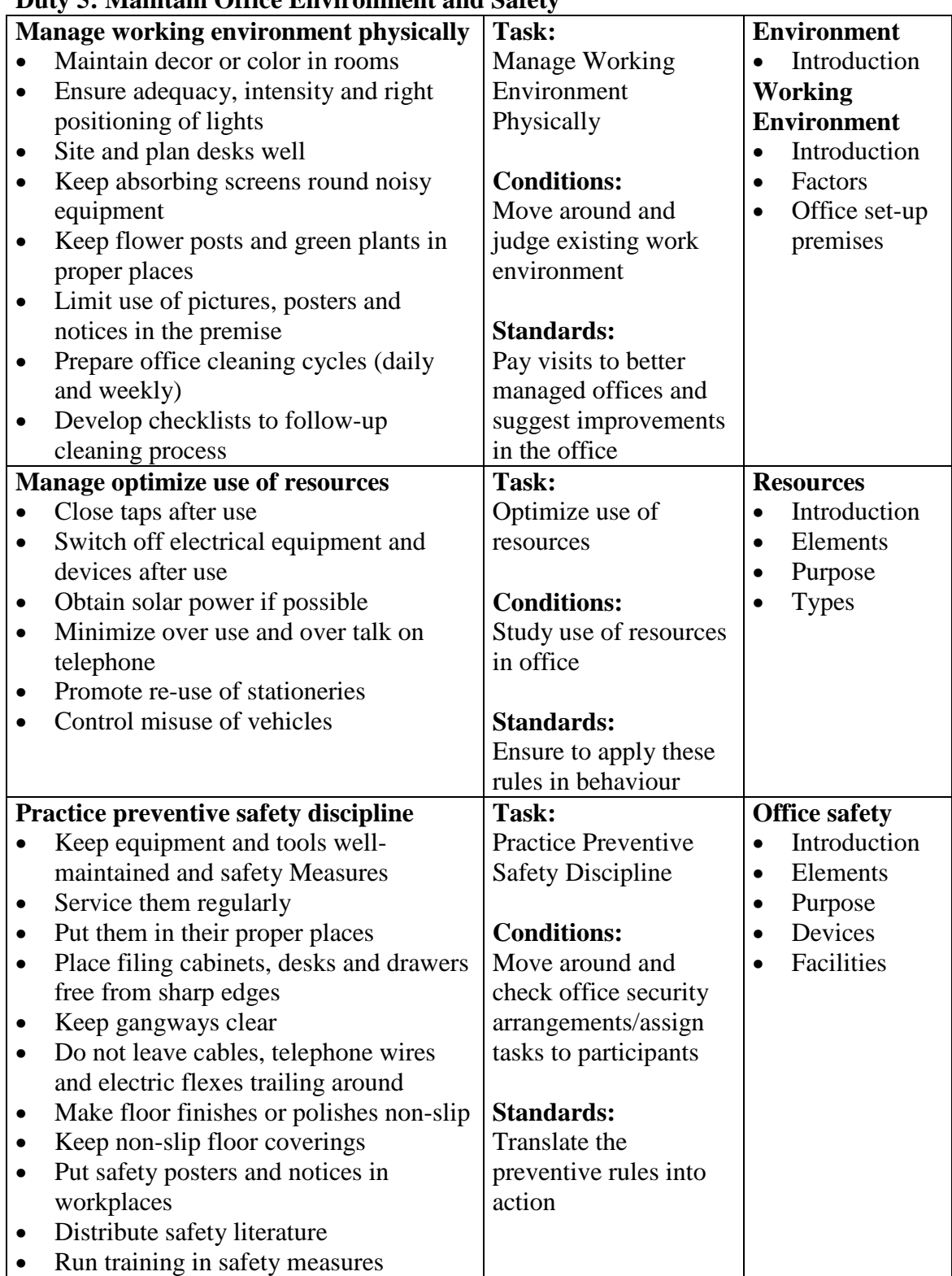

#### **Duty 5: Maintain Office Environment and Safety**

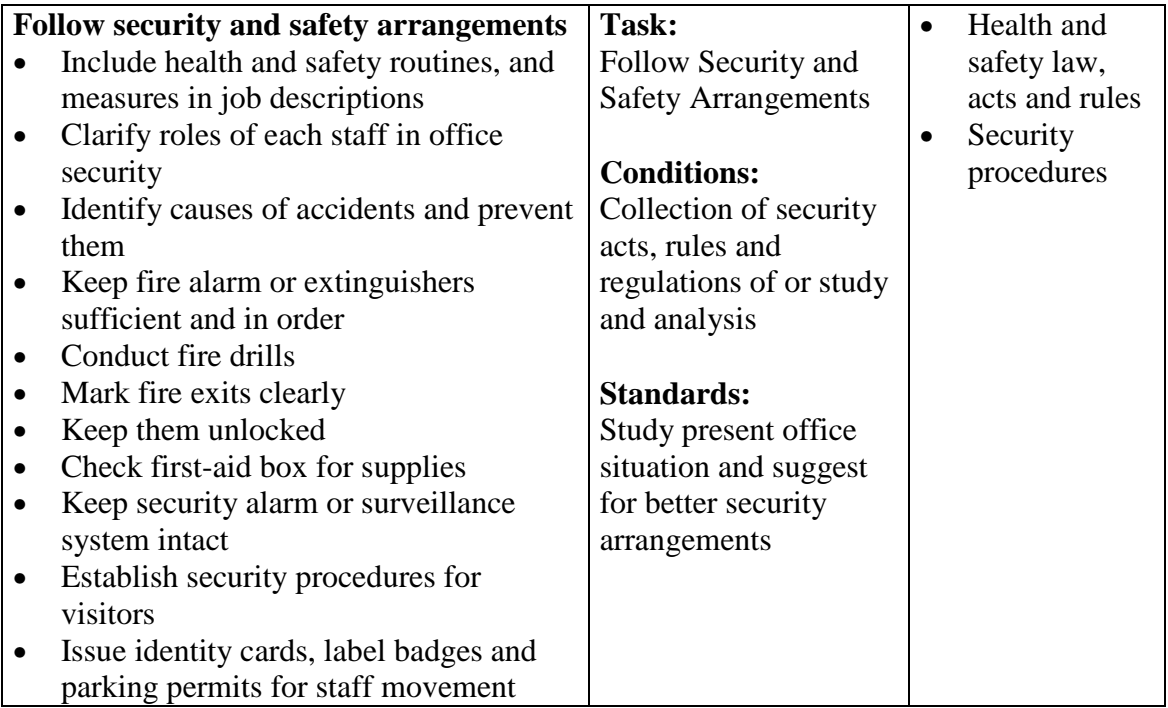

# **Subject Title: Secretarial Function**

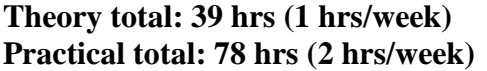

**Full marks: 80 (Th. 30 + Pr. 50) Pass marks: 42 (Th.**  $12 + Pr. 30$ **)** 

#### **Course Descriptions:**

This course is designed to equip the students with knowledge and skills on secretarial functions such as; greeting, telephone handling, diary maintaining, appointments making, mail maintaining, dictation taking and transcribing, making travel arrangements and preparing speech/presentation.

#### **Course objective**s**:**

After the completion of this subject students will be able to:

- 1. Familiarize with office secretary
- 2. Perform reception skills
- 3. Handle Telephone
- 4. Maintain Diary and Make Appointments
- 5. Maintain mails
- 6. Take dictation and transcribe
- 7. Make Travel Arrangements and prepare travel itinerary
- 8. Prepare speech / presentation

#### **Duties and Tasks:**

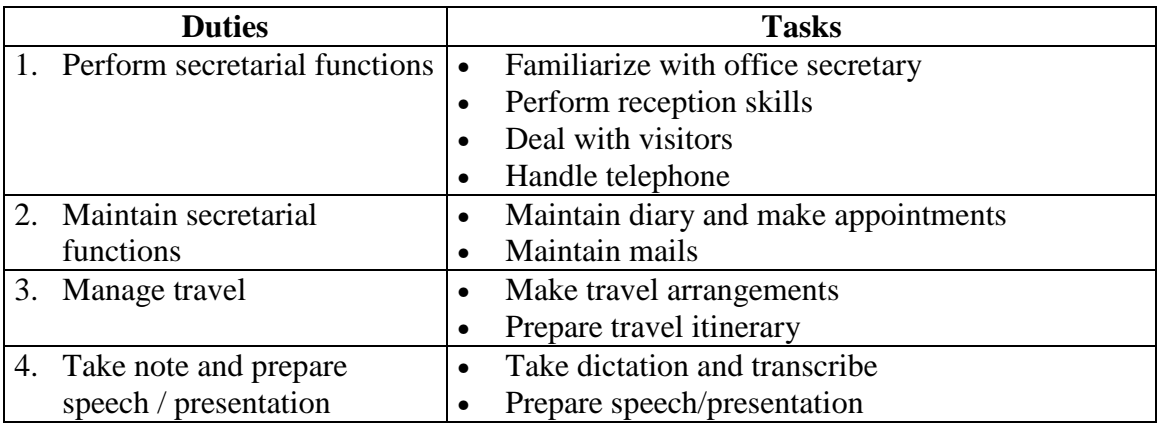

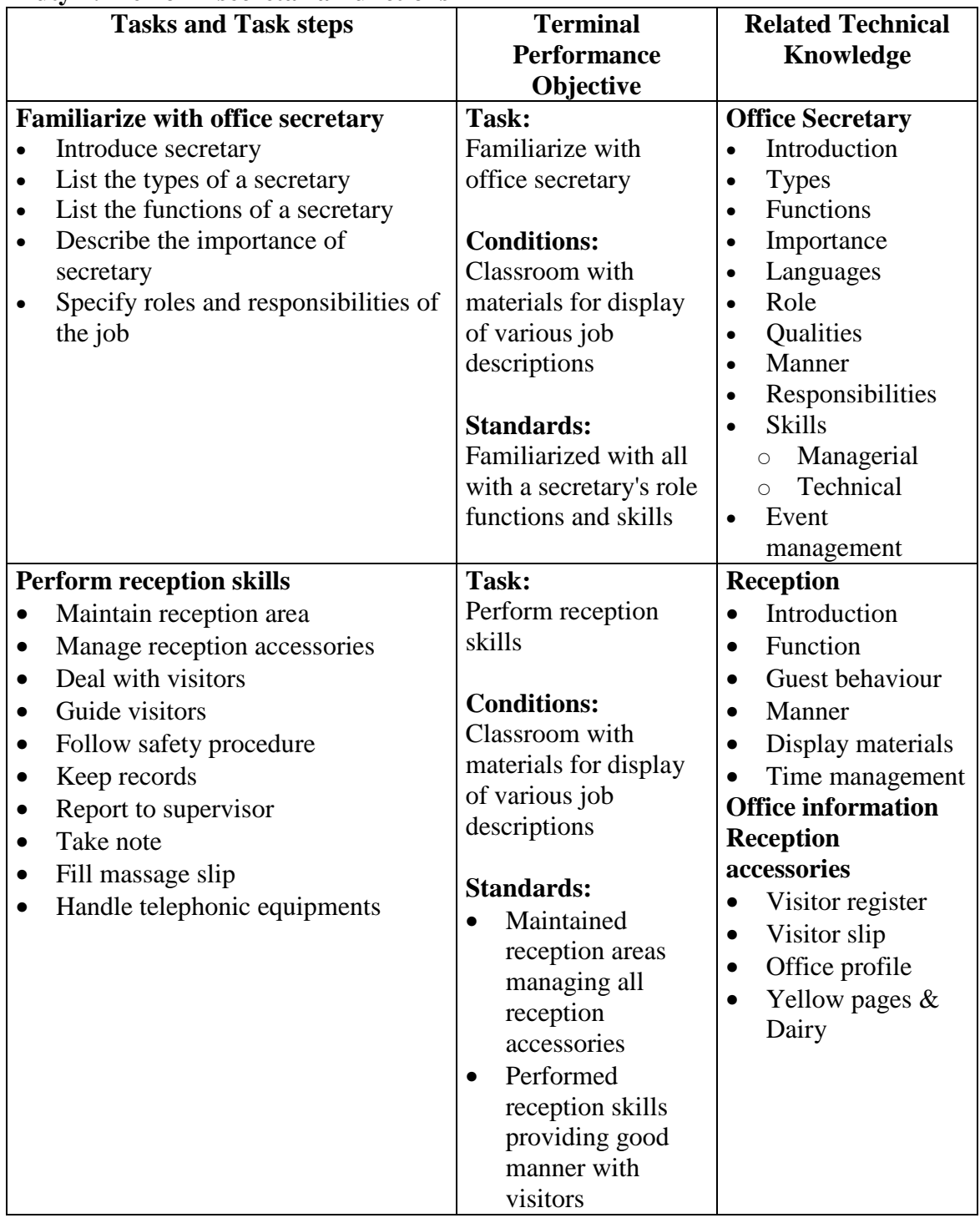

#### **Duty 1: Perform secretarial functions**

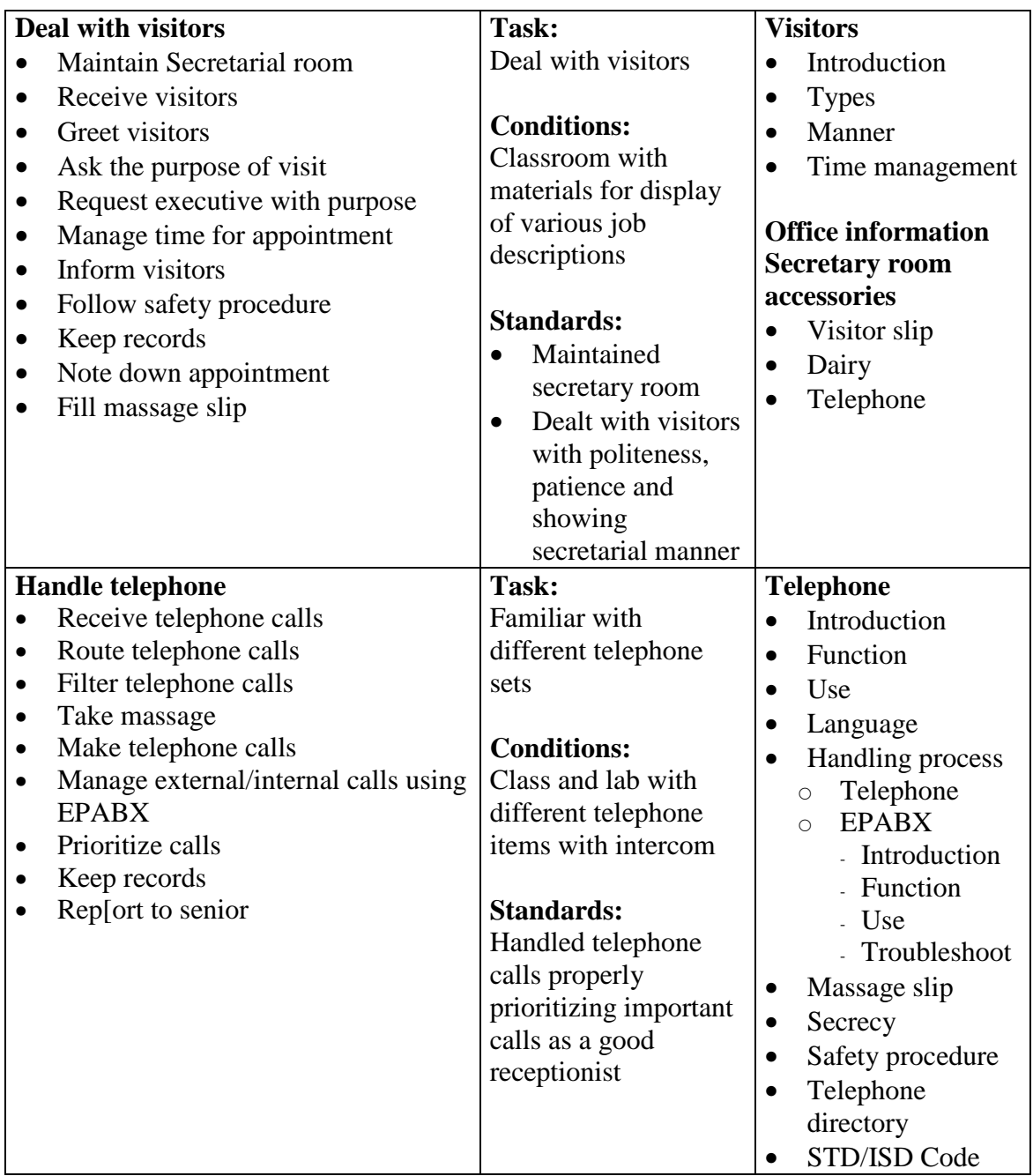

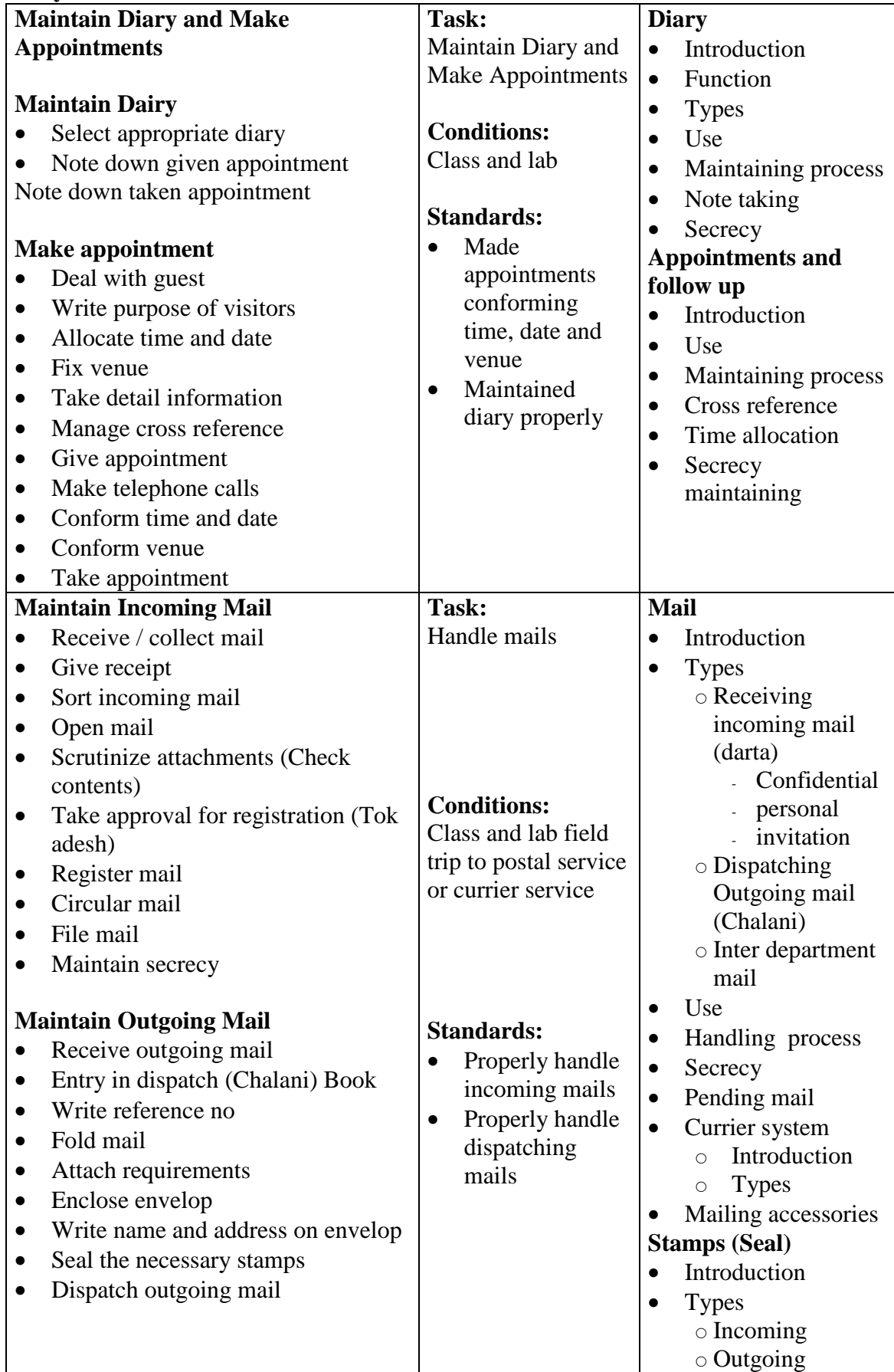

#### **Duty 2: Maintain secretarial functions**

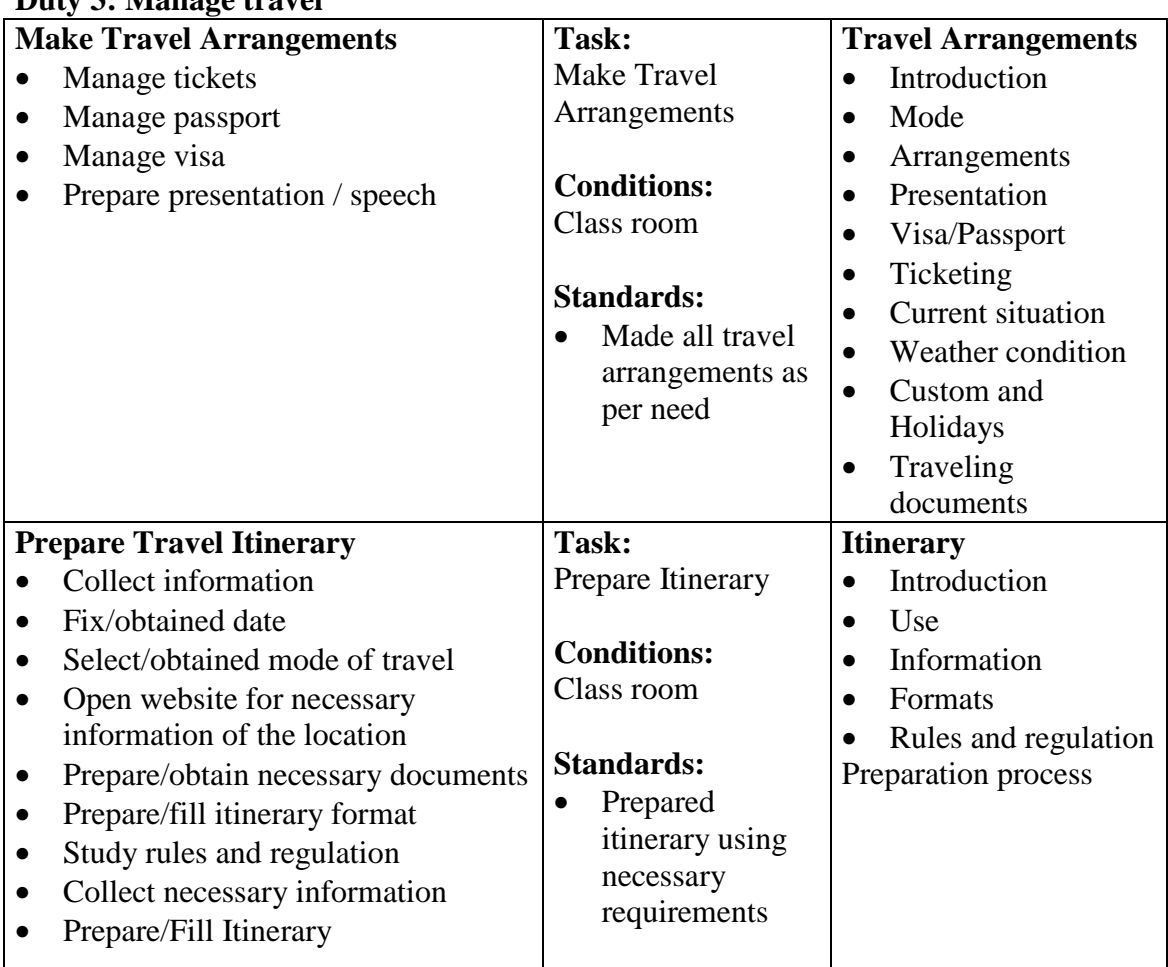

#### **Duty 3: Manage travel**

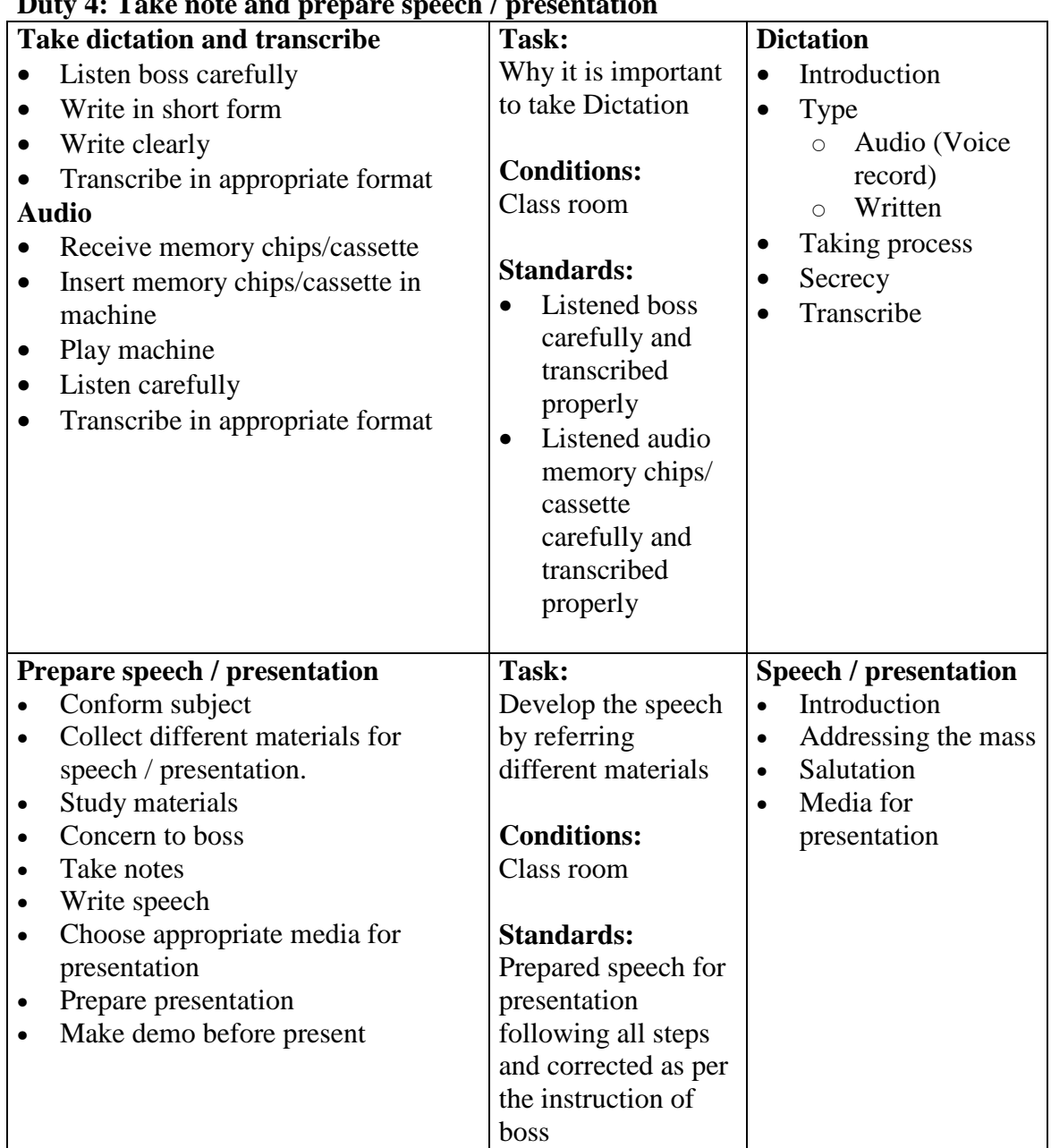

# **Duty 4: Take note and prepare speech / presentation**

# **Subject Title: Records Management**

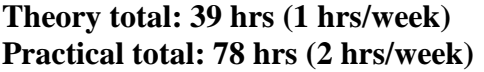

**Full marks: 80 (Th. 30 + Pr. 50) Pass marks: 42 (Th.**  $12 + Pr. 30$ **)** 

#### **Course Descriptions:**

This course is designed to equip the students with knowledge and skills on records management. This subject contents the information related to records and its management.

#### **Course objective**s**:**

After the completion of Record Management subject, students will be able to:

- 1. introduce record management
- 2. identify the types of records
- 3. familiarize with records cycle
- 4. prepare and follow filling guidelines
- 5. maintain different filing
- 6. systematize and maintain files
- 7. control files
- 8. maintain card and index
- 9. dispose unnecessary documents

#### **Duties and Tasks:**

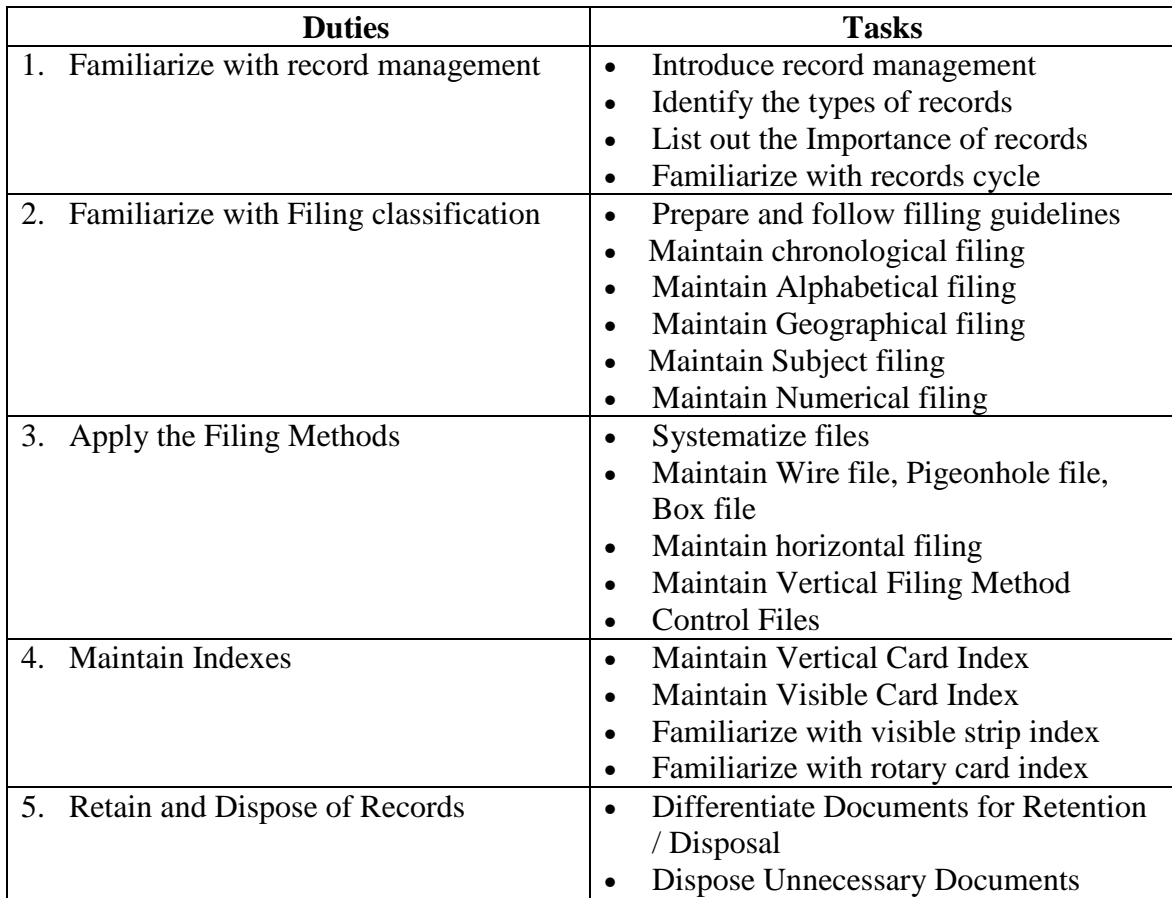

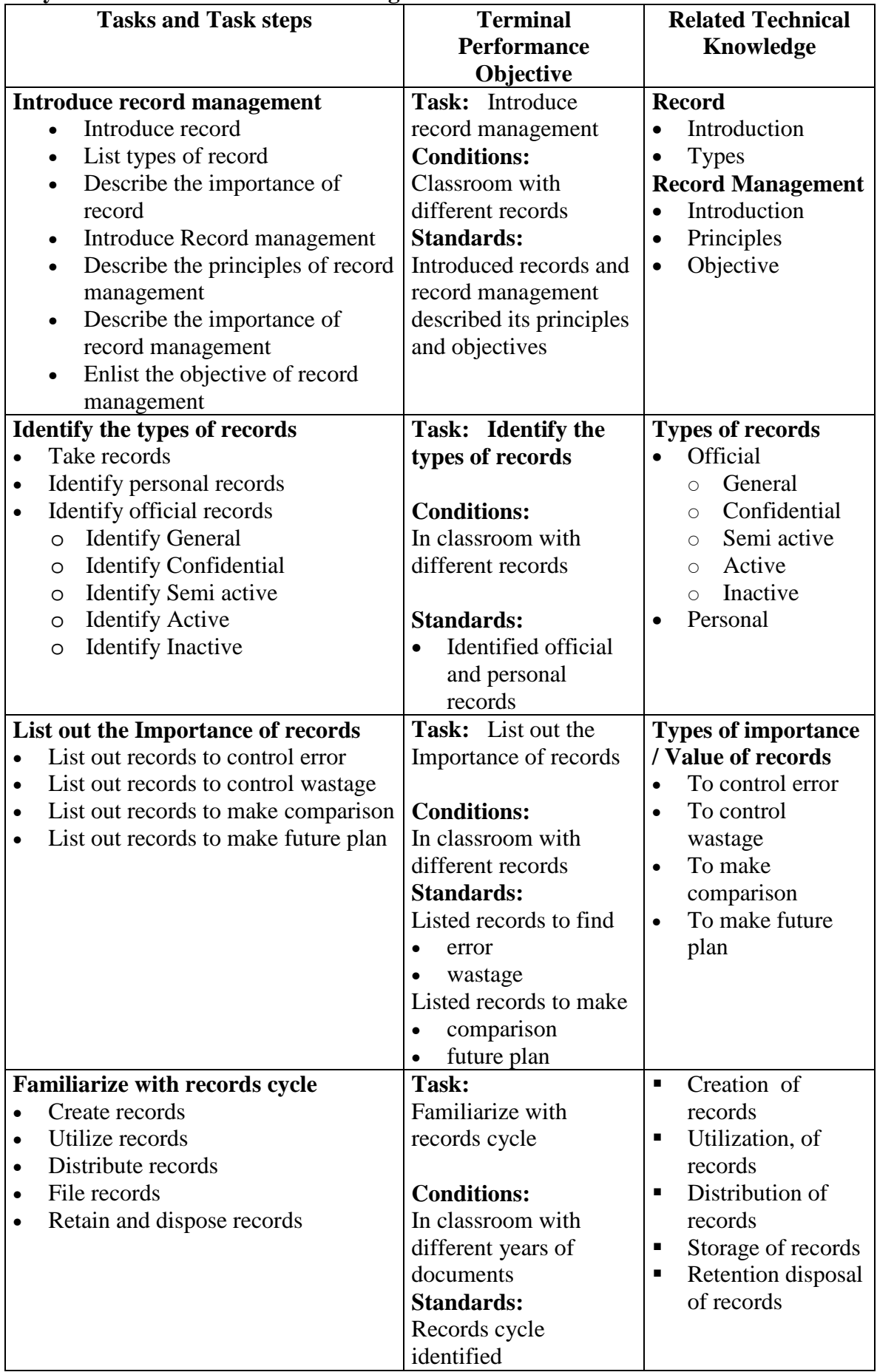

# **Duty 1: Familiarize with record management**

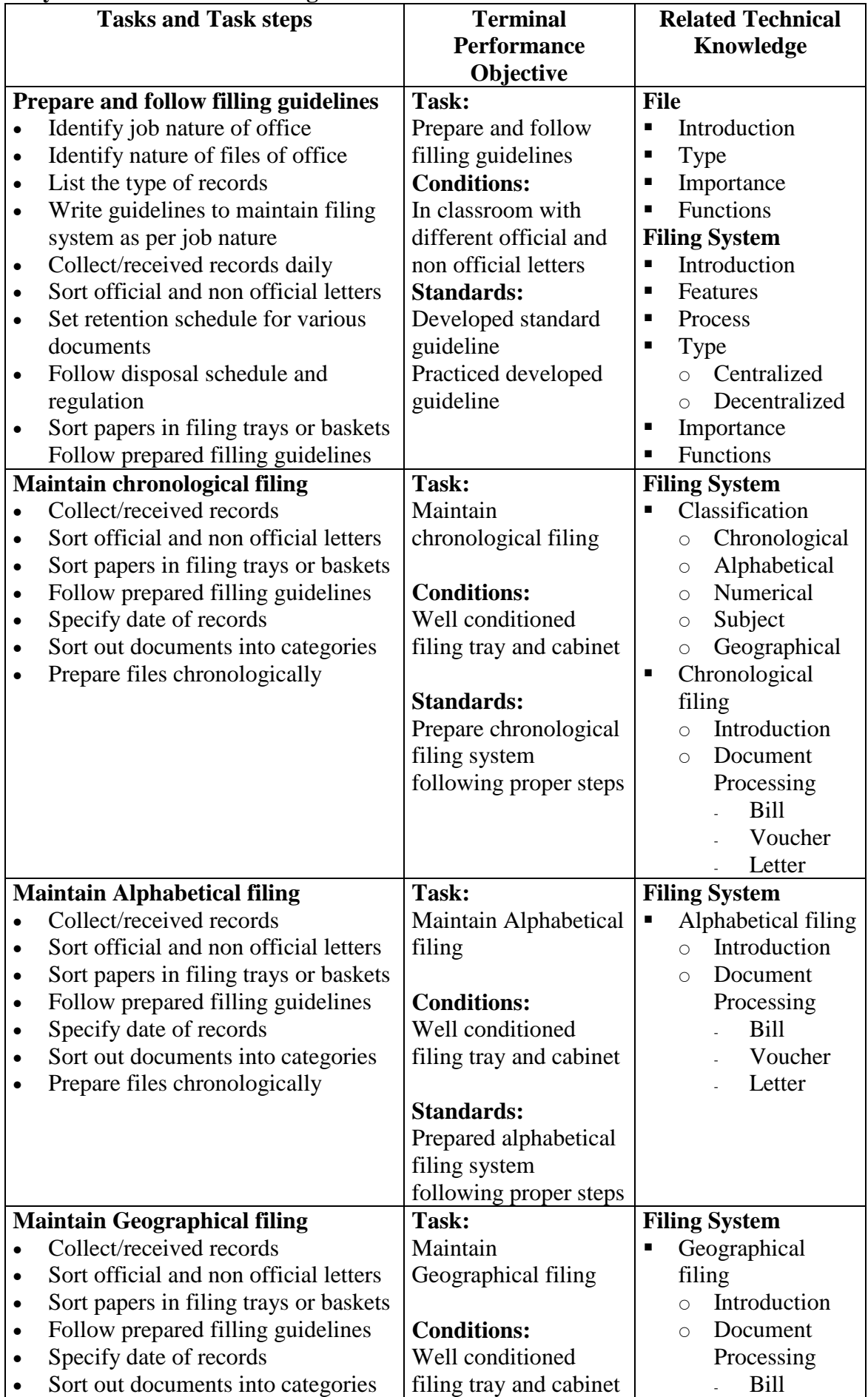

# **Duty 2: Familiarize with Filing classification**

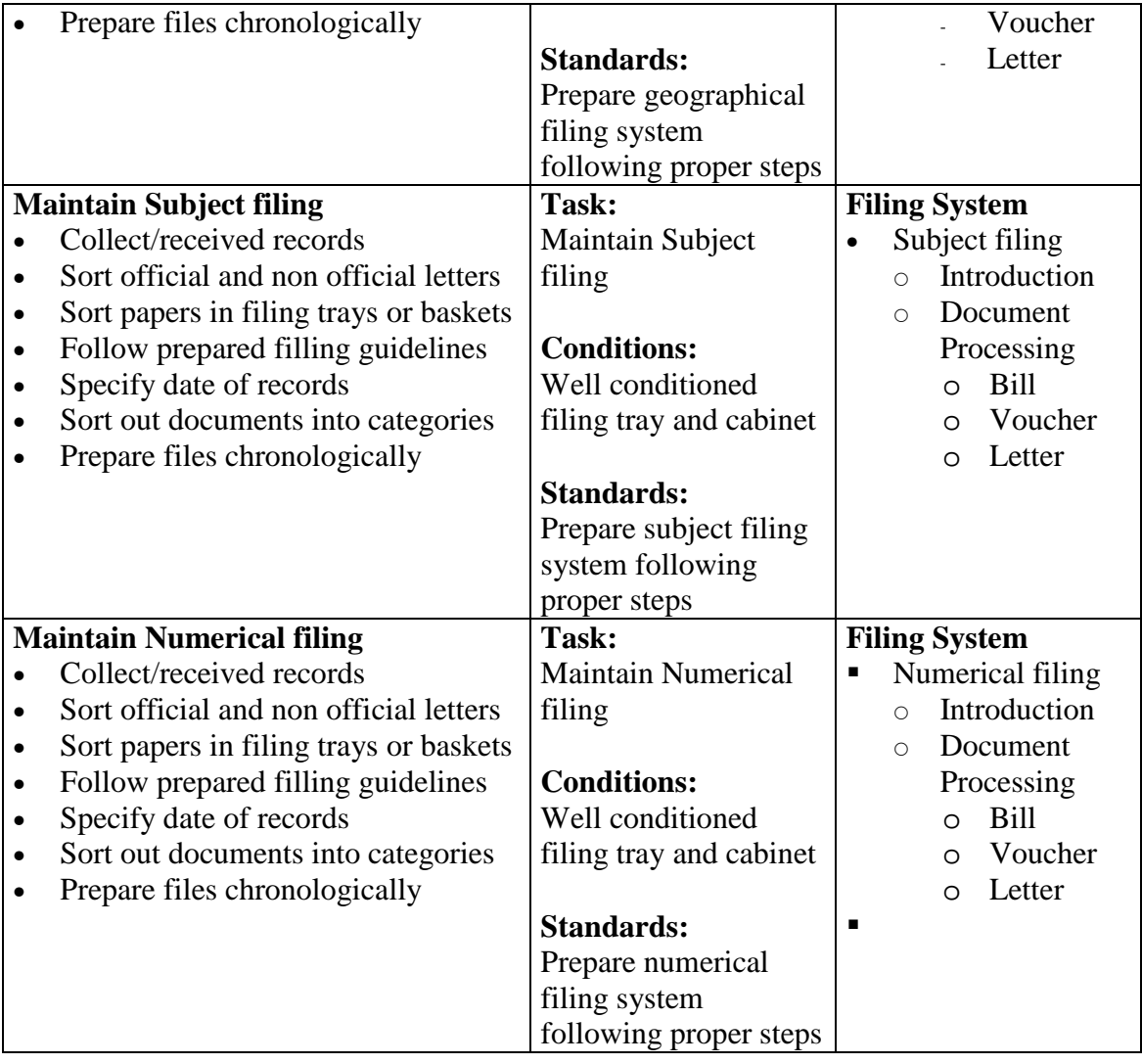

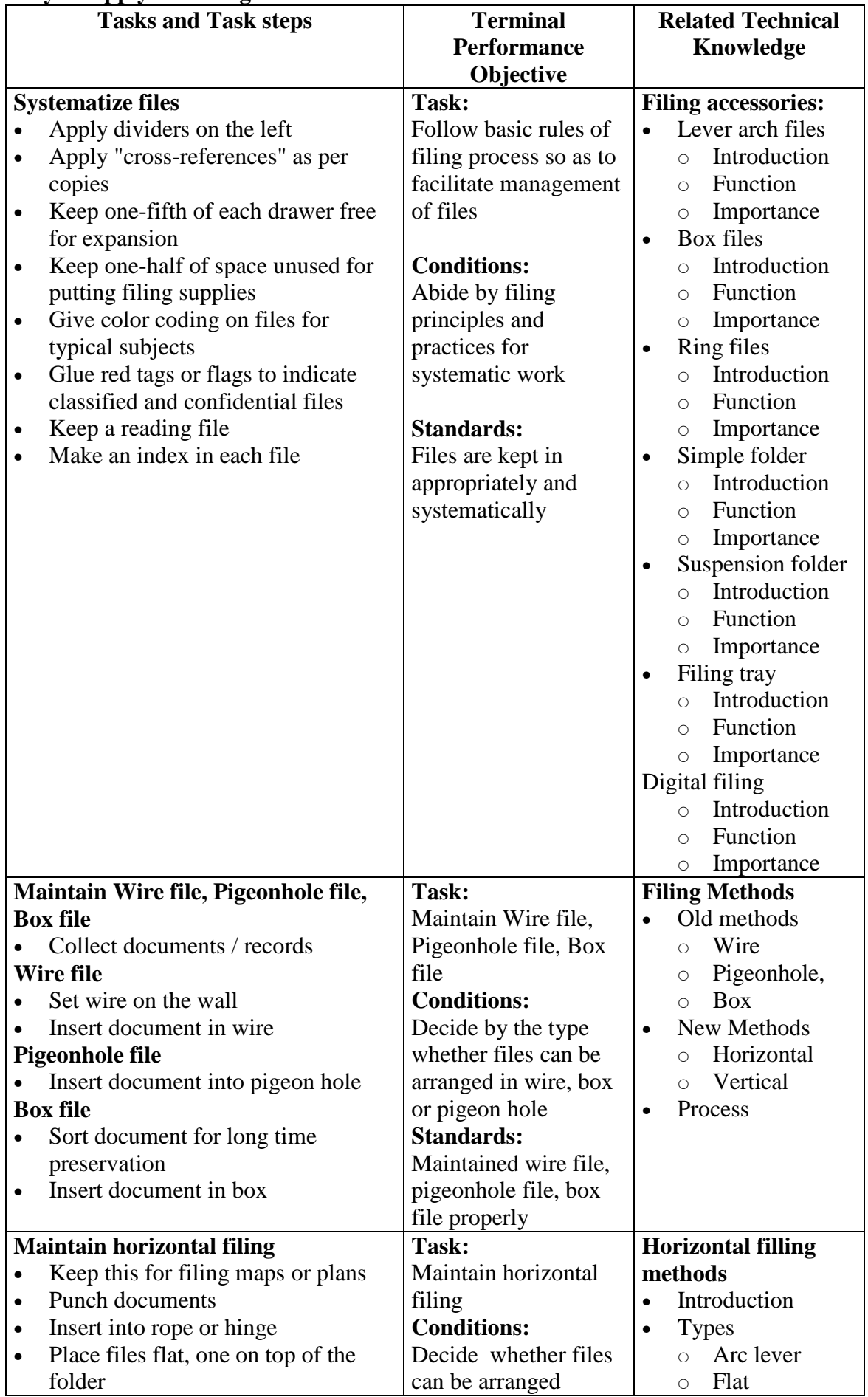

## **Duty 3: Apply the Filing Methods**

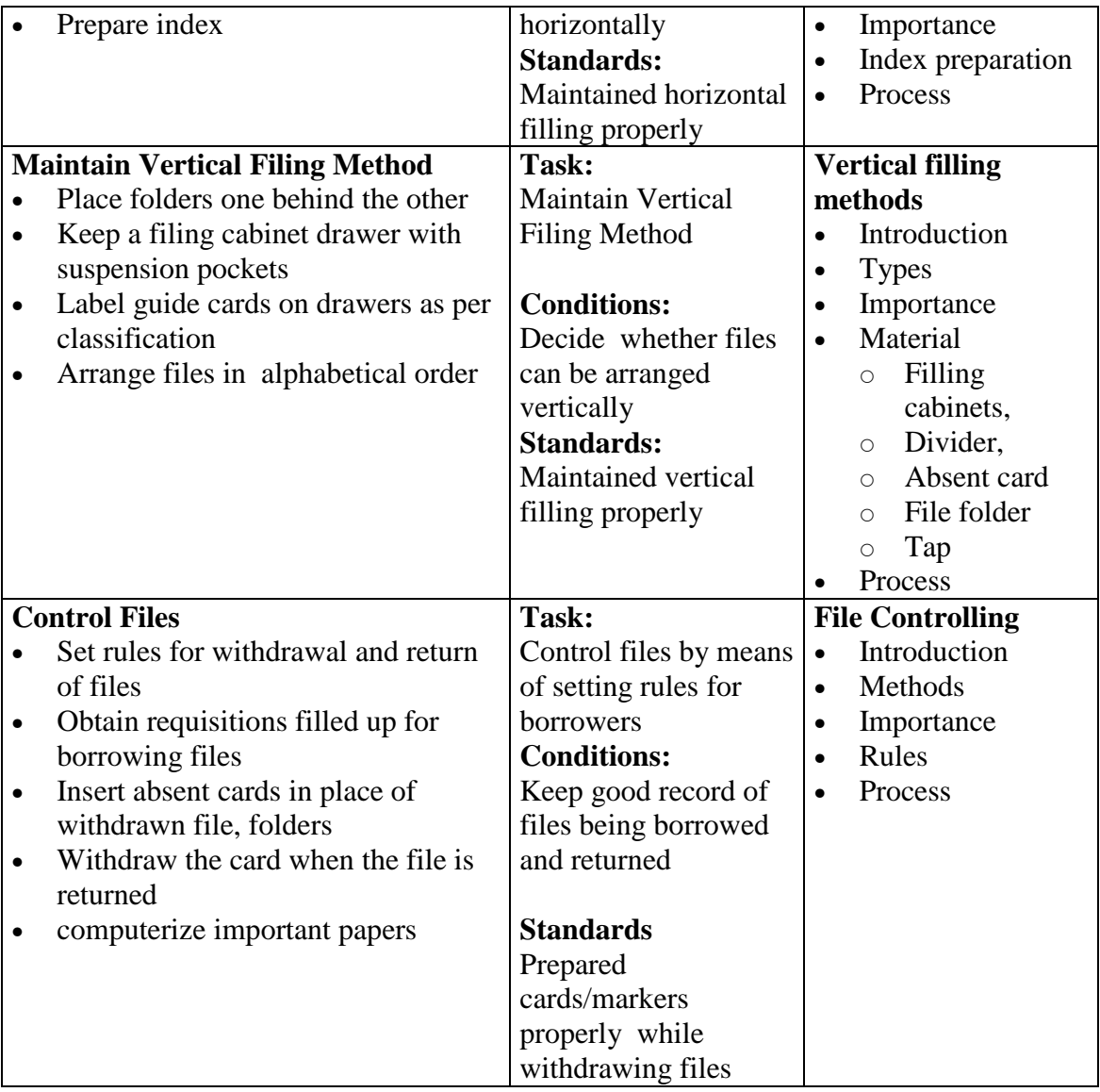

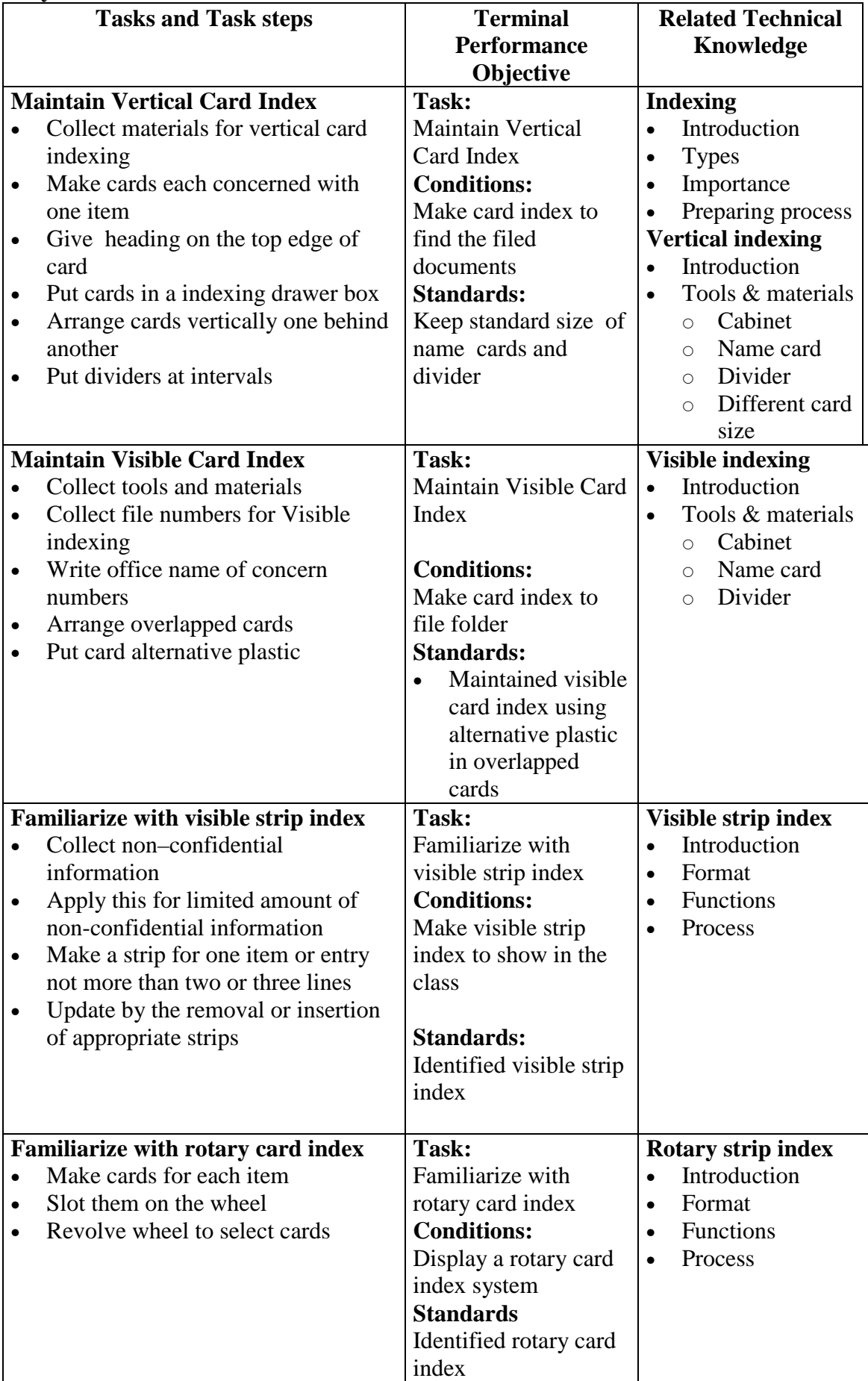

## **Duty 4: Maintain Indexes**

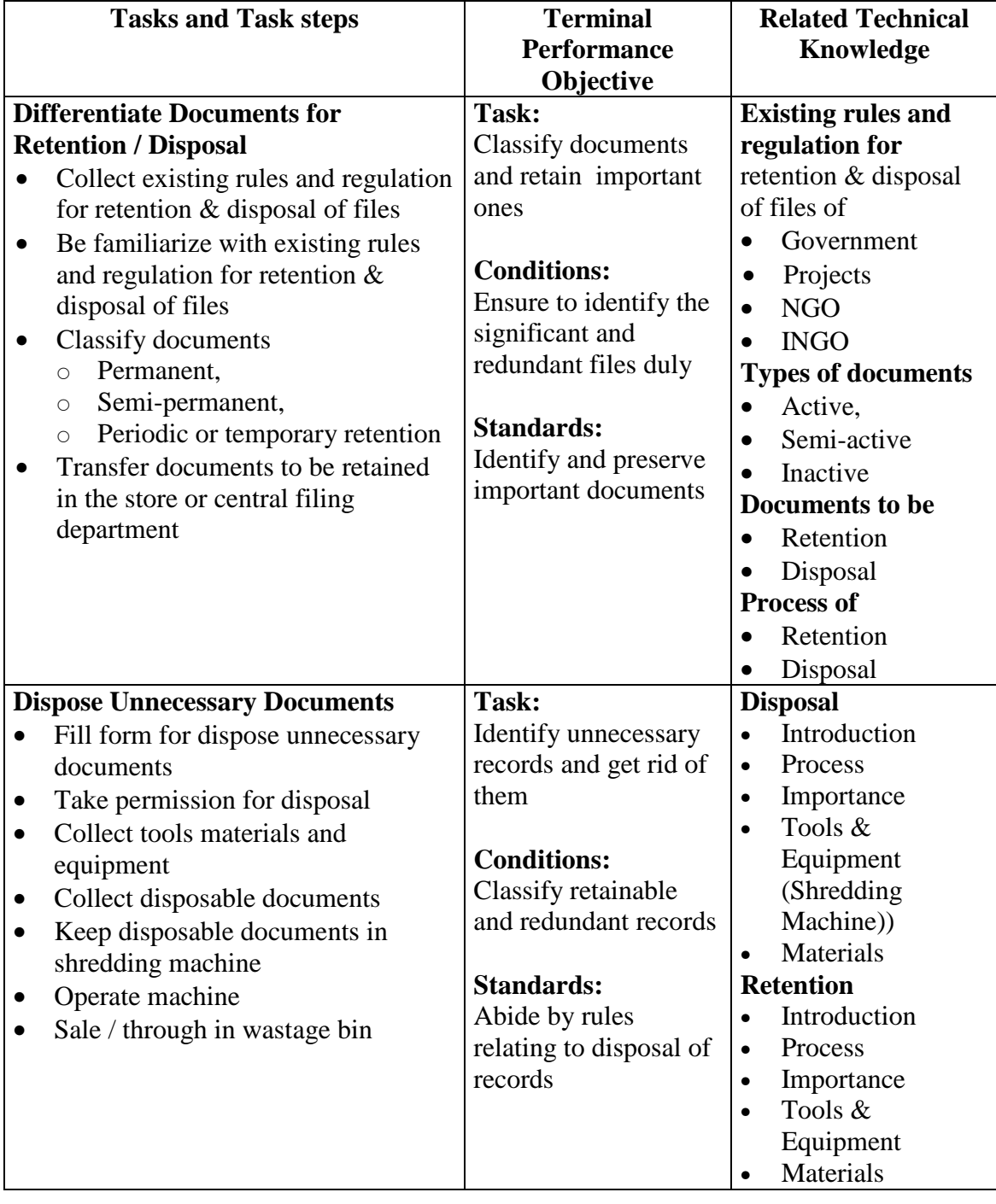

### **Duty 5: Retain and Dispose of Records**

# **Subject Title: Computer Application**

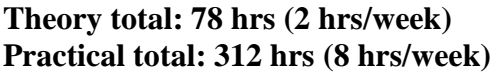

#### **Full marks: 200 (Th.50+Pr. 200) Pass marks: 140 (Th. 20+Pr. 120)**

#### **Course Description:**

This subject contents the familiarization of computer hardware device; practice in typing tutor Familiarize with desktop customize desktop work with Files and folders work with storage device customize the functionality of computer; execute disk operating system (DOS), create & work files and directories and their directories attributes, perform preliminary Activities in word processing program; work with texts, paragraph & document.

#### **Course objective**s**:**

After the completion of Computer Application subject, students will be able to:

- perform preliminaries and basics of computer system
- Operate Graphical User Interface (GUI) Based Windows
- Operate Character User Interface (CUI) Based Windows
- Operate Word processing program
- Operate Spreadsheet program
- Operate Presentation program
- Operate Database program
- Handle Email & Internet
- Operate Web Page

#### **Duties and Tasks**

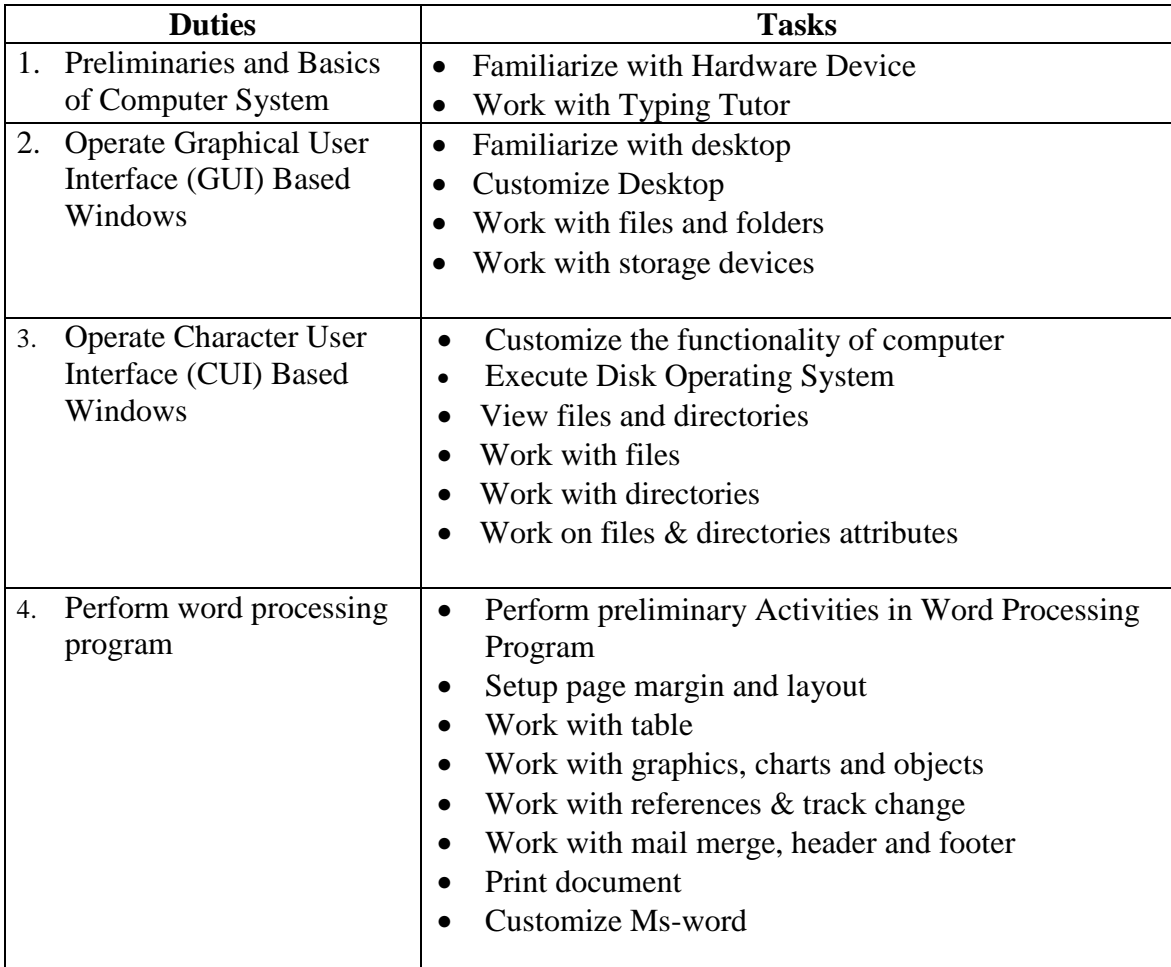

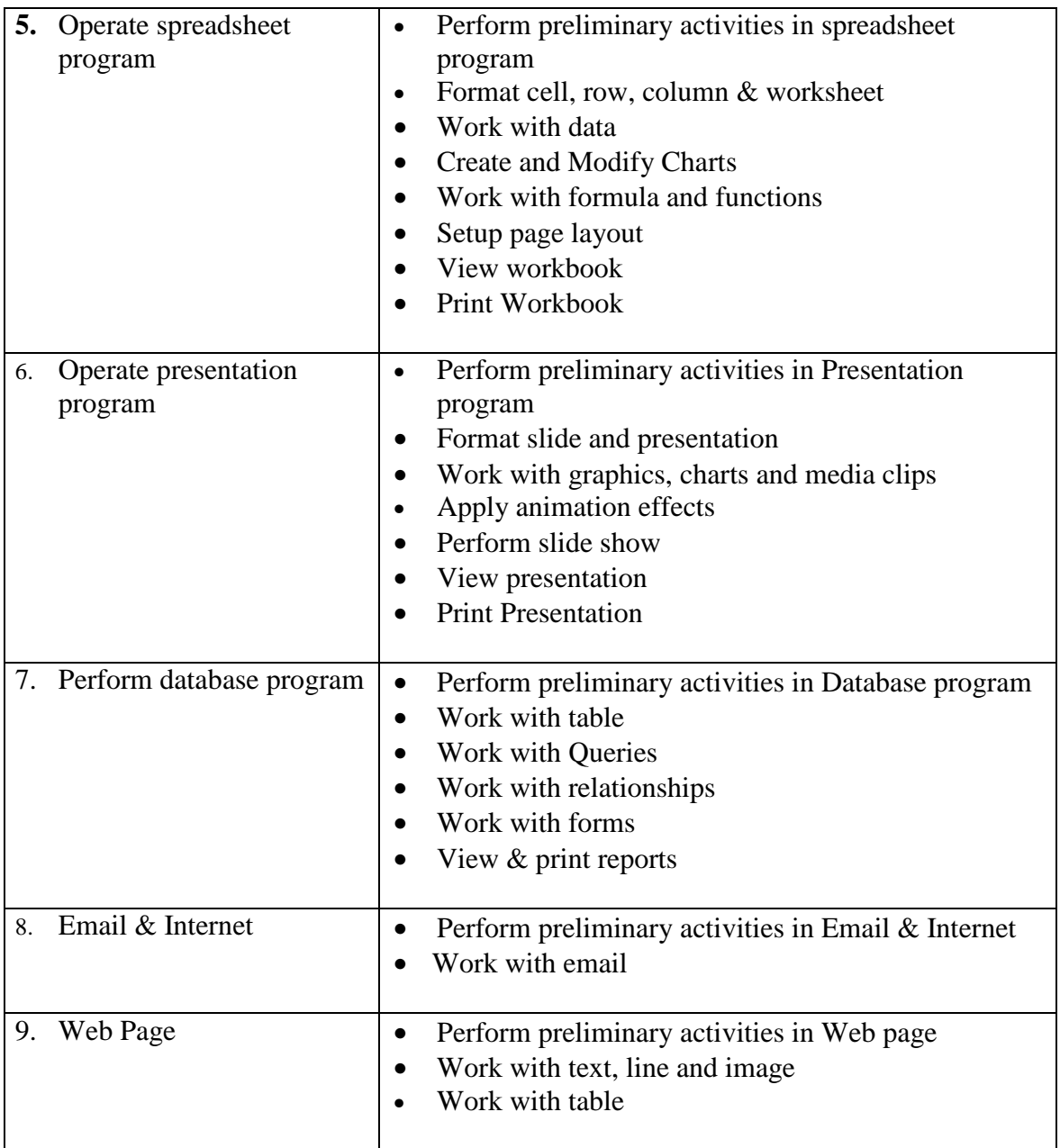

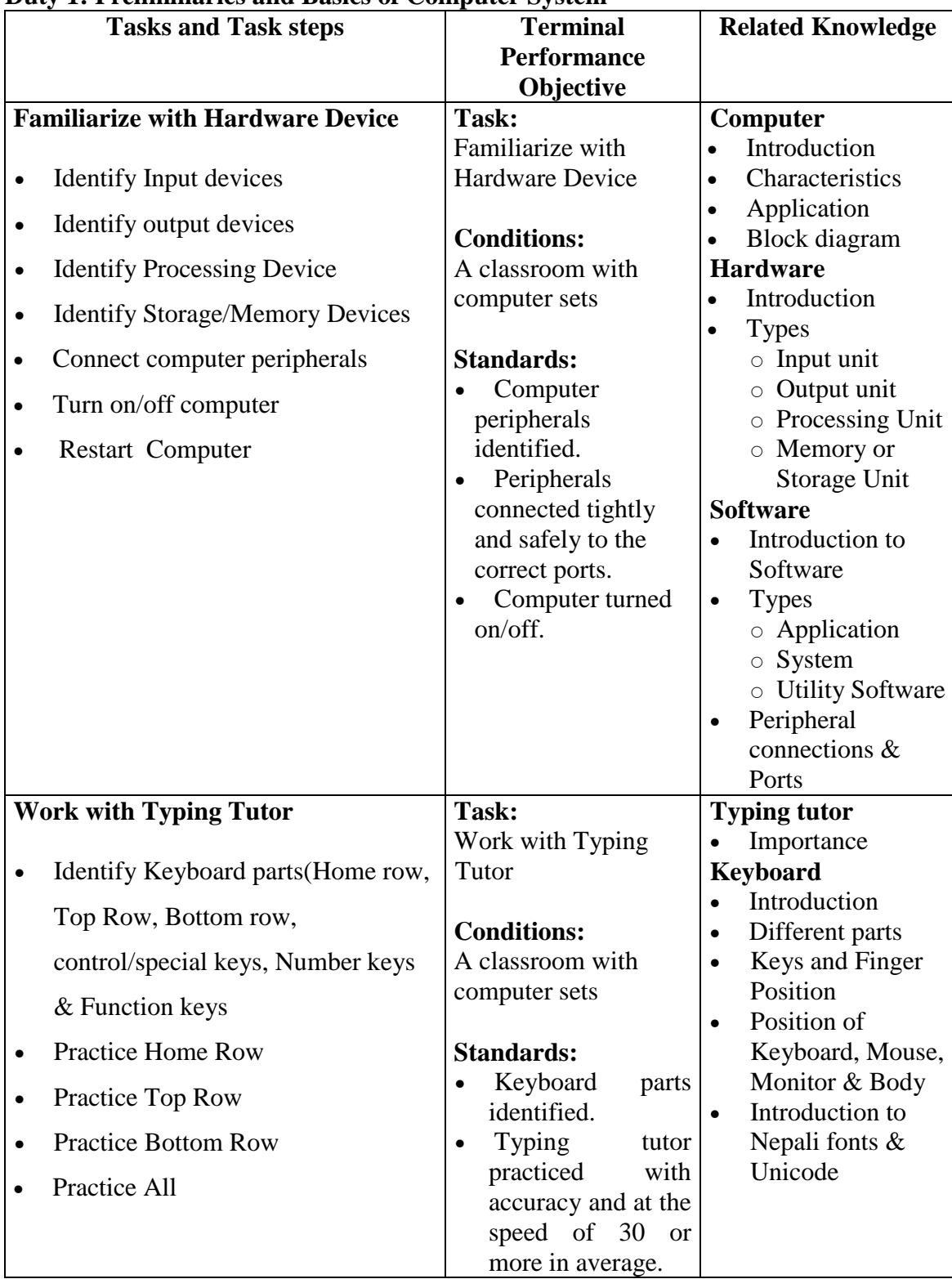

### **Task Analysis Duty 1: Preliminaries and Basics of Computer System**

|           | <b>Tasks and Task steps</b>                                | <b>Terminal Performance</b>                     | <b>Related Knowledge</b>                                |
|-----------|------------------------------------------------------------|-------------------------------------------------|---------------------------------------------------------|
|           |                                                            | Objective                                       |                                                         |
|           | <b>Familiarize with desktop</b>                            | Task:                                           | <b>Operating System</b><br>Introduction                 |
| $\bullet$ | <b>Identify Desktop components</b><br>Turn on/off computer | Familiarize with Desktop                        | <b>Types</b><br>$\bullet$                               |
| ٠         | Restart computer                                           | <b>Conditions:</b>                              | Function/Role<br>$\bullet$                              |
| ٠         | Hibernate computer                                         | A classroom with                                | Introduction to<br>$\bullet$                            |
| $\bullet$ | Open/close programs. (Notepad, word                        | computer sets                                   | Desktop                                                 |
|           | pad, Ms-paint, Calculator, Character                       |                                                 | Components                                              |
|           | map)                                                       | <b>Standards:</b>                               | <b>Mouse</b>                                            |
|           |                                                            | Desktop components<br>identified                | <b>Using Methods</b><br>$\bullet$<br>Parts<br>$\bullet$ |
|           |                                                            | Computer turned                                 |                                                         |
|           |                                                            | on/off.                                         |                                                         |
|           |                                                            | <b>Computer Hibernated</b>                      |                                                         |
|           |                                                            | and restarted.                                  |                                                         |
|           |                                                            | Programs opened as                              |                                                         |
|           | <b>Customize Desktop</b>                                   | per need.<br>Task:                              | Use of                                                  |
|           | <b>Adjust Taskbar</b>                                      | <b>Customize Desktop</b>                        | Sticky notes,<br>$\bullet$                              |
|           |                                                            |                                                 | Recycle Bin<br>$\bullet$                                |
| $\bullet$ | Adjust Icon                                                | <b>Conditions:</b>                              | Program shortcut<br>$\bullet$                           |
| $\bullet$ | Change Wallpaper                                           | A classroom with<br>computer sets               | <b>Function and uses of</b><br>Relevant keys            |
| $\bullet$ | Apply screensaver                                          |                                                 | Command<br>$\bullet$                                    |
| $\bullet$ | <b>Adjust Screen resolution</b>                            | <b>Standards:</b>                               |                                                         |
| $\bullet$ | <b>Change Screen Appearance</b>                            | Taskbar, Icon, Screen<br>resolution, windows,   |                                                         |
| $\bullet$ | <b>Change Theme</b>                                        | Screen appearance,                              |                                                         |
| $\bullet$ | <b>Add/Remove Gadgets</b>                                  | Data and Time adjusted<br>as per need.          |                                                         |
| $\bullet$ | <b>Add/Remove Sticky notes</b>                             | Wallpaper and                                   |                                                         |
| $\bullet$ | Print Screen                                               | screensaver applied.<br>Gadgets, Sticky         |                                                         |
| $\bullet$ | Capture a portion of a screen                              | notes, program shortcut                         |                                                         |
|           | (snipping tools)                                           | Added.<br>Unnecessary                           |                                                         |
| $\bullet$ | <b>Adjust Date and Time</b>                                | programs removed                                |                                                         |
| $\bullet$ | Resize windows                                             | safely without effecting<br>smooth operation of |                                                         |
| $\bullet$ | Switch windows                                             | computer                                        |                                                         |
| $\bullet$ | Empty recycle bin                                          | Recycle bin cleared.                            |                                                         |
| $\bullet$ | Show/Hide Desktop Icon                                     |                                                 |                                                         |
| $\bullet$ | Create program shortcut to desktop                         |                                                 |                                                         |
| $\bullet$ | Add/remove program to start menu                           |                                                 |                                                         |
|           | <b>Work with files and folders</b>                         | Task:                                           | <b>File</b>                                             |
|           |                                                            | Work with files and                             | Introduction<br>$\bullet$                               |
|           | Create files and folders                                   | folders                                         | Name<br>$\bullet$                                       |
|           |                                                            |                                                 | Extension                                               |

**Duty 2: Operate Graphical User Interface (GUI) Based Windows** 

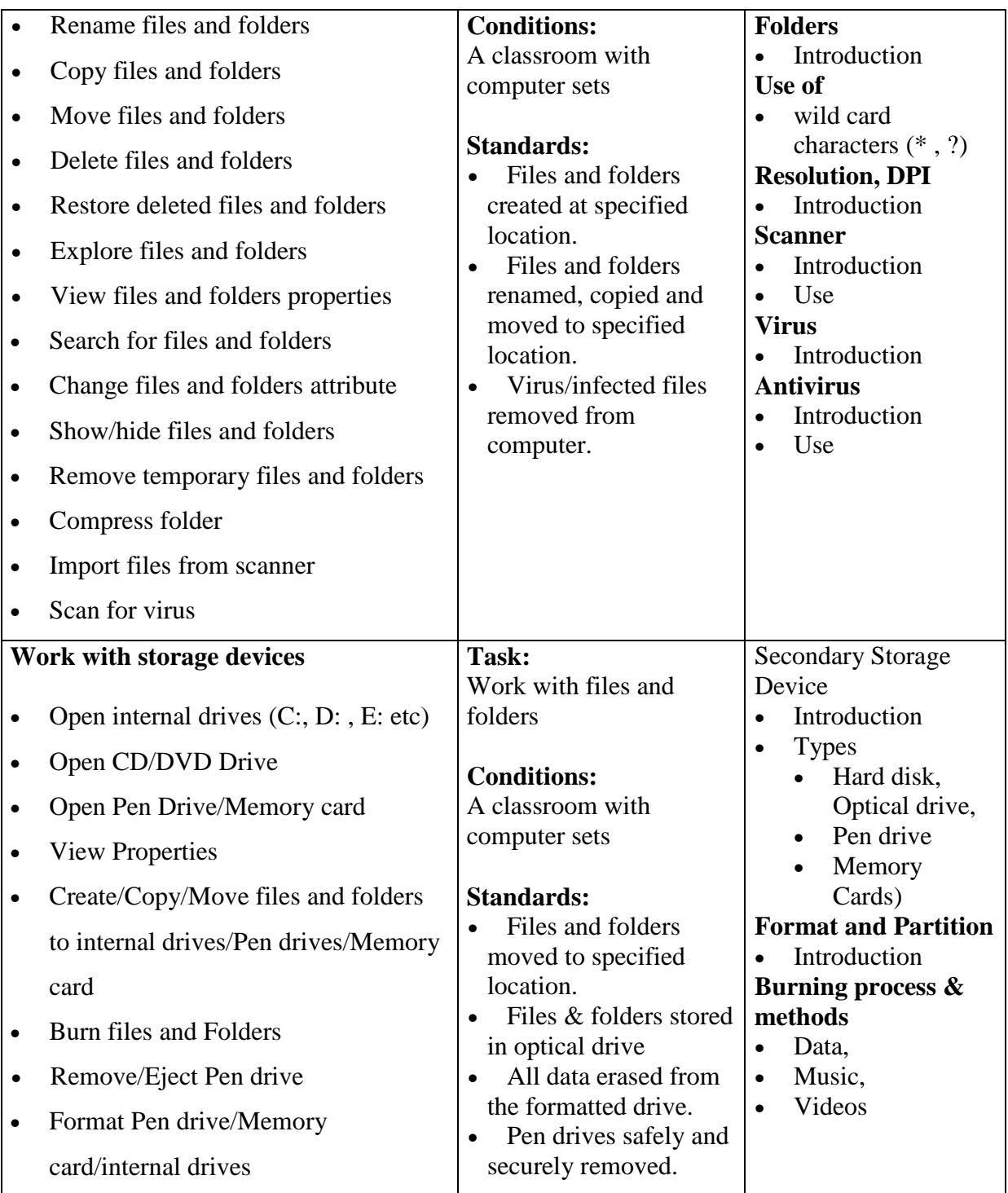

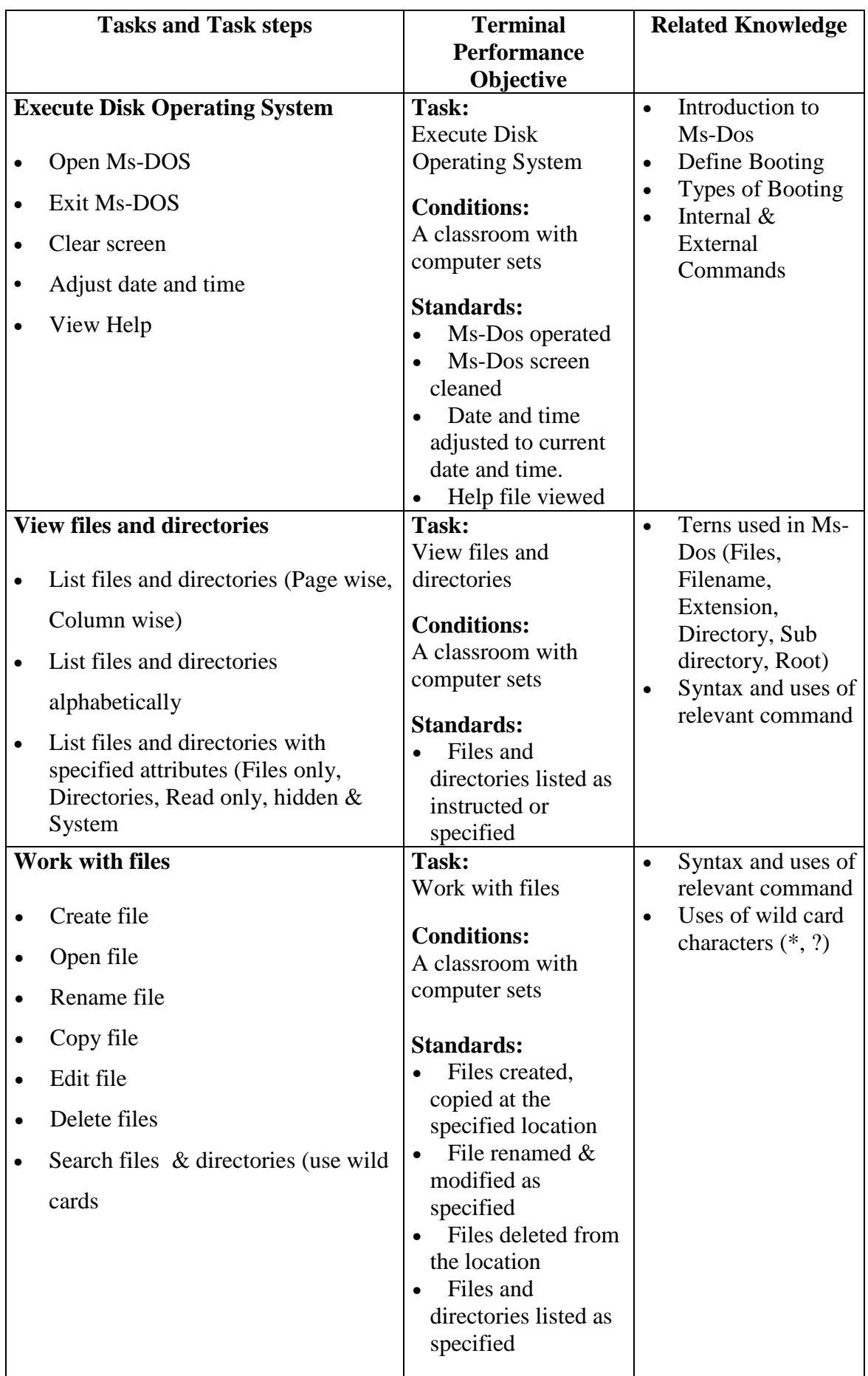

# **Duty 3: Operate Character User Interface (CUI) Based Windows:**

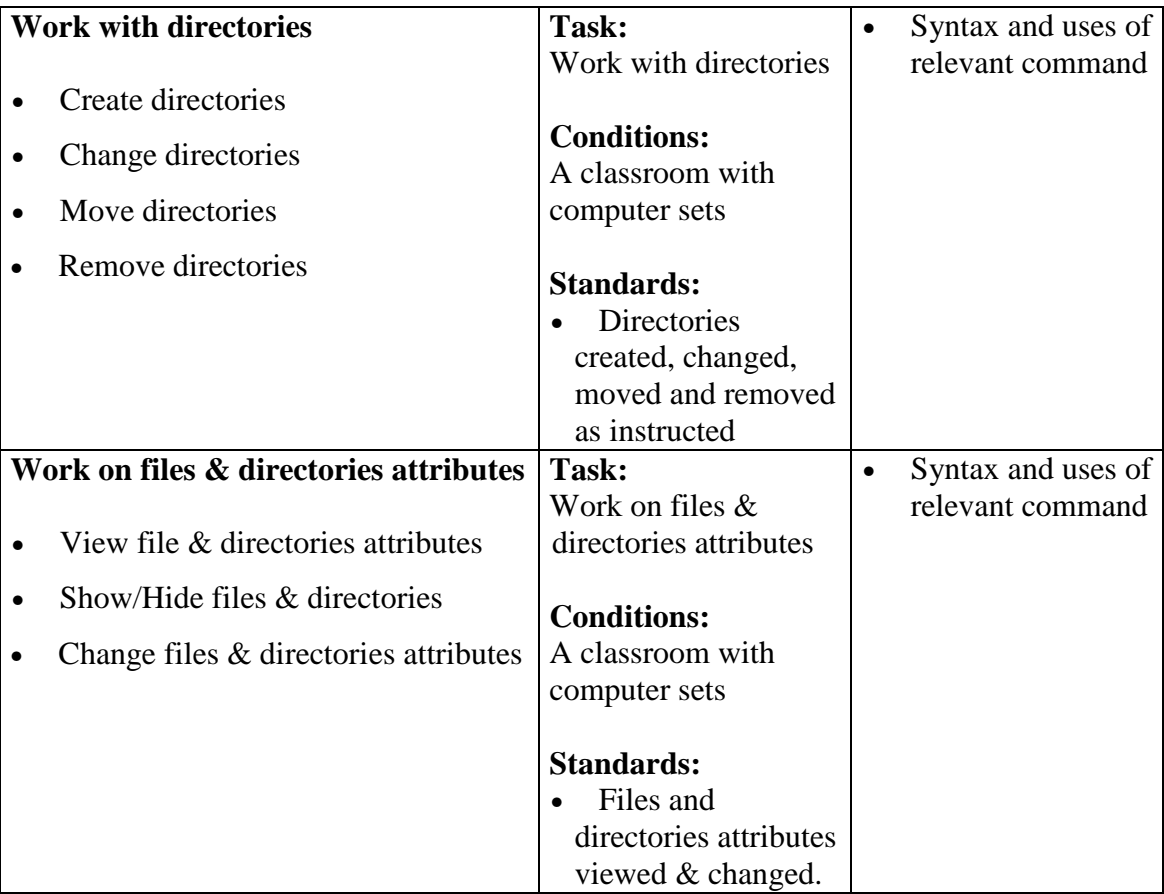
|                                          | <b>Tasks and Task steps</b>         | <b>Terminal Performance</b>                           |           | <b>Related</b>             |
|------------------------------------------|-------------------------------------|-------------------------------------------------------|-----------|----------------------------|
|                                          |                                     | Objective                                             |           | Knowledge                  |
| <b>Perform preliminary Activities in</b> |                                     | Task:                                                 | $\bullet$ | Introduction to            |
|                                          | <b>Word Processing Program</b>      | Perform preliminary<br><b>Activities in Word</b>      |           | word processing            |
| $\bullet$                                | <b>Identify Ms Word components</b>  | Processing Program                                    | $\bullet$ | program<br>Introduction to |
|                                          |                                     |                                                       |           | Ms-Word                    |
| $\bullet$                                | <b>Start Ms Word</b>                | <b>Conditions:</b>                                    | $\bullet$ | Introduction to            |
| $\bullet$                                | Exit Ms Word                        | A classroom with                                      |           | Ms-Word                    |
| $\bullet$                                | <b>Create Document</b>              | computer sets                                         | $\bullet$ | components<br>Default      |
| $\bullet$                                | <b>Open Document</b>                | <b>Standards:</b>                                     |           | extension and              |
| $\bullet$                                | <b>Save Document</b>                | Document created &<br>modified                        |           | location of<br>document    |
|                                          | <b>Close Document</b>               | Document opened<br>$\bullet$                          | $\bullet$ | Use of shortcut            |
| $\bullet$                                | Store document in different         | from the given<br>location and document               |           | key.                       |
|                                          | locations and different file type   | protected with                                        |           |                            |
|                                          | using Save As.                      | password.                                             |           |                            |
|                                          | <b>Protect Document</b>             |                                                       |           |                            |
| Work with texts, paragraphs and          |                                     | Task:                                                 | $\bullet$ | Uses of relevant           |
|                                          | document                            | Work with texts,                                      |           | key and                    |
|                                          |                                     | paragraphs and                                        |           | command                    |
| $\bullet$                                | Select, Move & Delete               | document                                              | $\bullet$ | Use of Shortcut            |
|                                          | Text/Paragraph/Object               | <b>Conditions:</b>                                    |           | key                        |
| $\bullet$                                | Copy, Cut & Paste Texts &           | A classroom with                                      |           |                            |
|                                          | Paragraph                           | computer sets                                         |           |                            |
|                                          | Undo & redo current action          | <b>Standards:</b>                                     |           |                            |
| ٠                                        | Change Font, Font size, Font color, | Text/paragraph/obje<br>$\bullet$<br>cts are moved and |           |                            |
|                                          | Font style, Font Effects, Underline | unnecessary part of a                                 |           |                            |
|                                          | Style                               | document is deleted<br>Text /Paragraph                |           |                            |
| ٠                                        | Change alignment of text/paragraph  | formatted and aligned                                 |           |                            |
| ٠                                        | Adjust character spacing            | as specified<br>Symbols, bullets and                  |           |                            |
| ٠                                        | Change case                         | numbering inserted                                    |           |                            |
| ٠                                        | Create drop cap                     | Drop cap created<br>and cases changed                 |           |                            |
| ٠                                        | Split Text into two or more         | Grammatical &<br>$\bullet$                            |           |                            |
|                                          | columns.                            | spelling error removed<br>Indention, tab              |           |                            |
| ٠                                        | Adjust spacing between              | setting and leaders                                   |           |                            |
|                                          | lines/Paragraph.                    | applied<br>Column created as                          |           |                            |
| ٠                                        | Find & Replace text/formatting      | mentioned                                             |           |                            |
|                                          | Check Spelling & grammar            | Unnecessary<br>formatting removed                     |           |                            |

**Duty 4: Perform word processing program** 

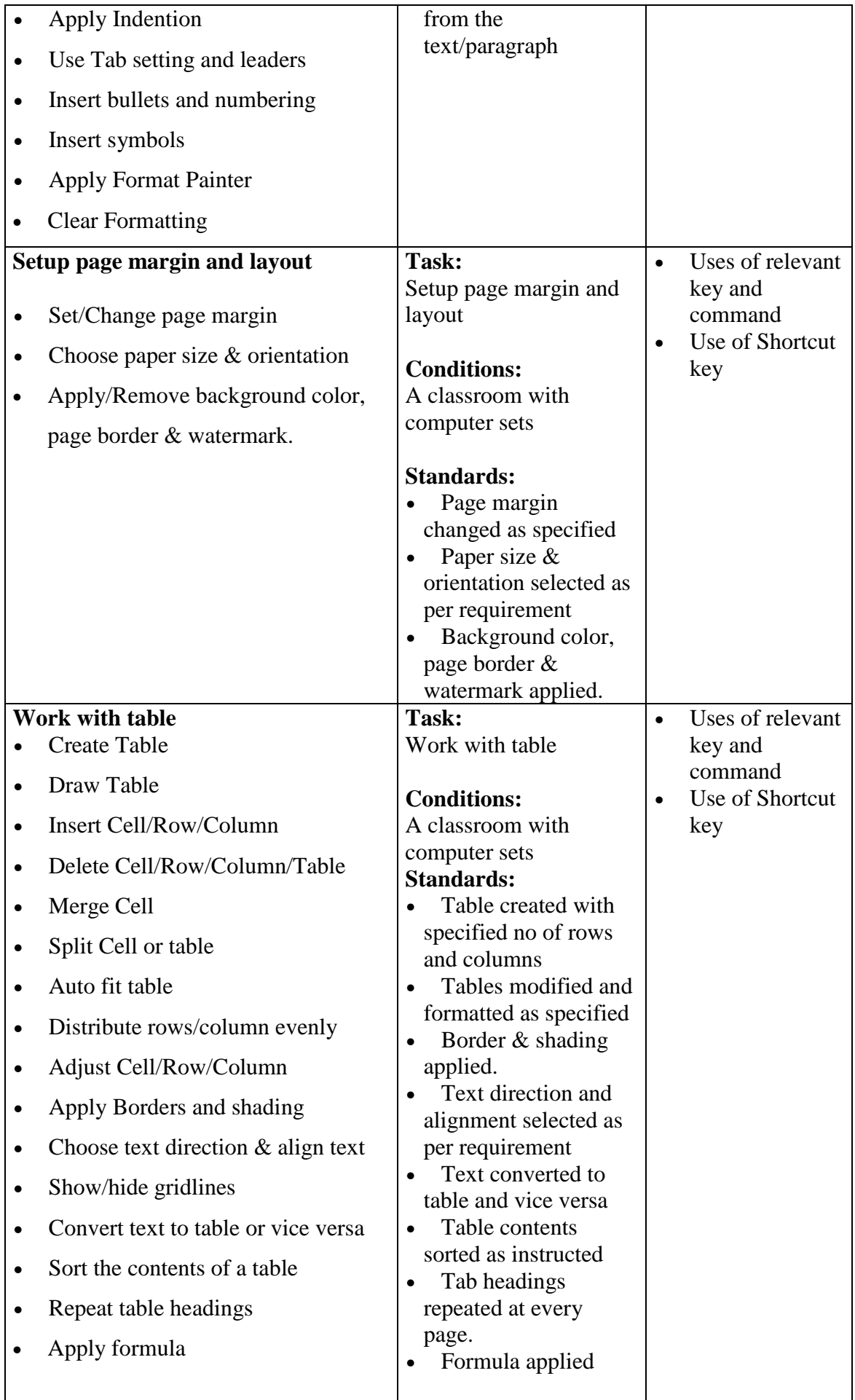

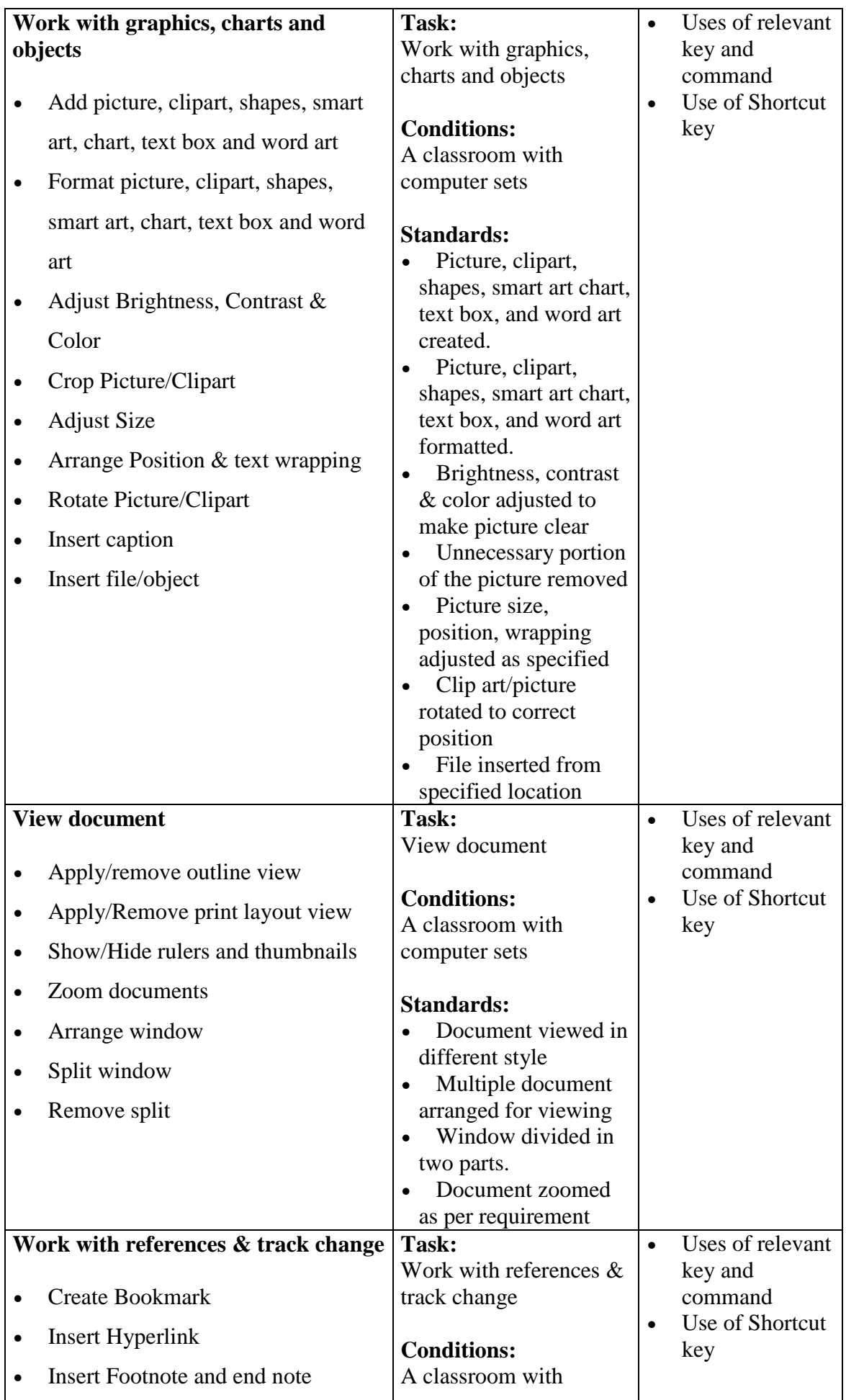

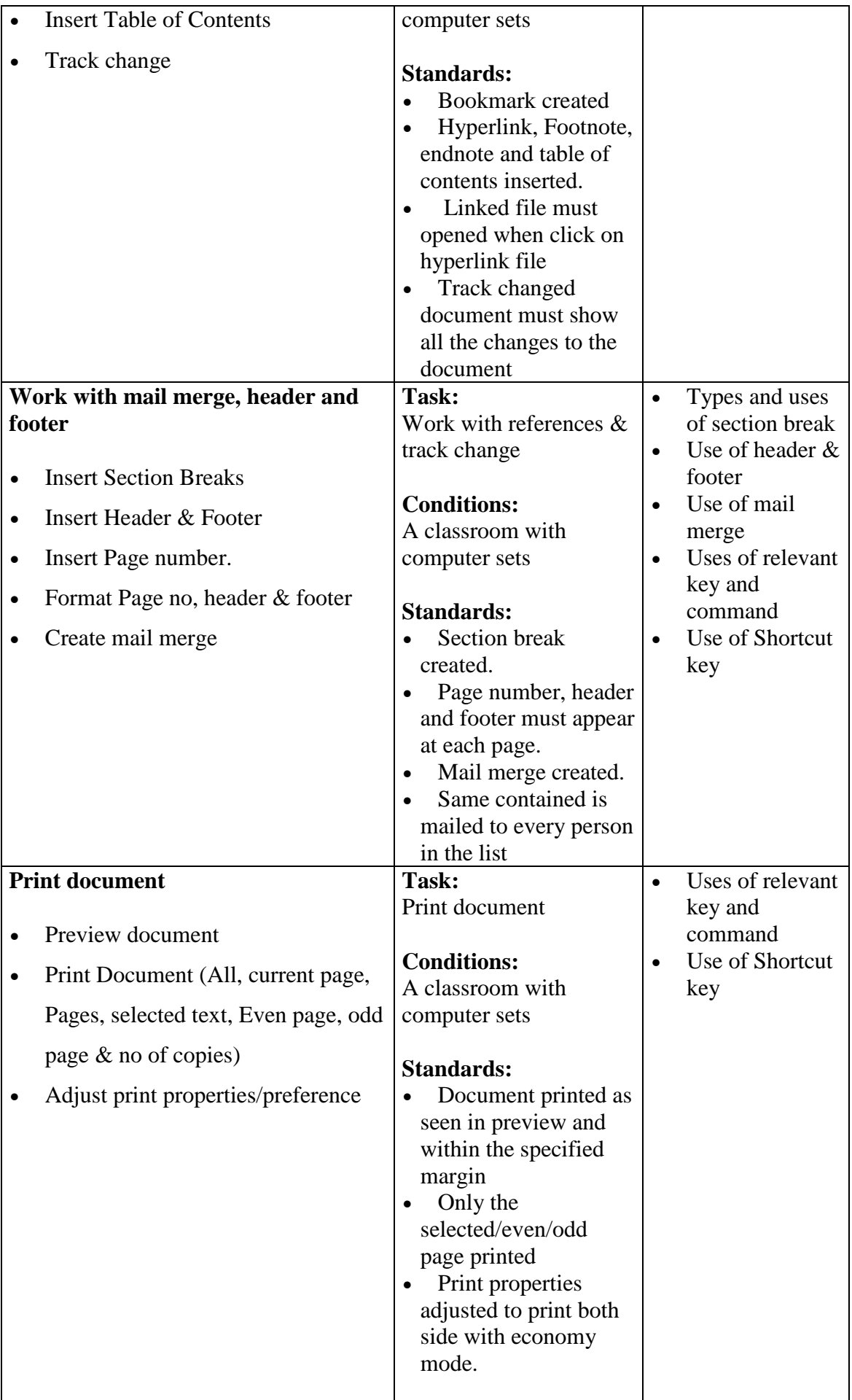

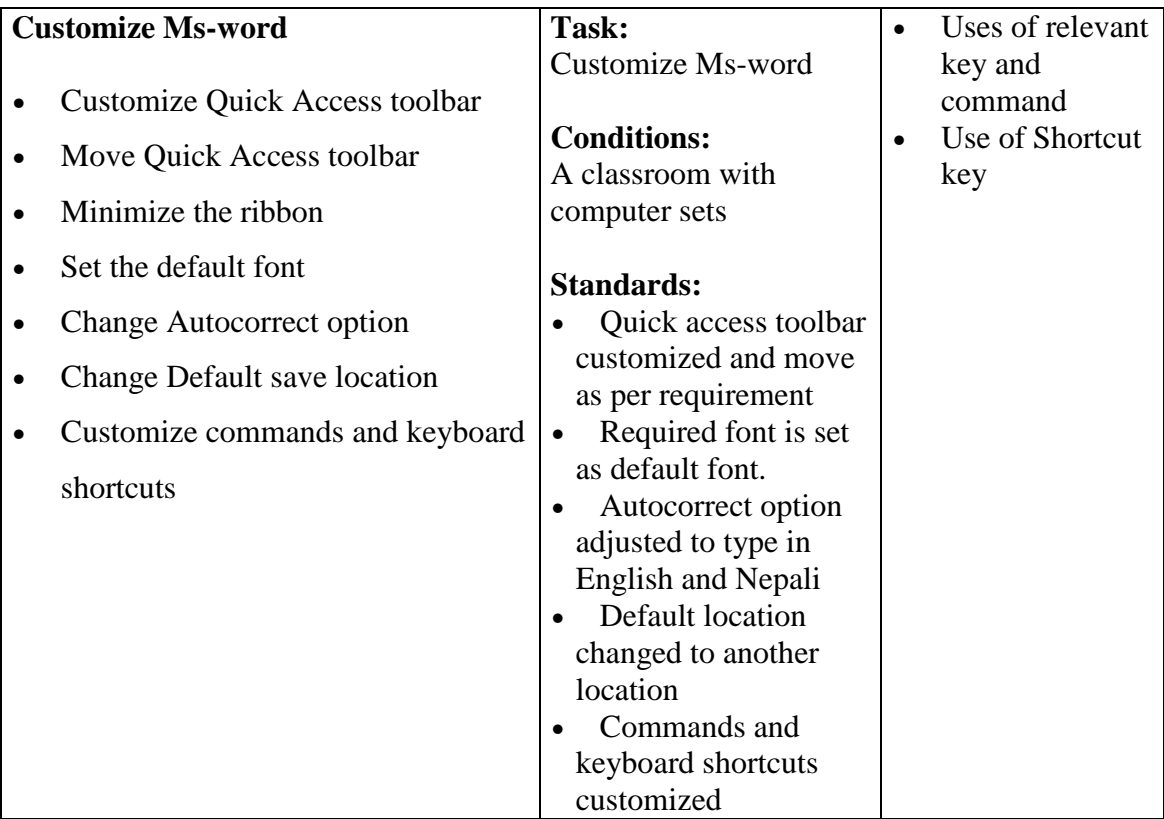

## **Duty 5: Operate spreadsheet program**

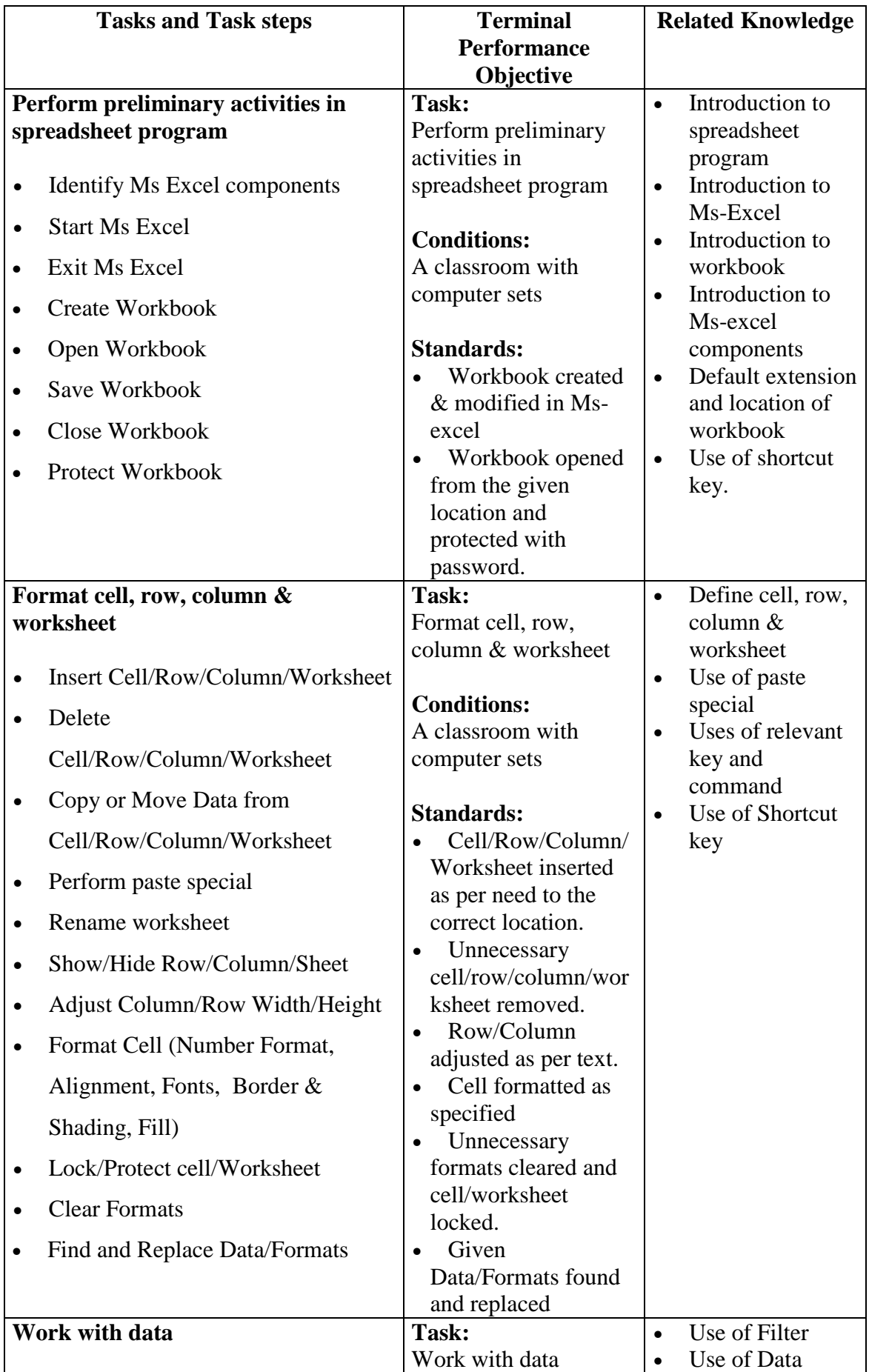

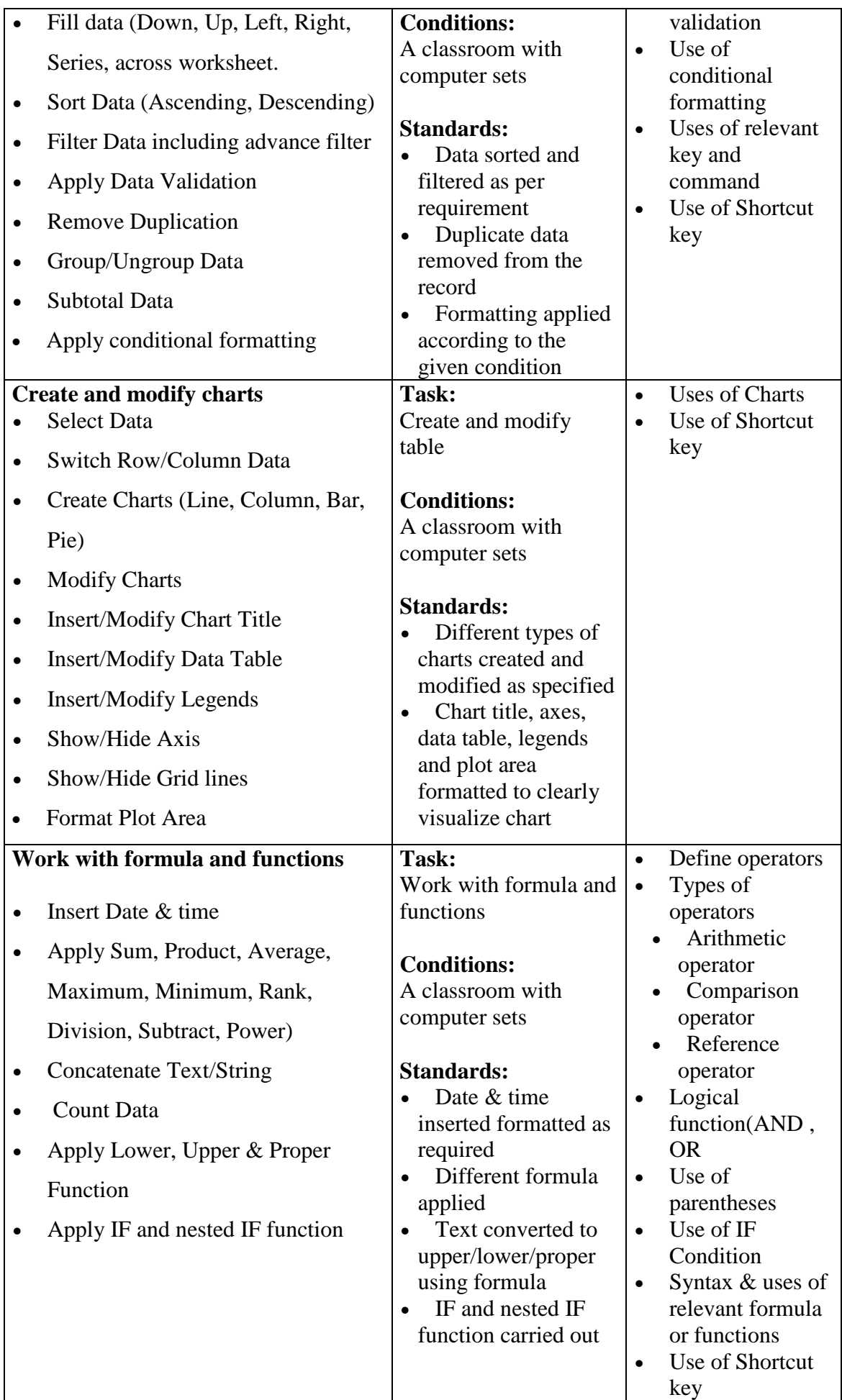

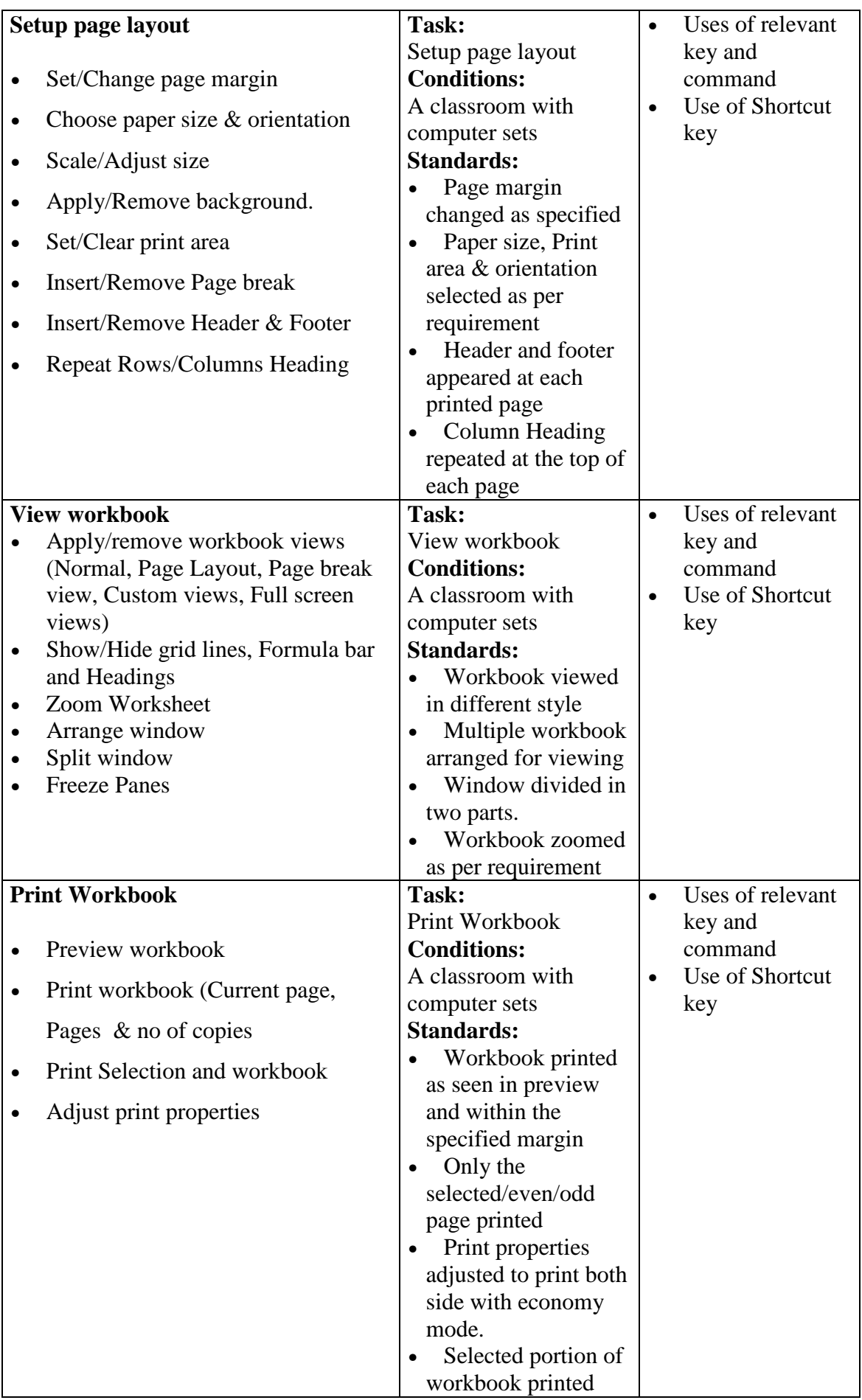

## **Duty 6: Operate presentation program**

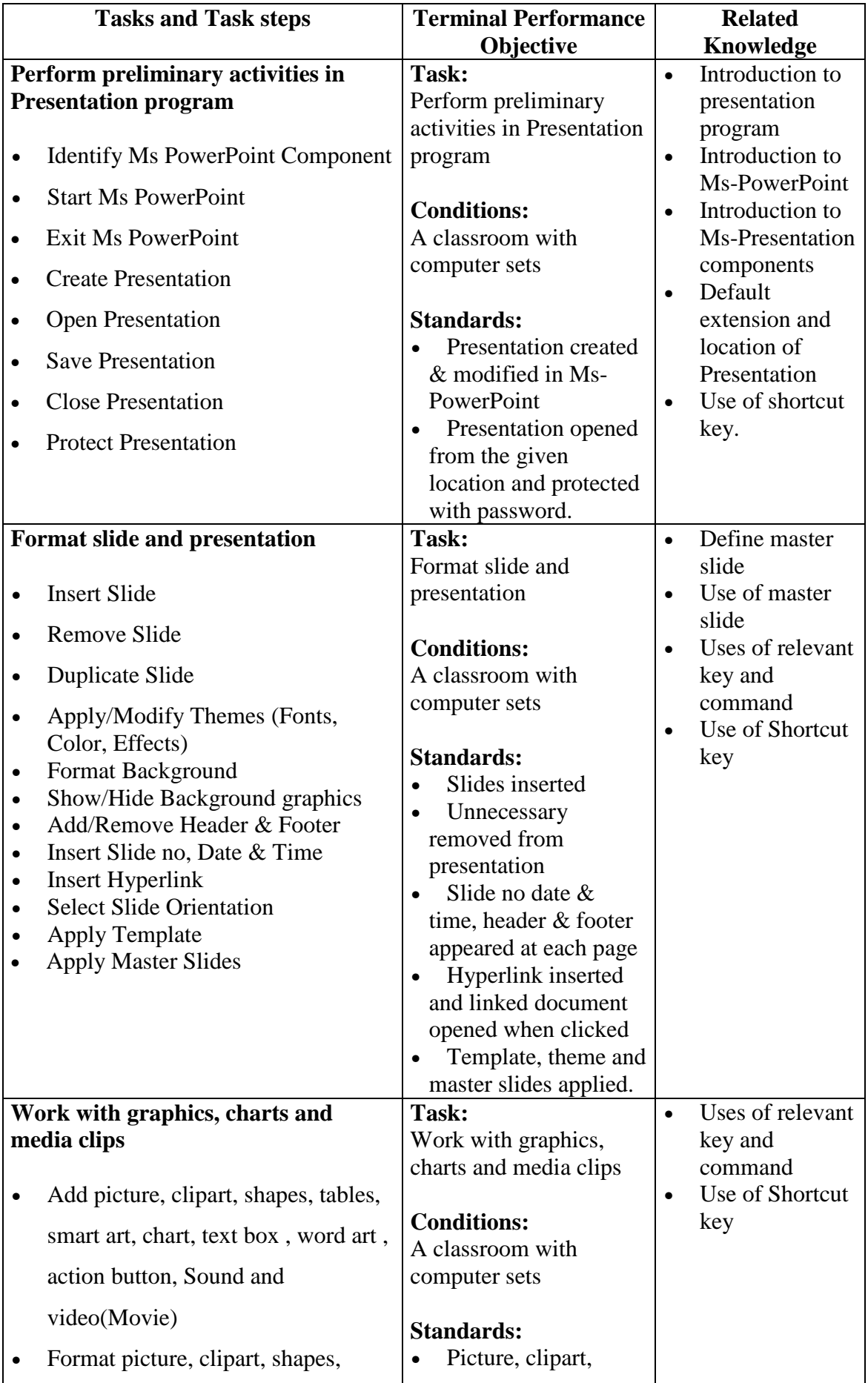

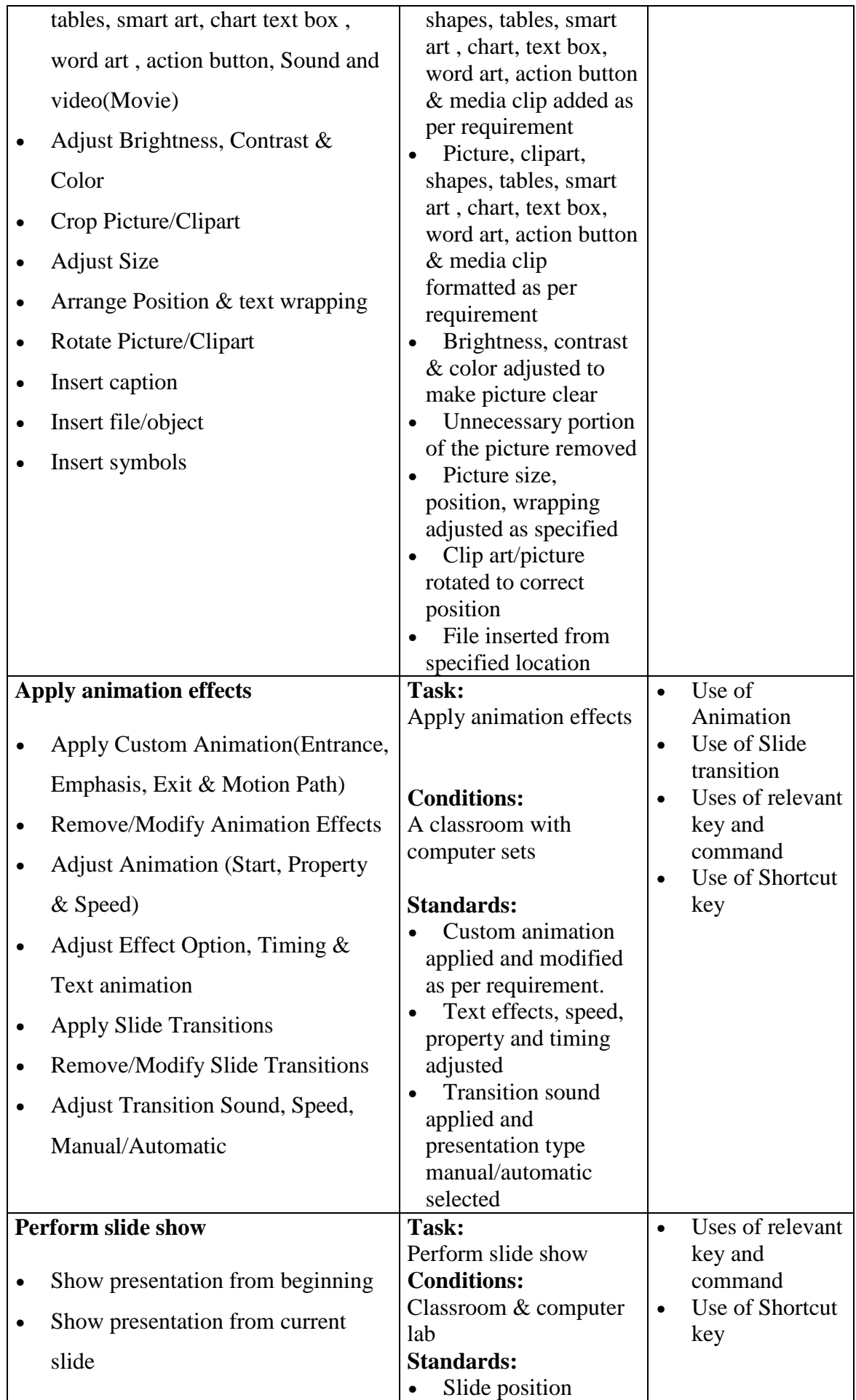

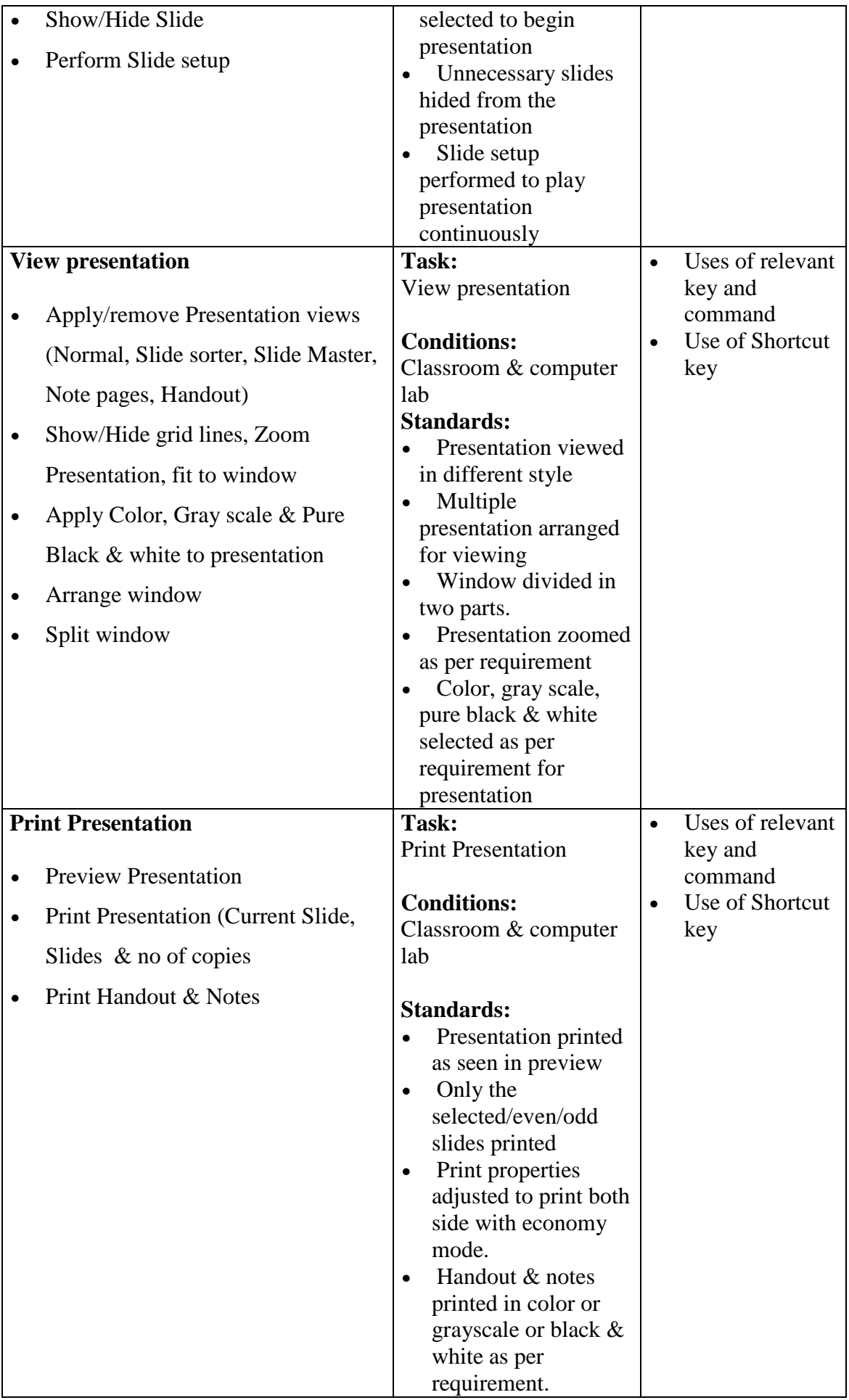

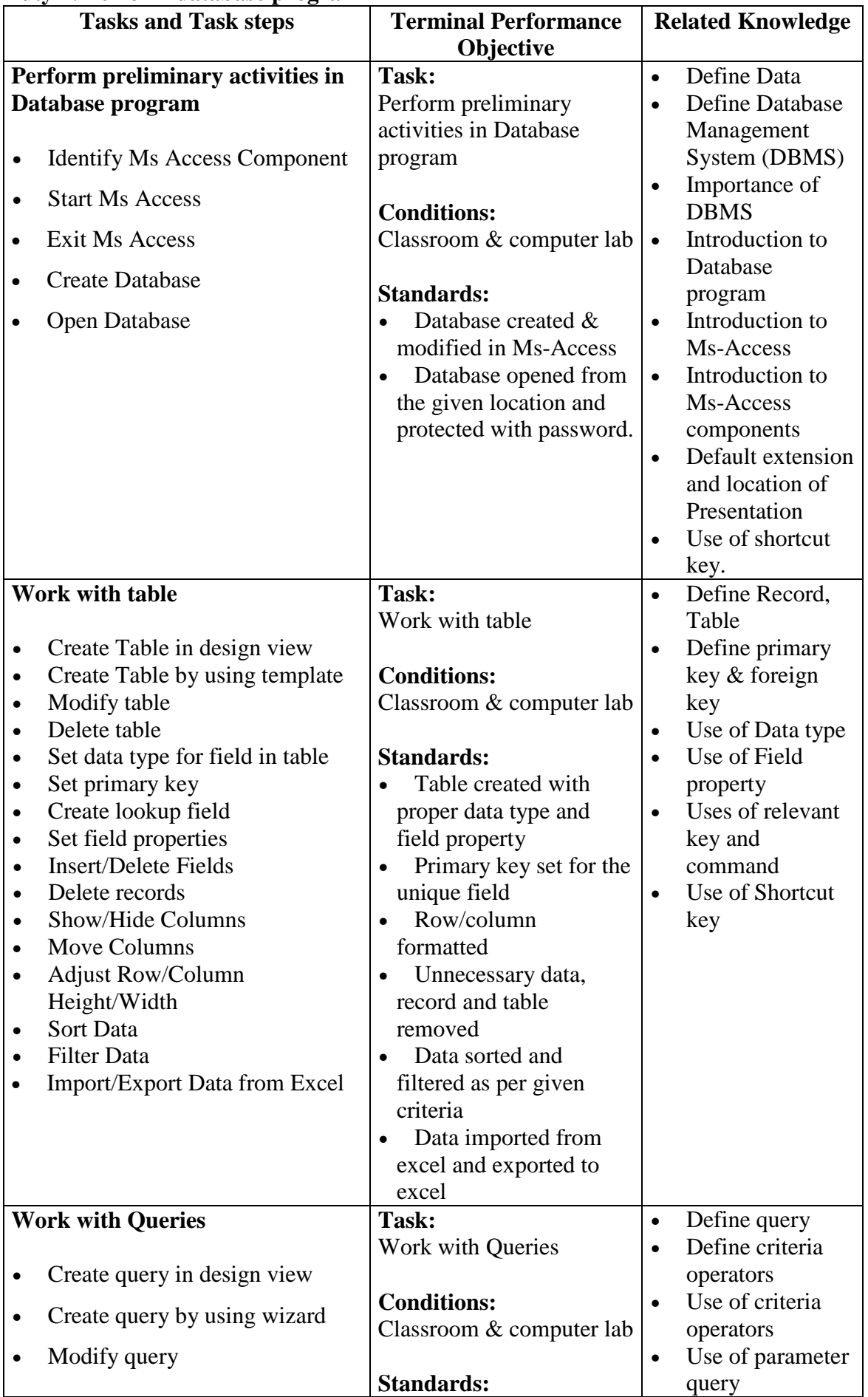

## **Duty 7: Perform database program**

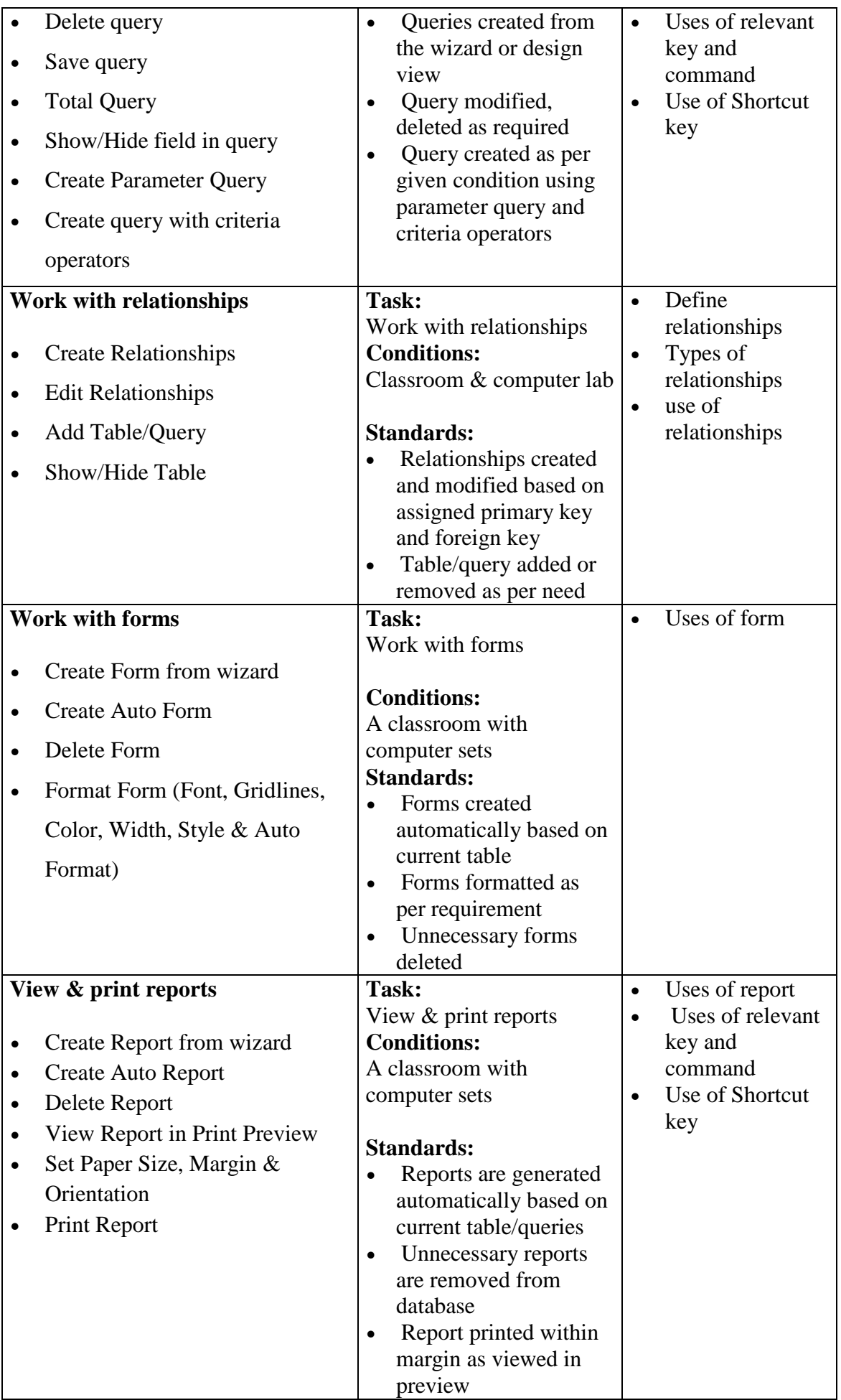

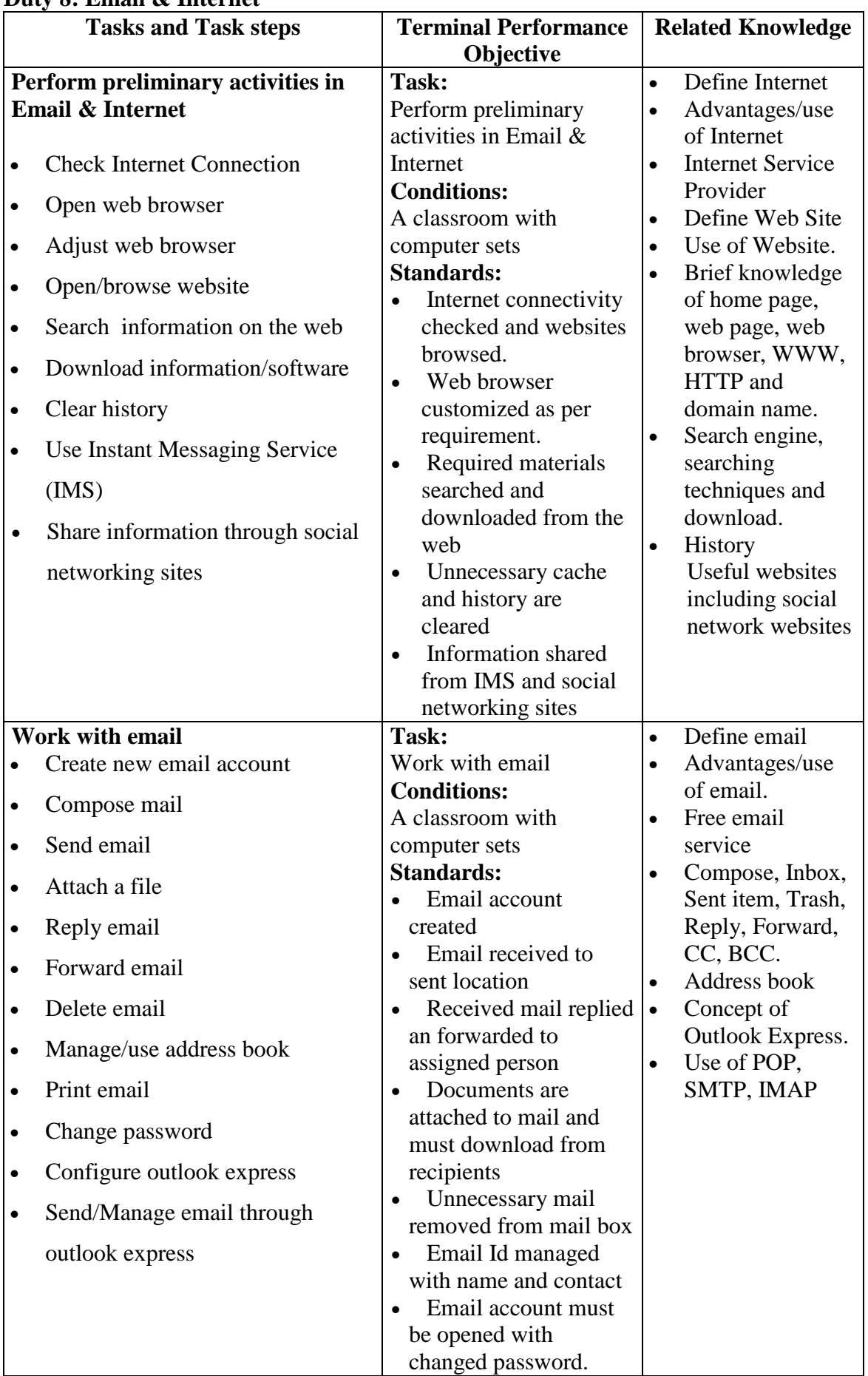

## **Duty 8: Email & Internet**

## **Duty 9: Operate web page**

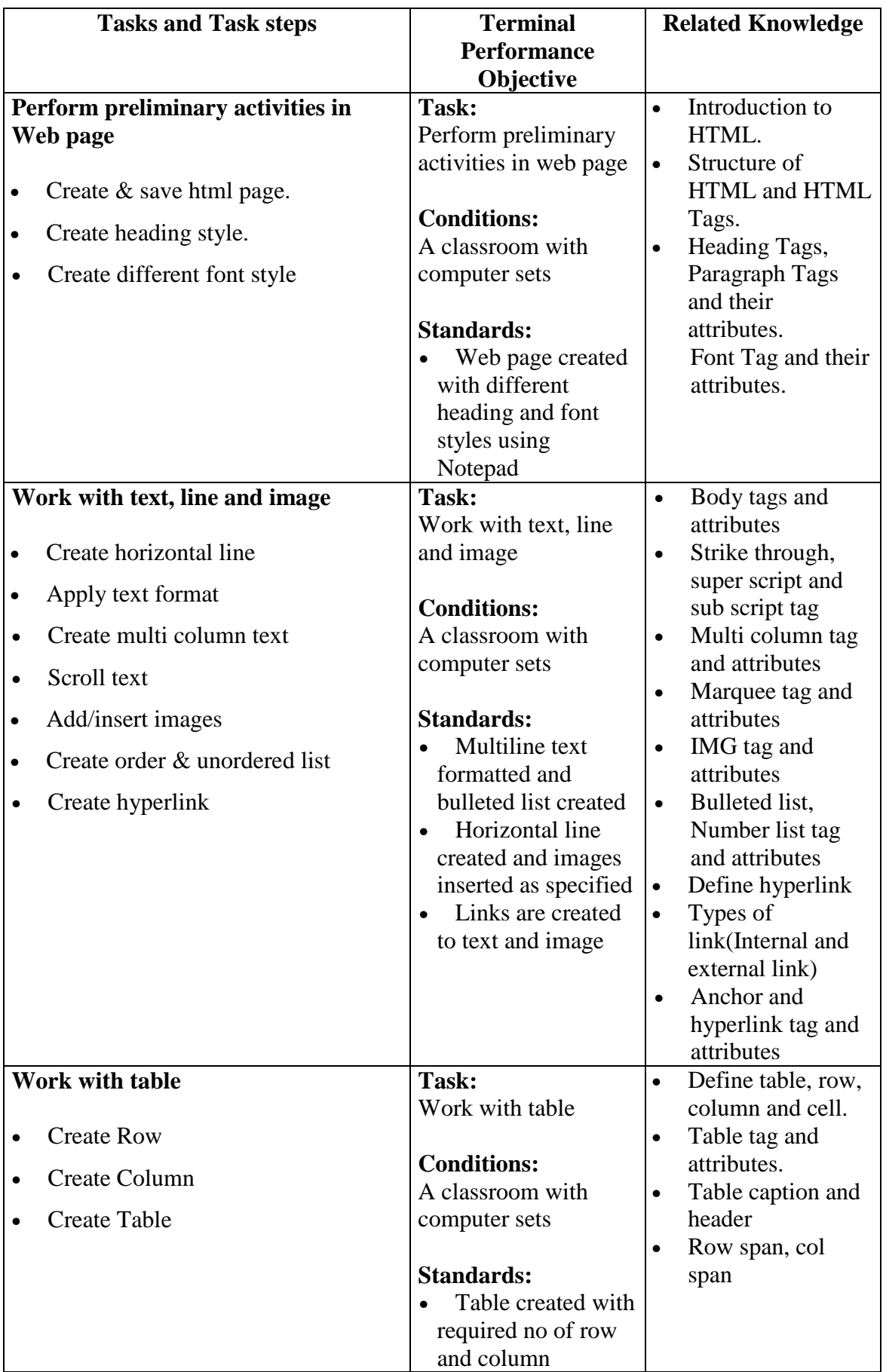

## **Subject Title: Communication**

#### **Theory total: 78 hrs (2 hrs/week) Full marks: 200 (Th.50+Pr. 150) Practical total: 234 hrs (6 hrs/week) Pass marks: 110 (Th. 20+Pr. 90)**

#### **Course Description:**

This subject contents performance of oral communication, writing letter, memoranda, notice and reports, organizing interviews, meetings and conferences; and visual and graphical communication.

#### **Course objective**s**:**

After the completion of this subject, students will be able to:

- 1. Perform oral communication
- 2. Write letter, memoranda and notice
- 3. Write Report
- 4. Organize Interviews, Meetings and Conferences
- 5. Communicate Visually and Graphically

#### **Duties Tasks**  1. Perform oral communication • Familiarize in English language • Communicate with visitors 2. Write letter, memoranda and notice • Write letters • Write memoranda • Write notice/circulation 3. Write Report  $\cdot$  Set basic guidelines for report writing • Compose Formal Report 4. Organize Interviews, Meetings and Conferences • Make Arrangements for Interview • Arrange / conduct Meeting • Make physical arrangements in meeting/ conference • Write Minutes • Conduct Preparatory Works for Conference • Finalize Arrangements for the Conference • Host the Conference 5. Communicate Visually and **Graphically** • Draw a Table • Compose a simple / compound bar chart • Prepare a Pie Chart • Make a Line Graph

#### **Duties and Tasks**

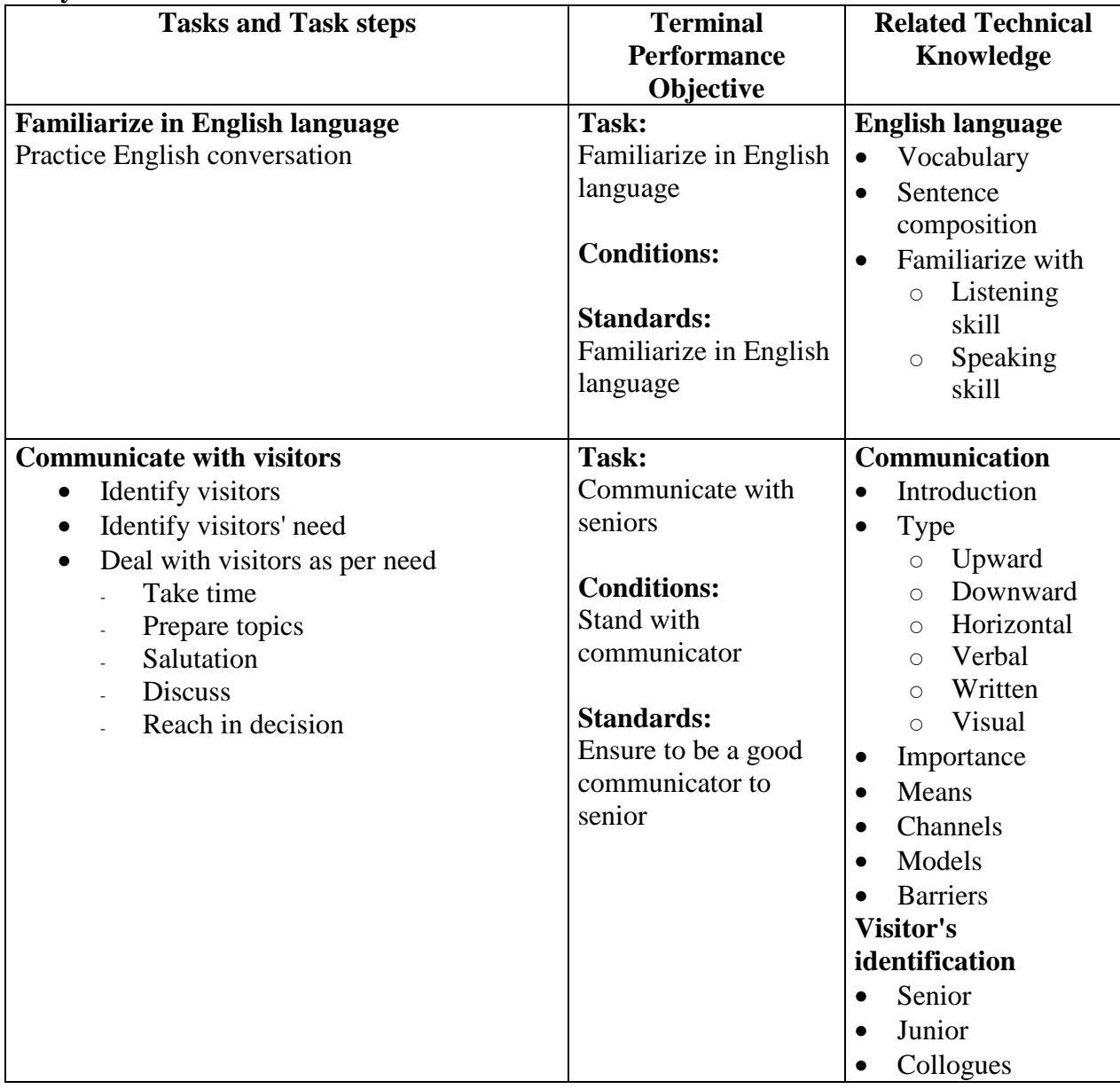

## **Duty 1: Perform oral communication**

## **Duty 2: Write letter, memoranda and notice**

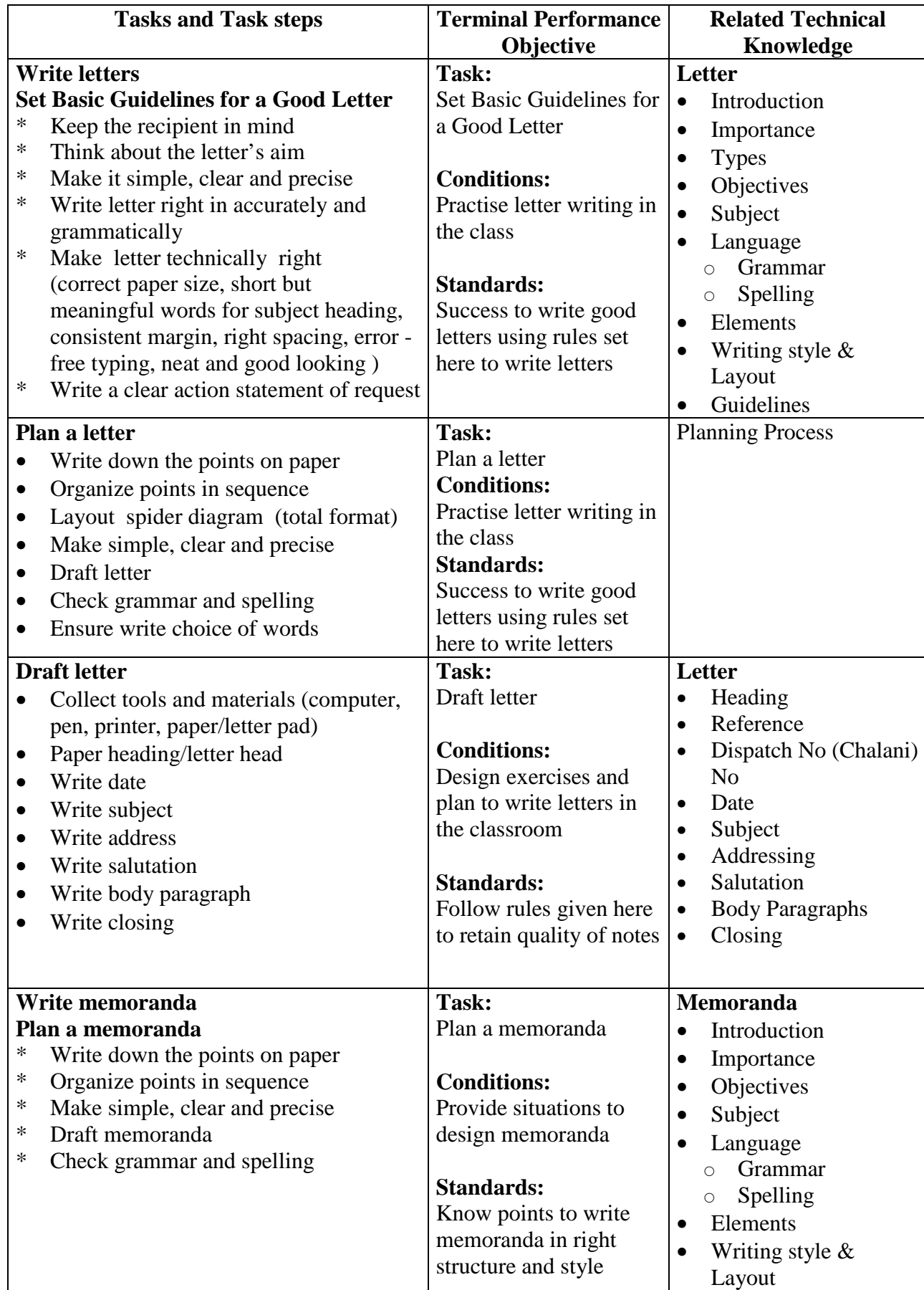

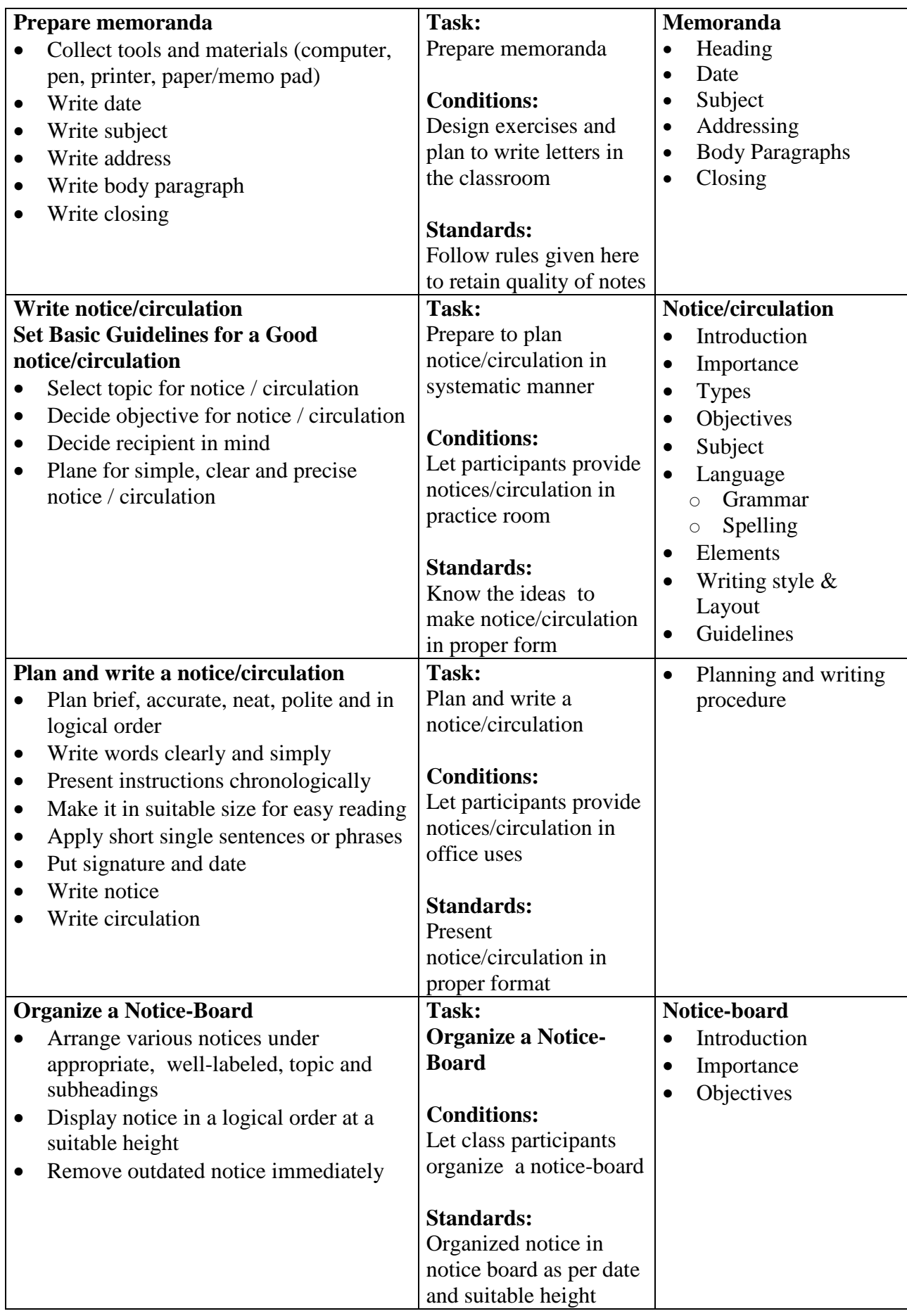

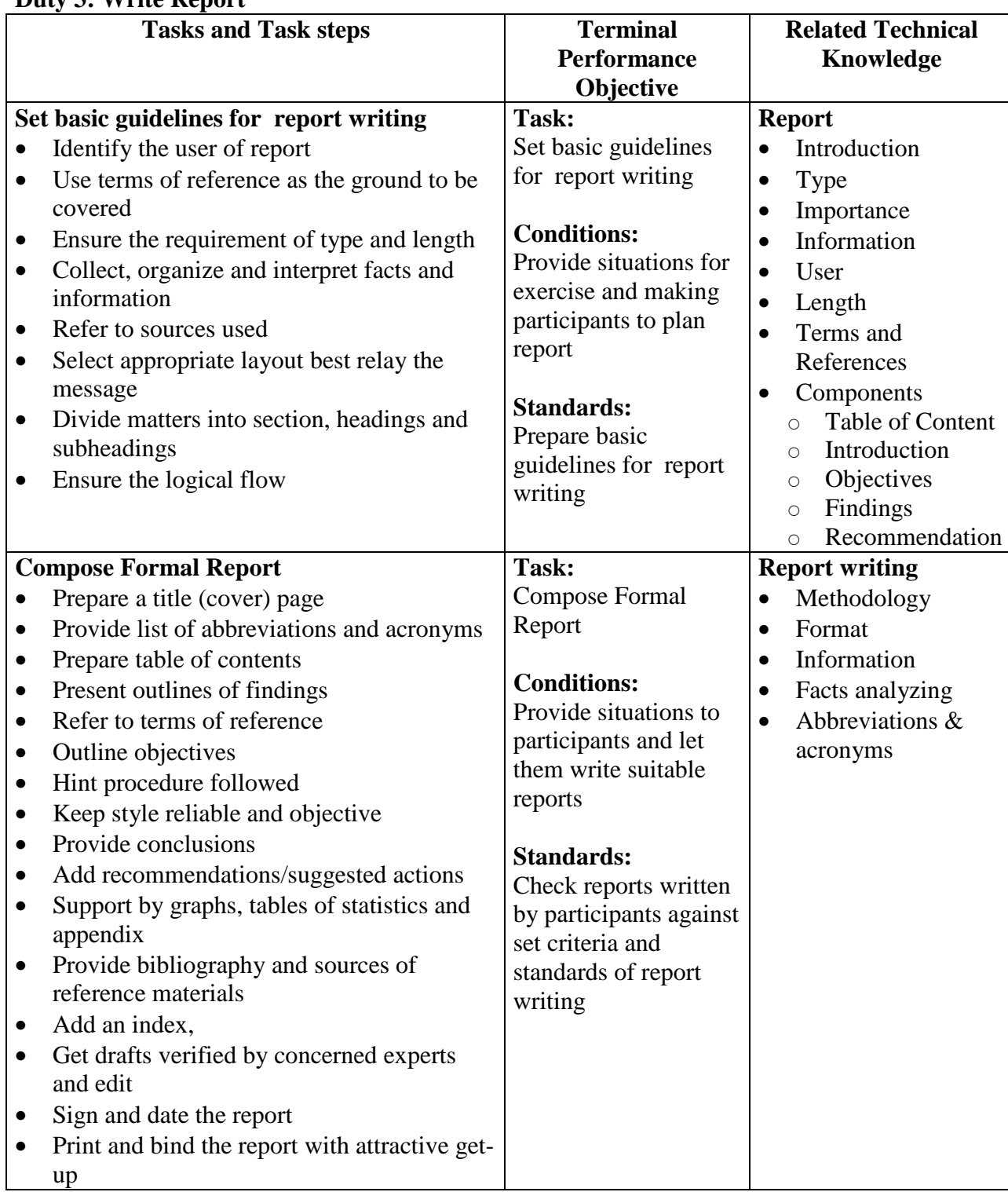

## **Duty 3: Write Report**

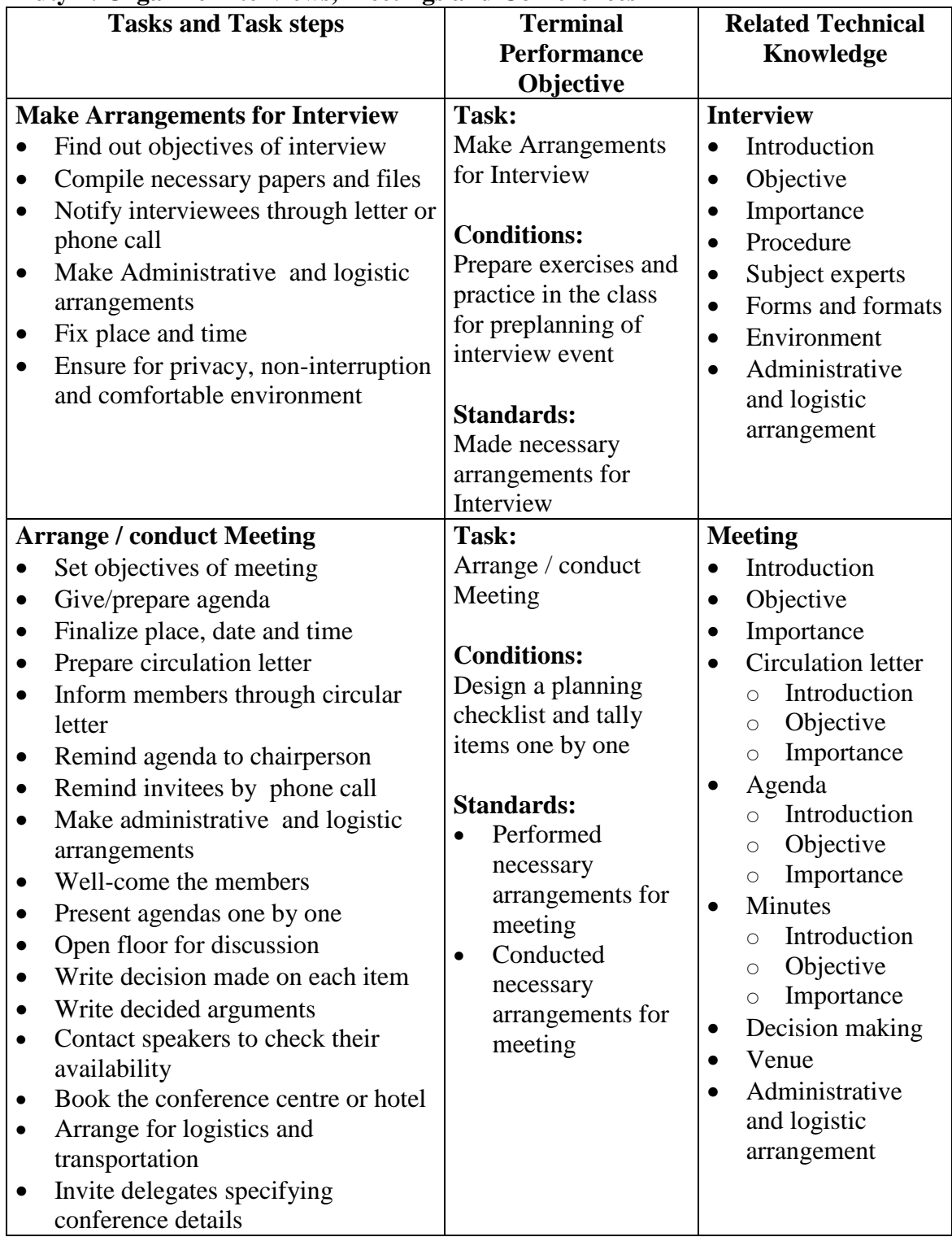

## **Duty 4: Organize Interviews, Meetings and Conferences**

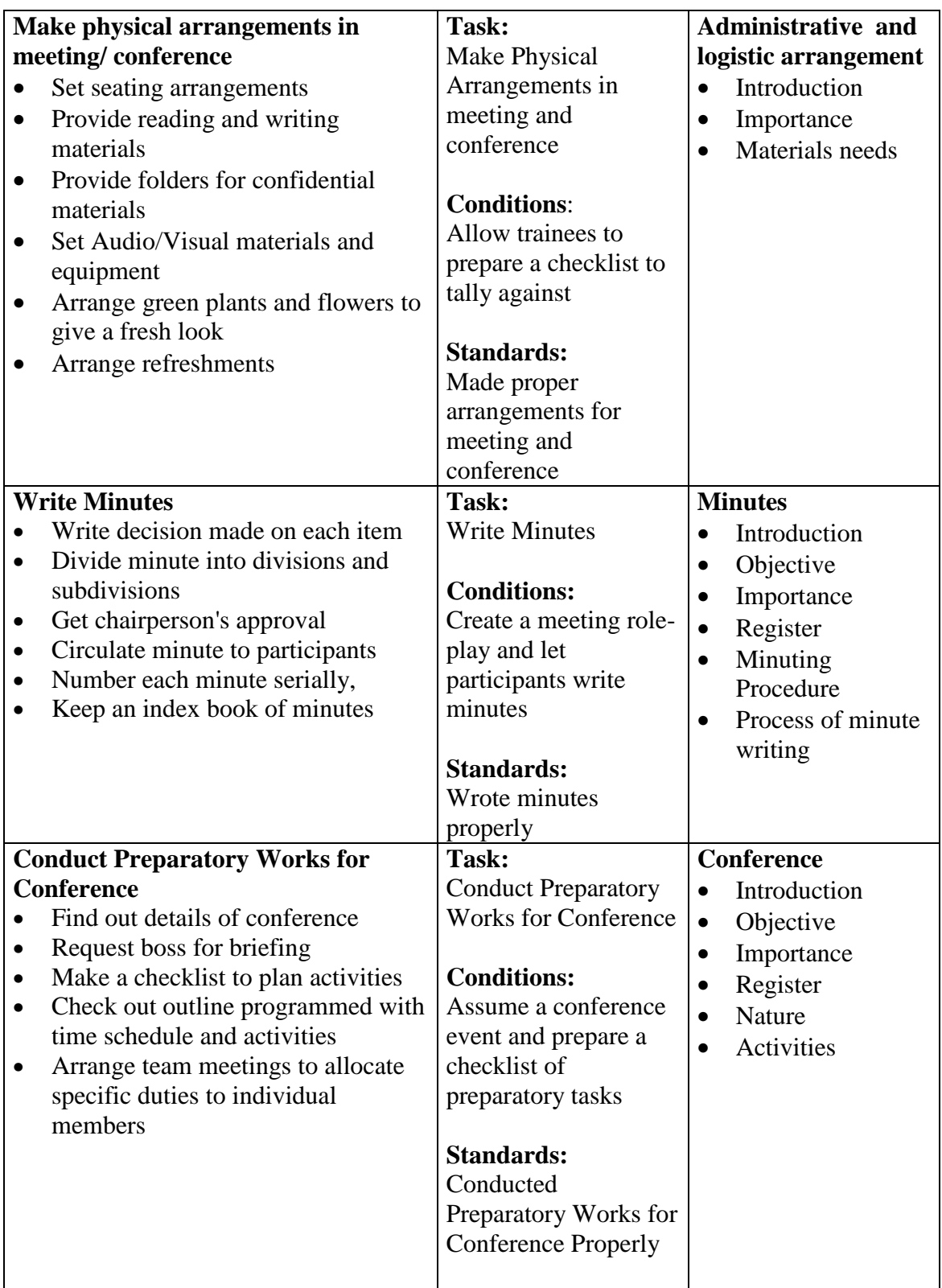

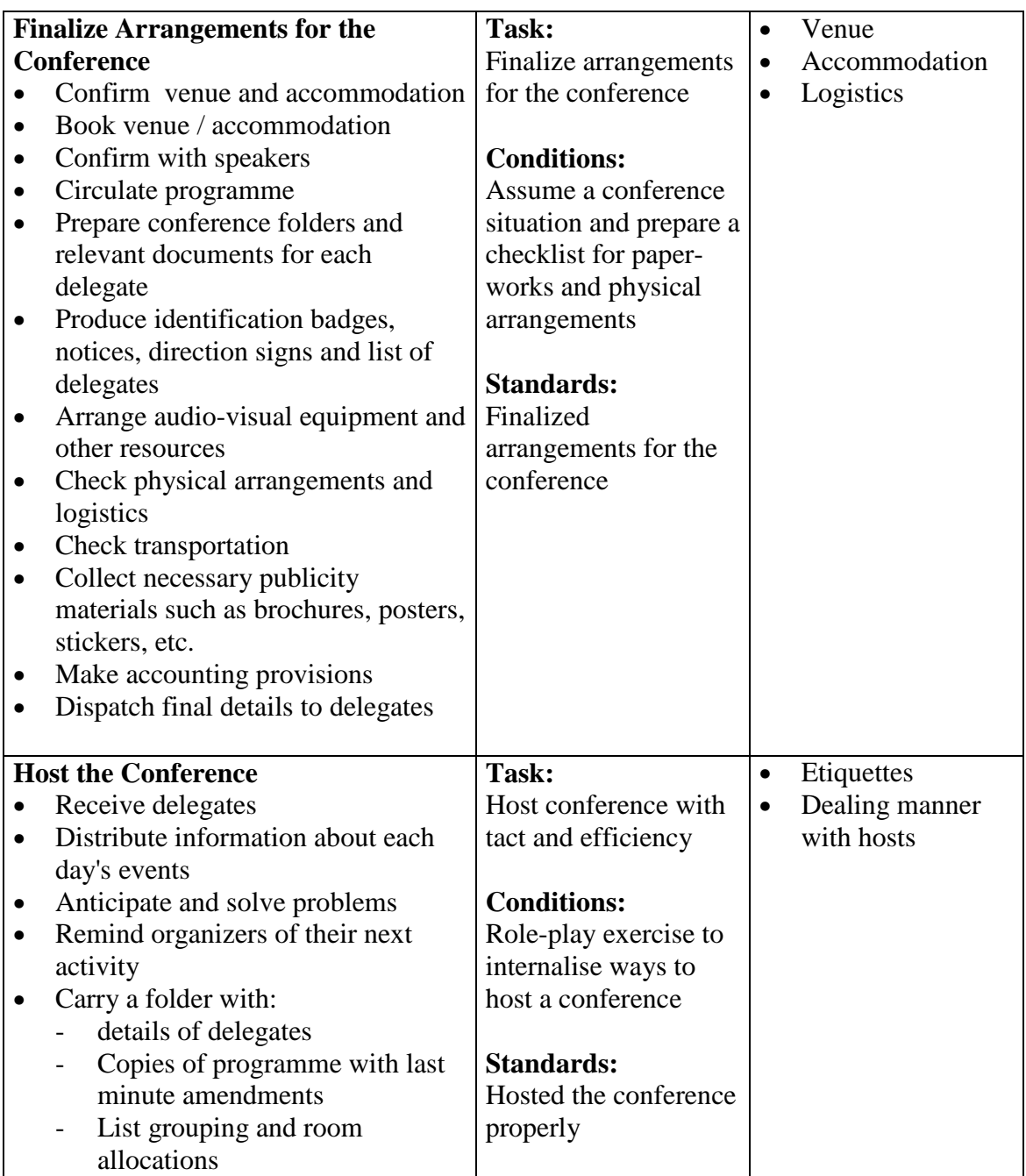

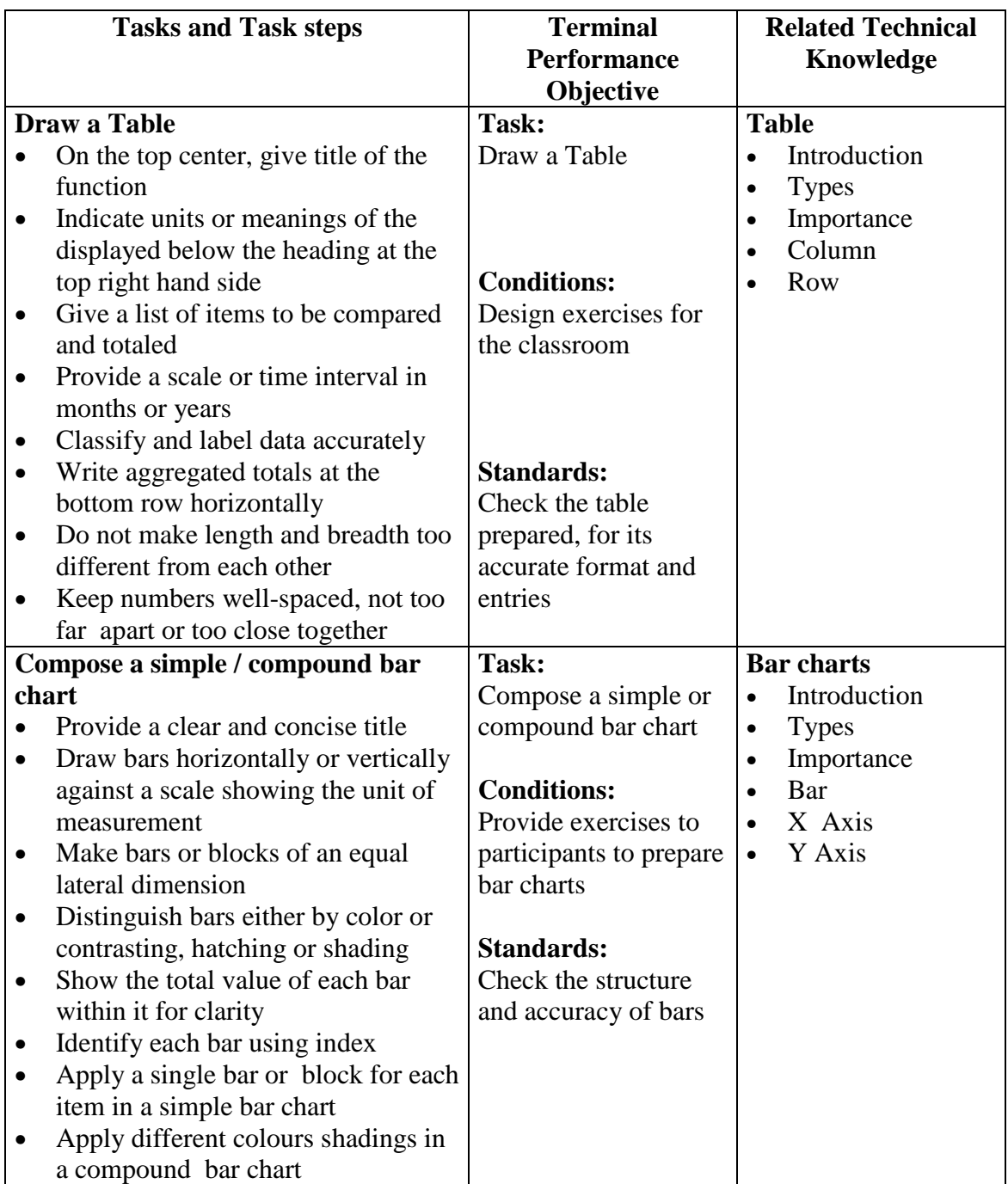

## **Duty 5: Communicate Visually and Graphically**

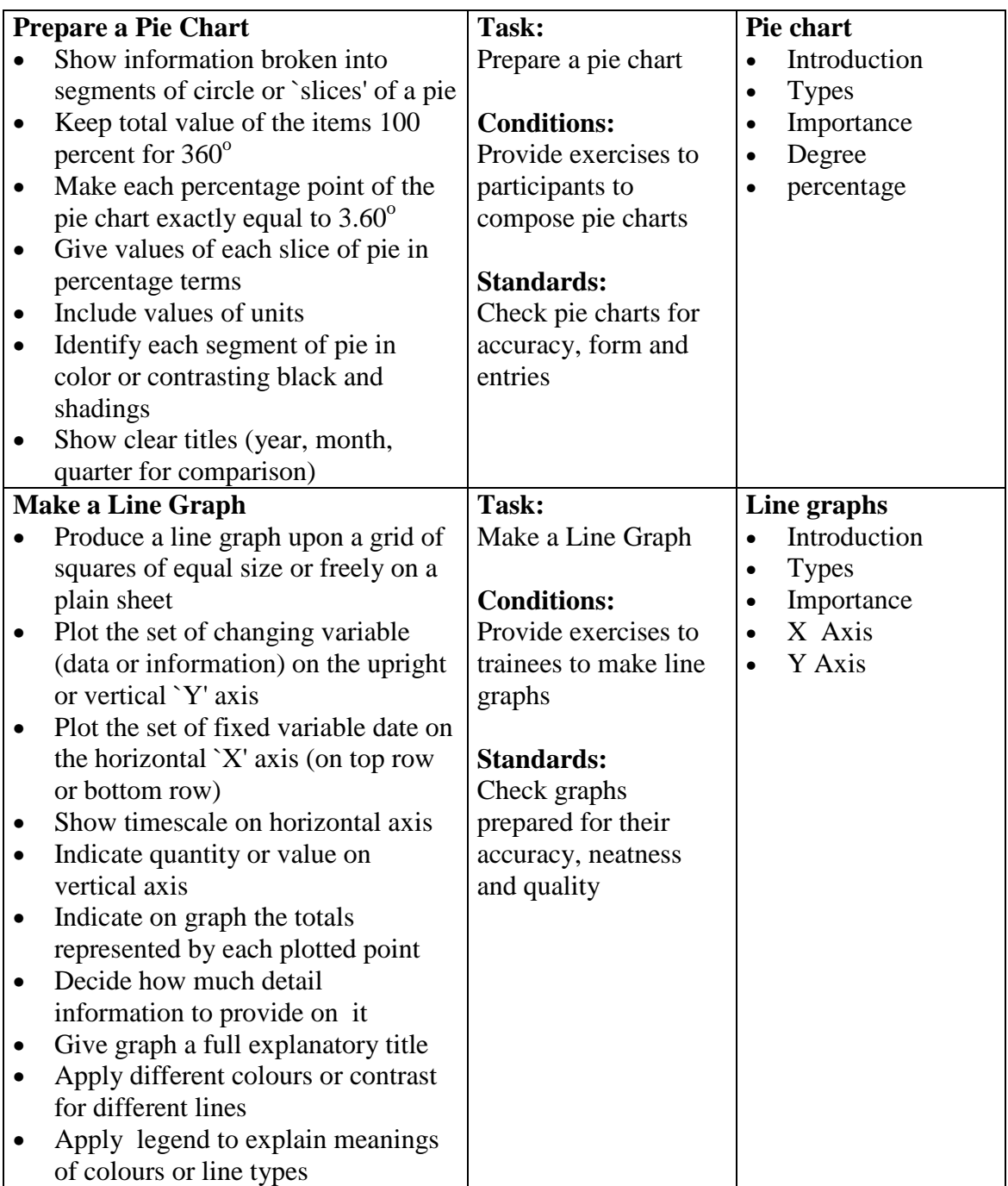

*Note*: In most offices, communications works take place mainly in English language. Therefore, it is recommended that emphasis should be placed in enabling trainees to undertake tasks in correct, accurate, and precise communicative English Language – verbally as well as in writing – in standard and crisp Nepali Language too.

## **Subject Title: Office Equipment**

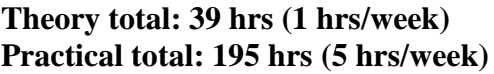

## **Full marks: 140 (Th.30+Pr. 110) Pass marks: 78 (Th. 12+Pr. 66)**

## **Course Description:**

This subject contents the familiarization with office equipment, handling mailing system equipment & tools, working on telephonic equipment, operation a photocopier/scanner, working on film slides, flip charts and projectors and handle binding machine, handle stapler, laminating & numbering machine.

#### **Course objective**s**:**

After the completion of Record Management subject, students will be able to:

- 1. Familiarize with office equipment
- 2. Handle Mailing system equipment & tools
- 3. Work on Telephonic Equipment
- 4. Operate a Photocopier/Scanner
- 5. Work on Film Slides, Flip Charts and Projectors
- 6. Handle Binding Machine, Handle Stapler, laminating & numbering machine.

#### **Duties and Tasks:**

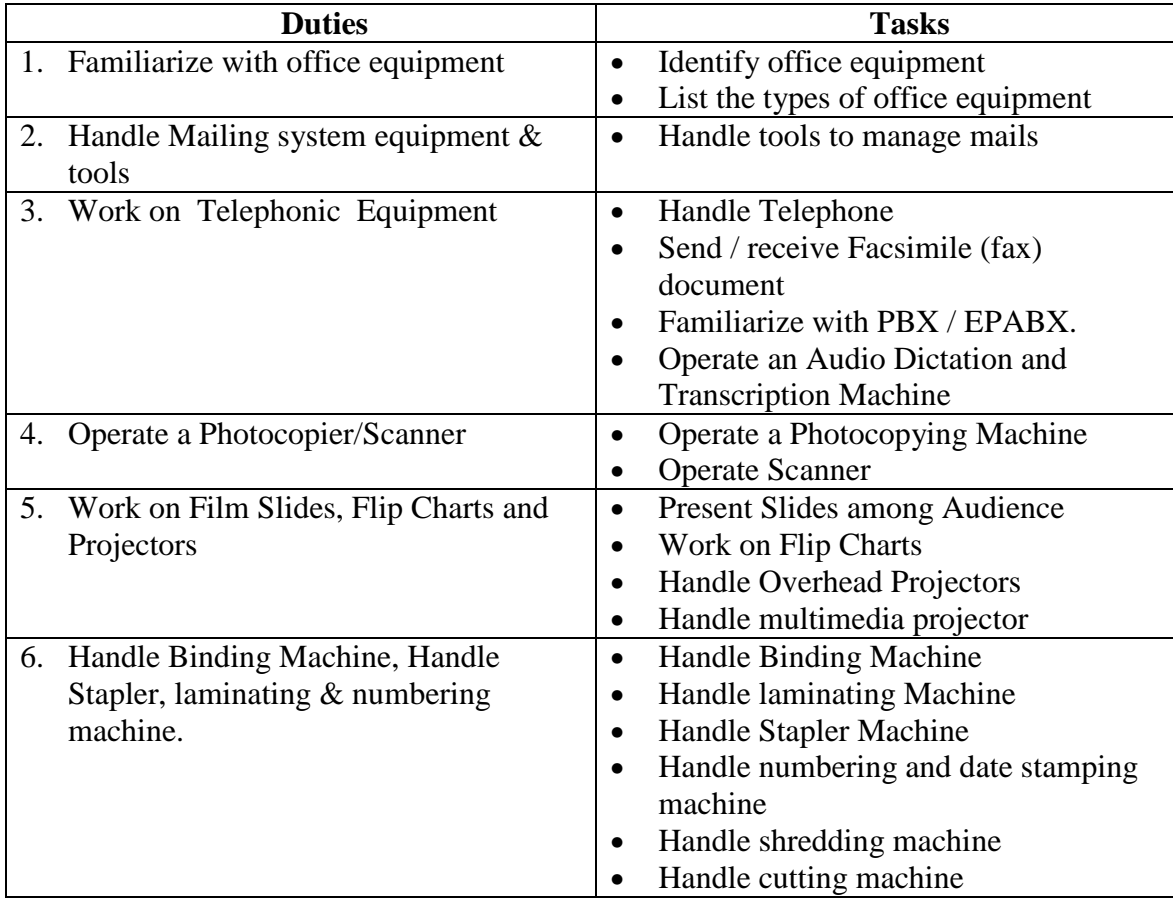

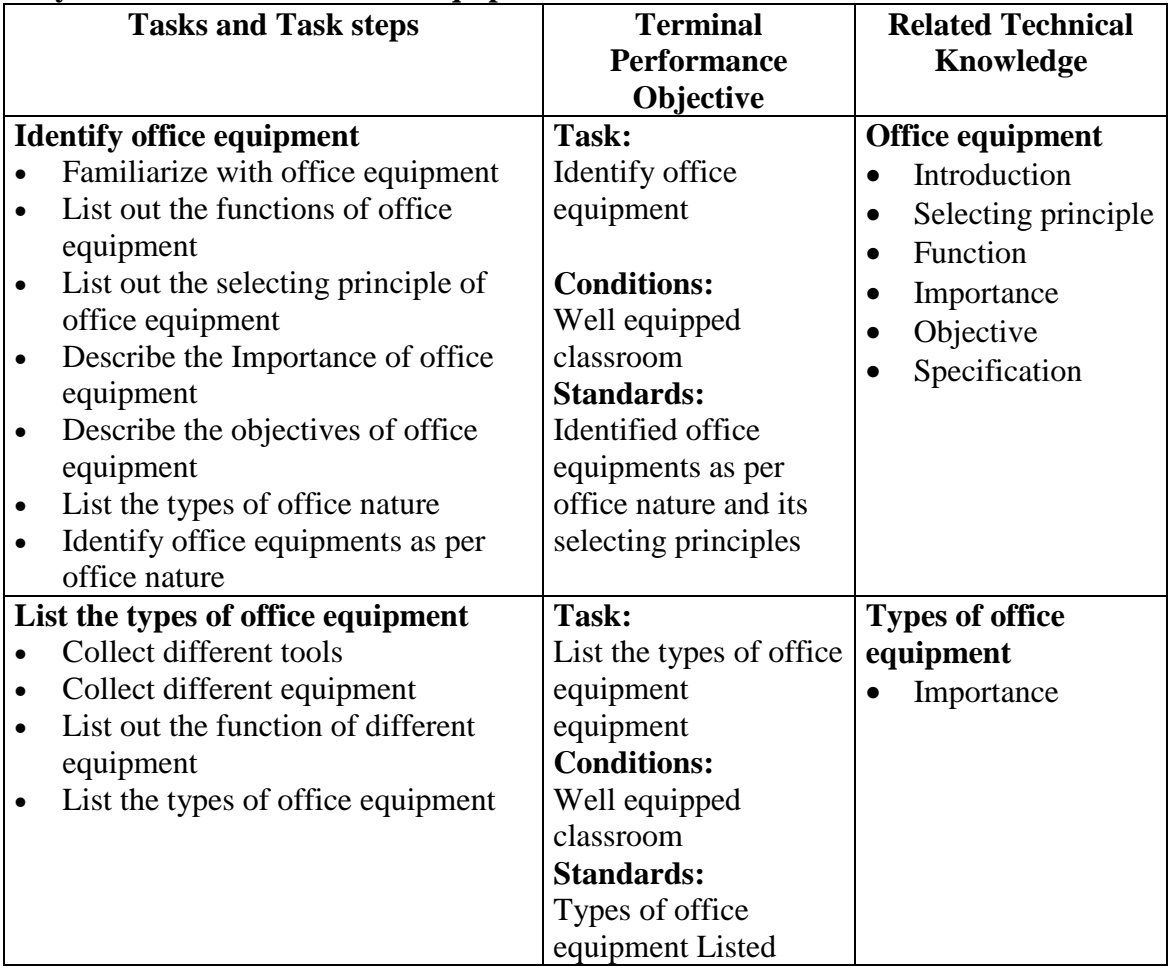

# **Duty 1: Familiarize with office equipment**

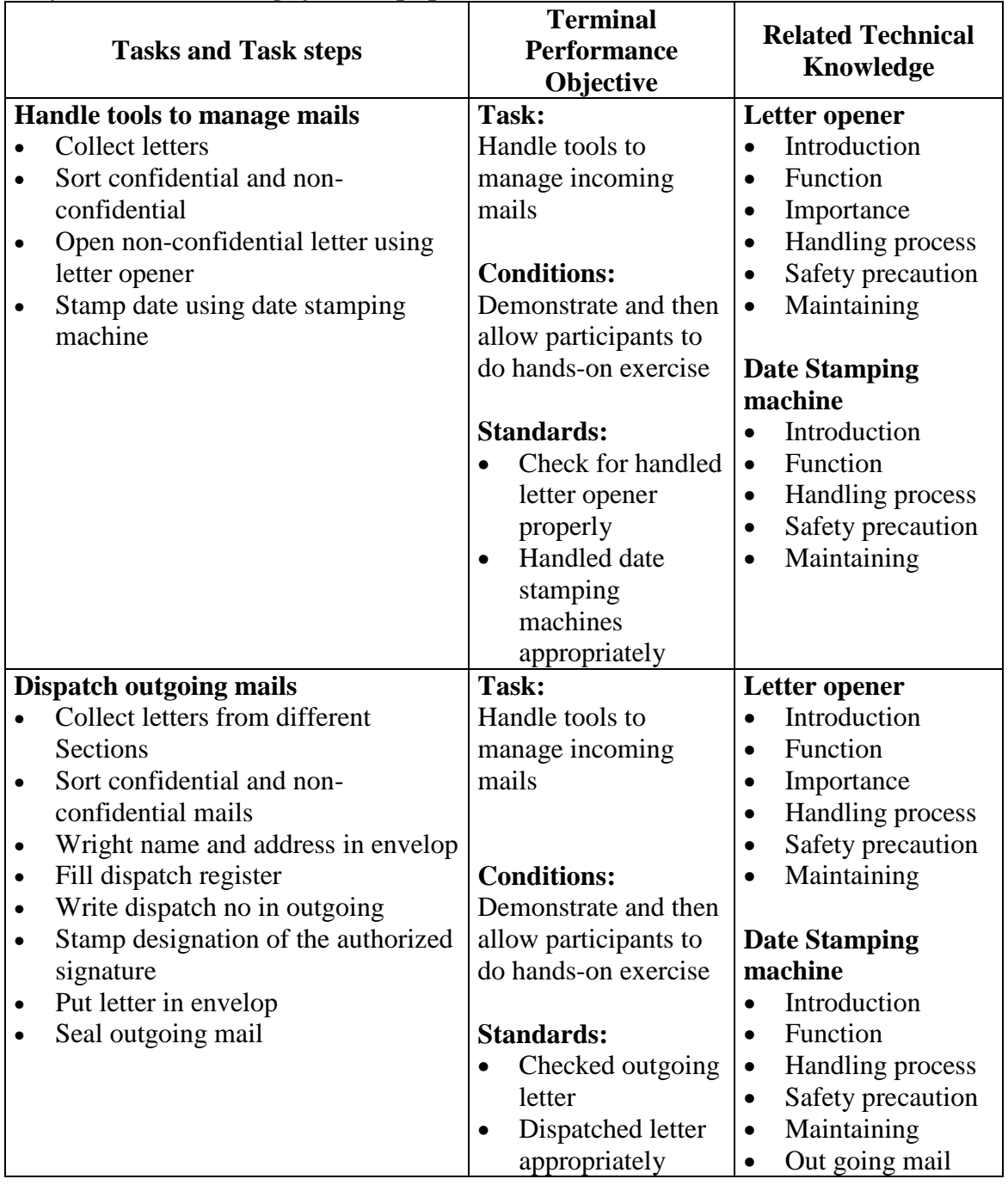

## **Duty 2: Handle Mailing system equipment & tools.**

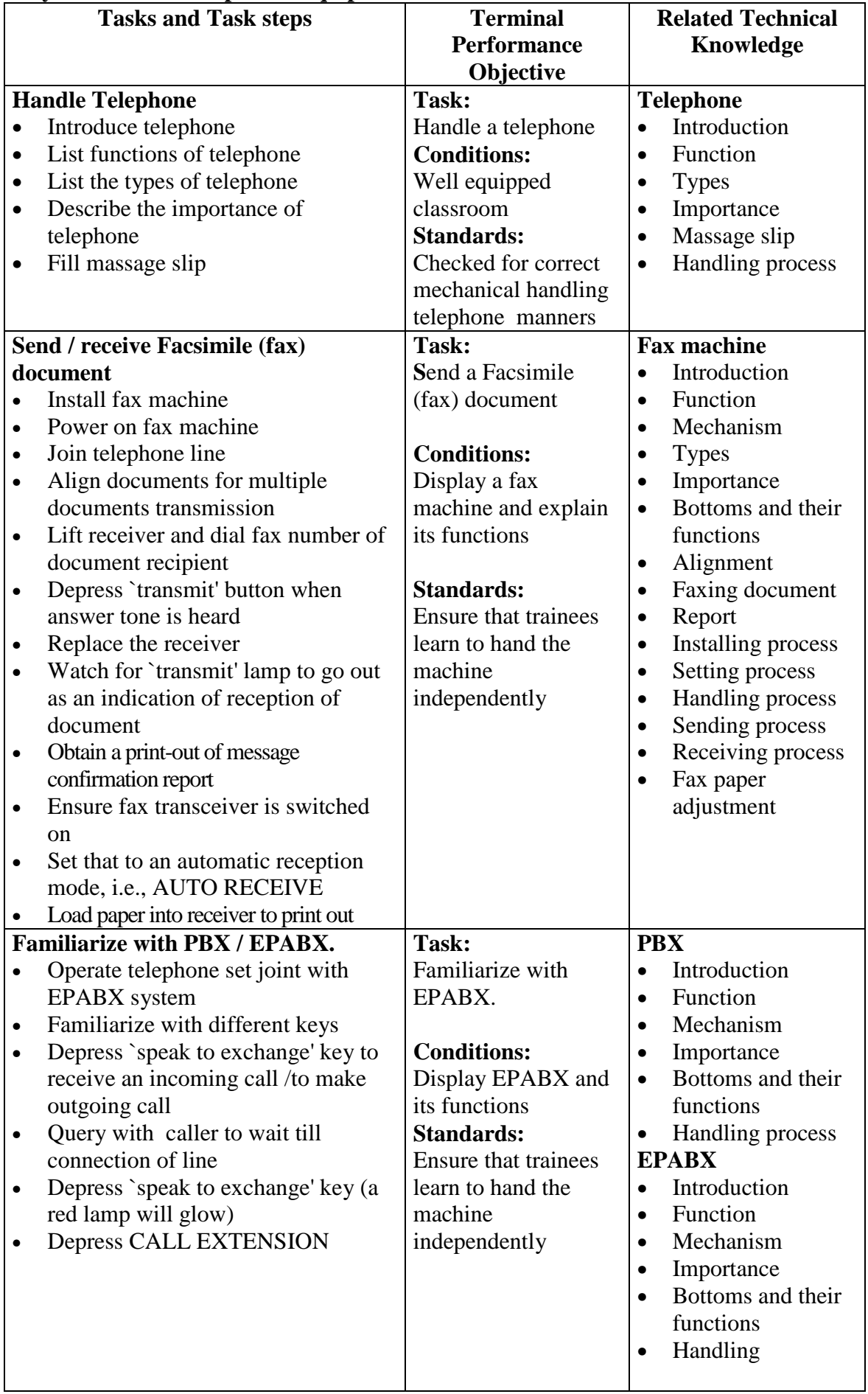

## **Duty 3: Work on Telephonic Equipment**

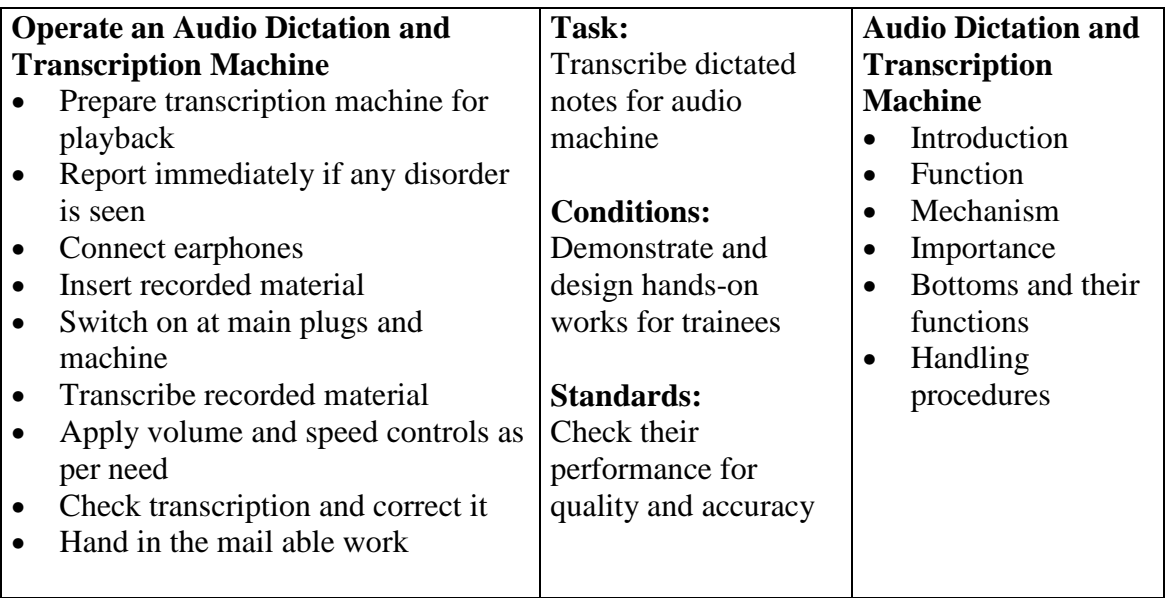

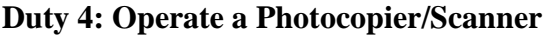

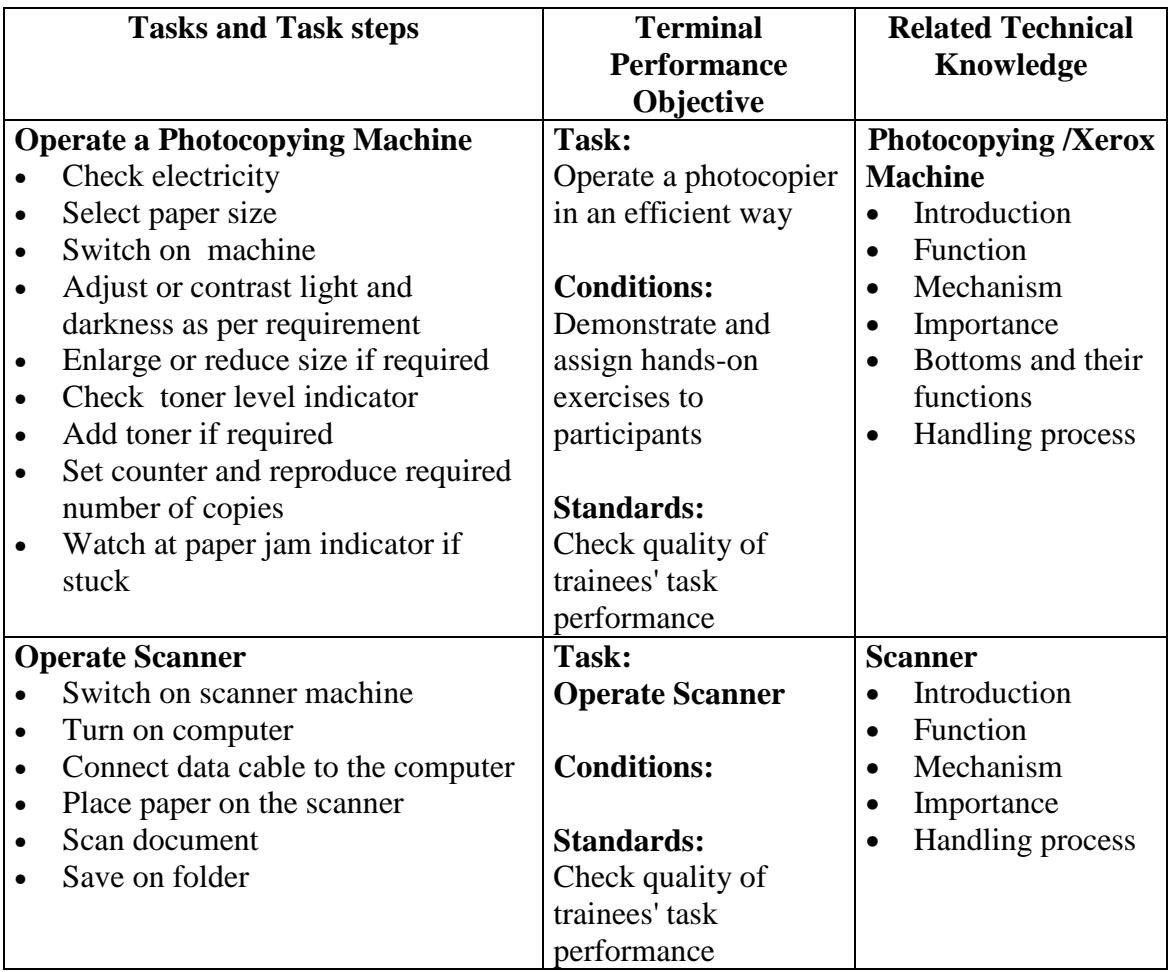

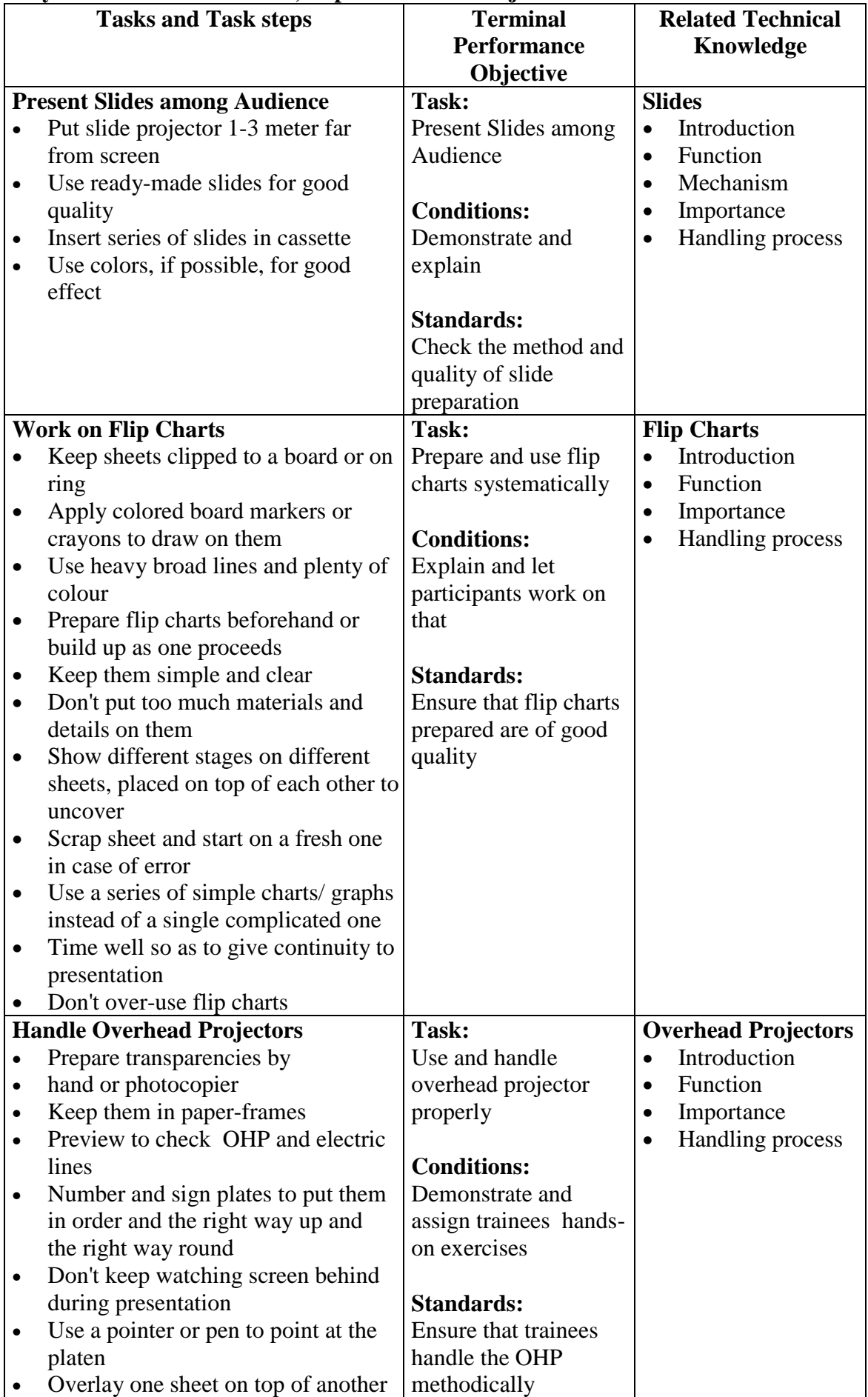

## **Duty 5: Work on Film Slides, Flip Charts and Projectors**

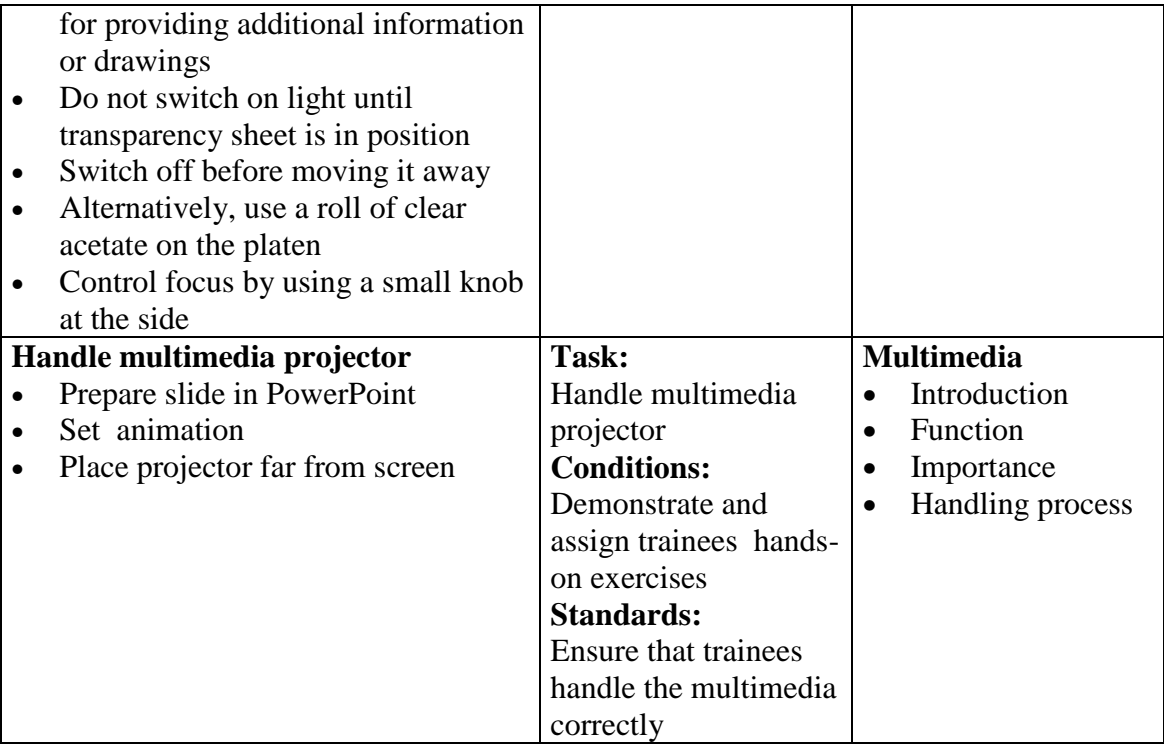

#### **Tasks and Task steps Terminal Performance Objective Related Technical Knowledge Handle Binding Machine**  Punch the papers • Fasten pages together into book form • Use plastic ring or spiral binding • Alternatively, secure pages into a slotted plastic strip • Bind them together **Task:** Handle Binding Machine **Conditions:** Demonstrate and assign task to trainees **Standards:**  Check for proper handling of the machine **Binding Machine** • Introduction • Function • Importance • Handling process **Handle laminating Machine**  • Select document Cover document with laminating plastic • Power on the machine • Set temperature  $(110-120)$ <sup>o</sup>c) • Cover document with thick paper • Set speed • Insert document in the machine **Task:** Handle Laminating Machine **Conditions:** Demonstrate and assign task to trainees **Standards:**  Check for proper handling of the machine **Laminating Machine** • Introduction • Function • Importance • Handling process **Handle Stapler Machine**  • Select pin size • Put pin into the machine • Set Margin • Insert document on machine **Task:** Handle Stapler Machine **Conditions:** Demonstrate and assign task to trainees **Standards:**  Check for proper handling of the machine **Stapler Machine** • Introduction **Function** • Importance • Handling process **Handle numbering and date stamping machine**  Set starting number • Set paper • Select area to put date and number **Task:** Handle numbering and date stamping machine **Conditions:** Demonstrate and assign task to trainees **Standards:**  Check for proper handling of the **numbering and date stamping machine**  • Introduction • Function • Importance • Handling process

## **Duty 6: Handle Binding Machine, Stapler, laminating & numbering machine.**

machine

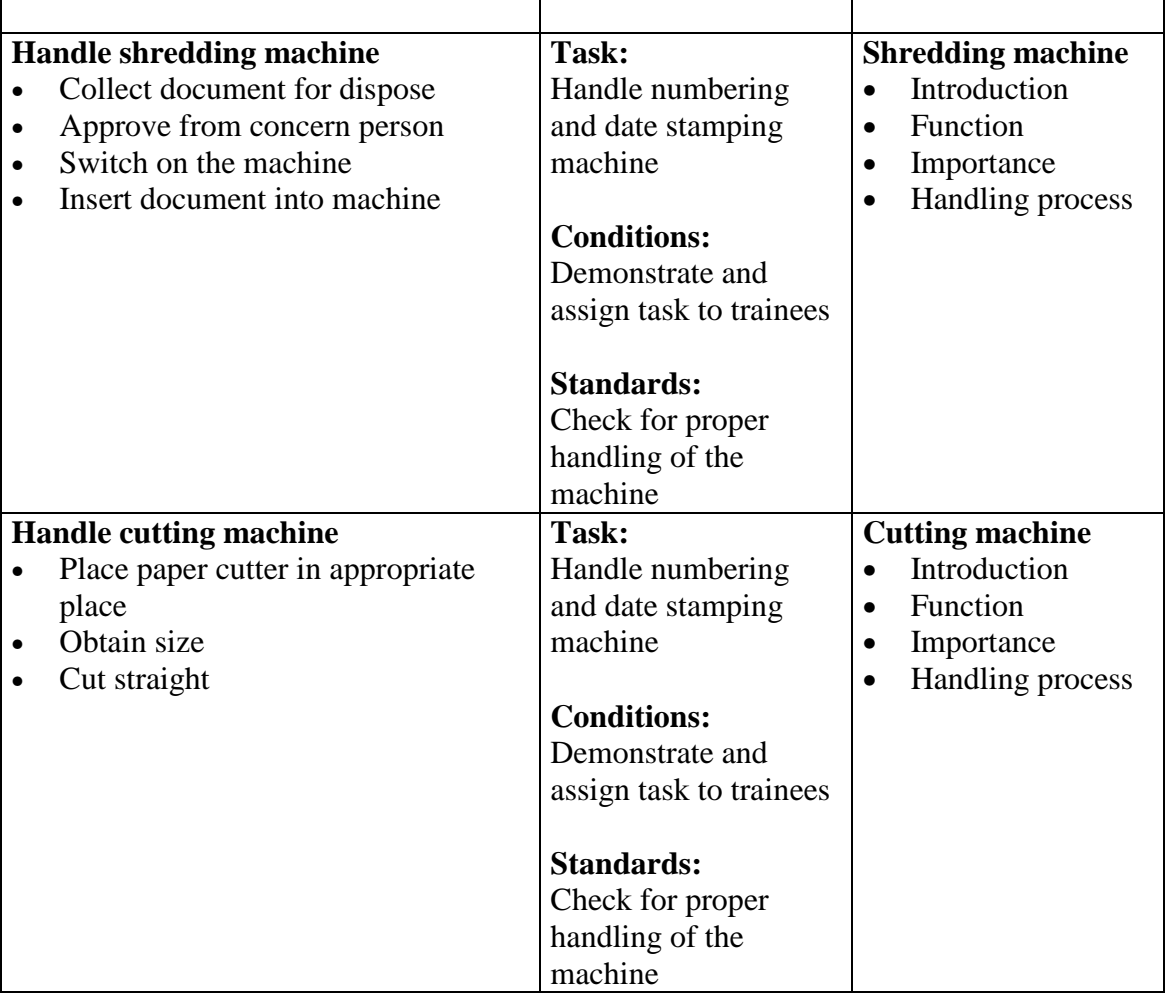

## **Subject Title: Financial and Inventory Management**

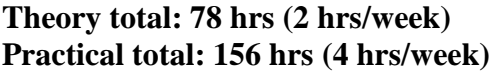

## **Full marks: 150 (Th.50+Pr. 100) Pass marks: 80 (Th. 20+Pr. 60)**

## **Course Descriptions:**

This course is designed to equip the students with knowledge and skills on accounting and inventory management in the government, semi government, nongovernment and private organizations.

#### **Course objective**s**:**

After completion of Account and Inventory subject, students will be able to:

- Familiar with Accounting
- Handle Financial Accounting
- Handle government accounting
- Familiarize with inventory management
- Procure, Receive and Store Office Supplies
- Record, issue (Supply) and control goods

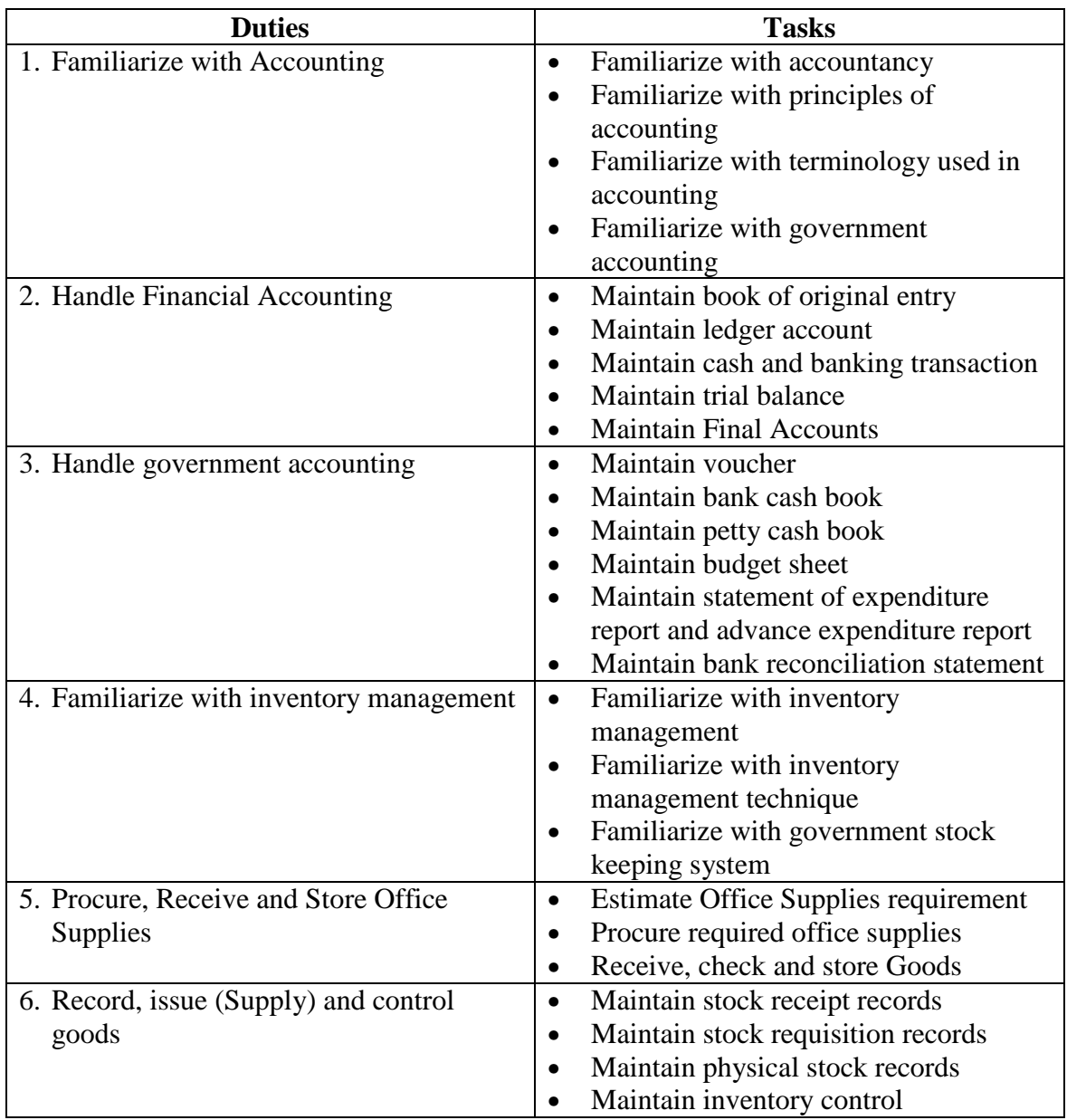
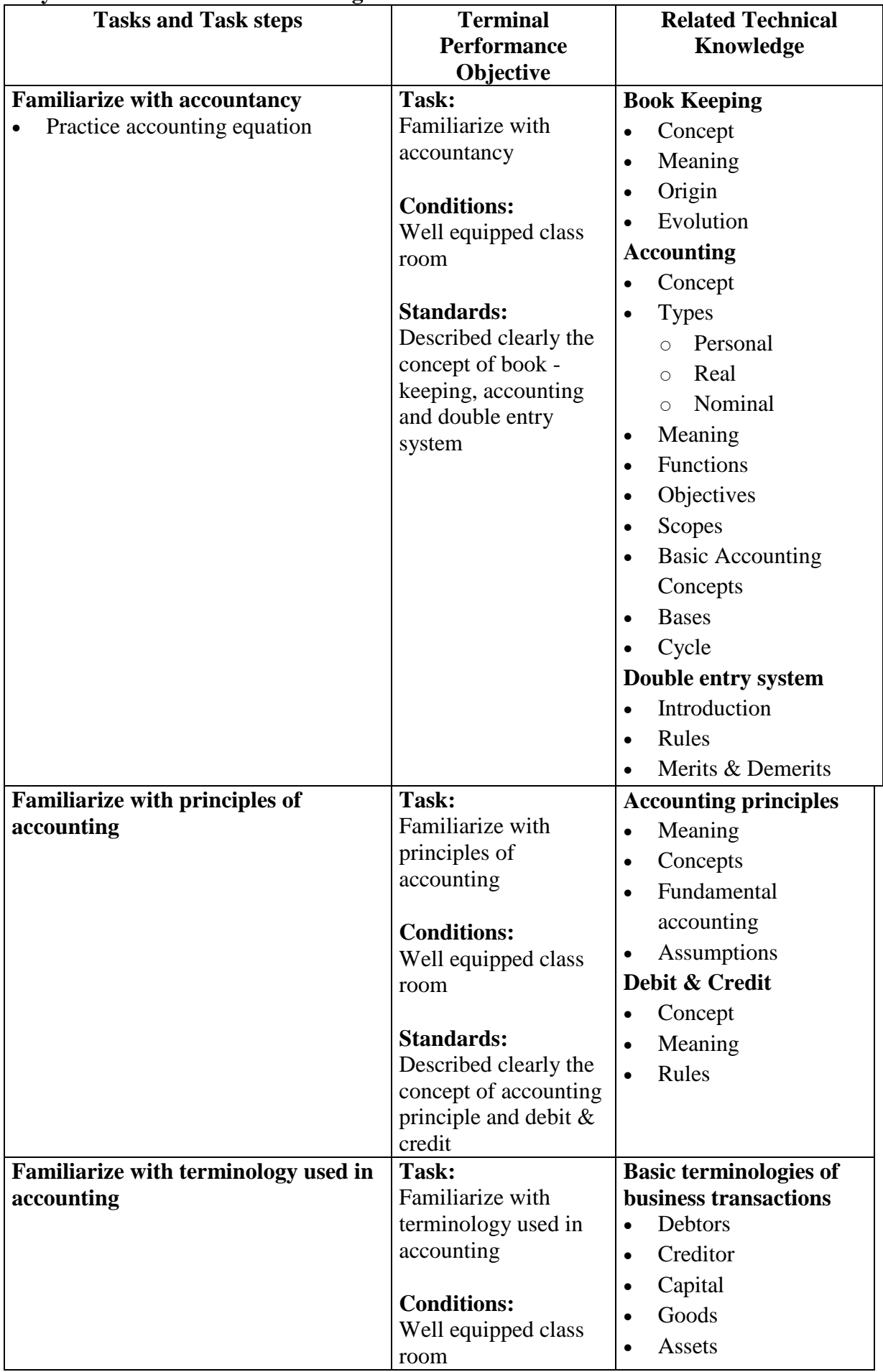

## **Duty 1: Familiarize with Accounting**

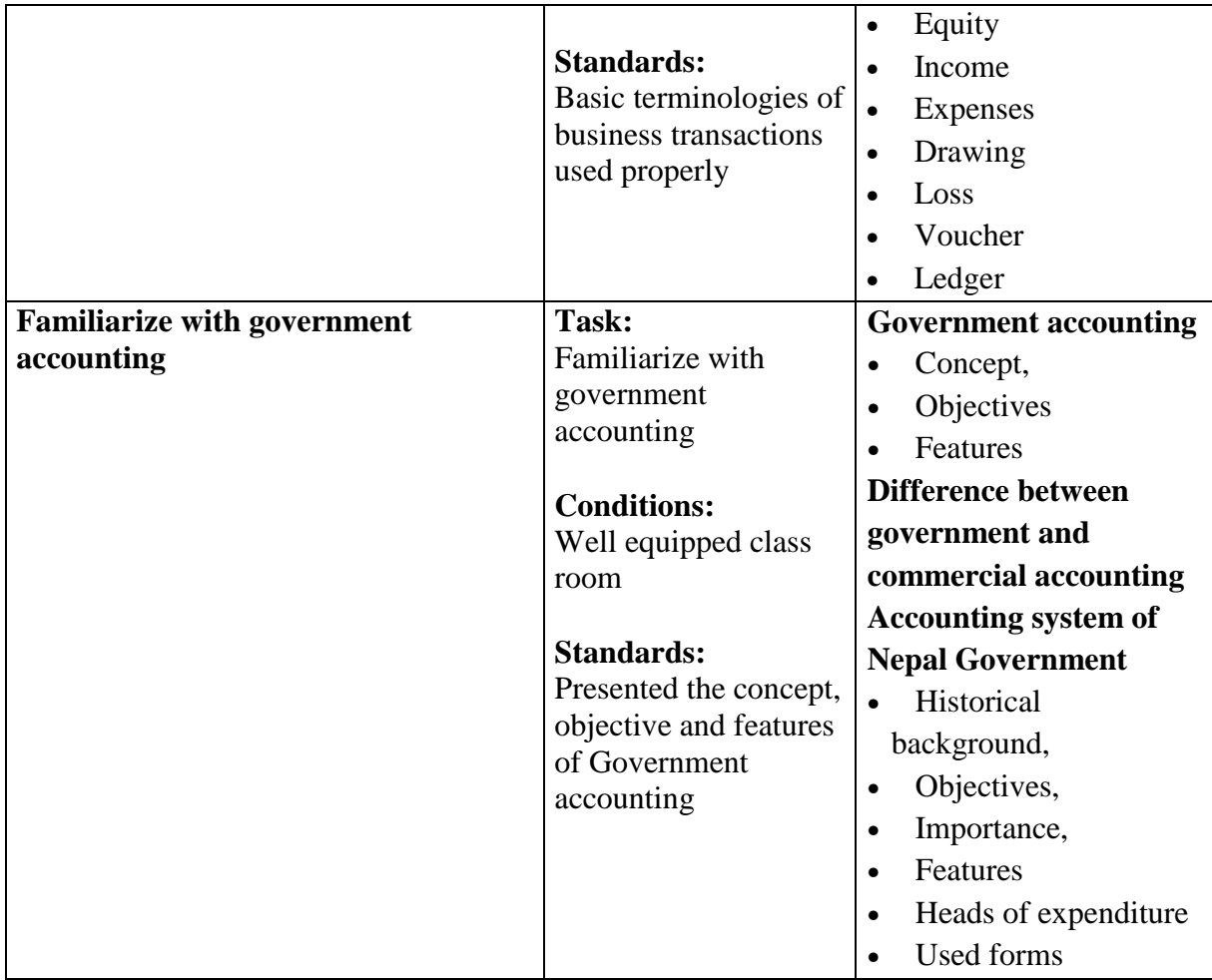

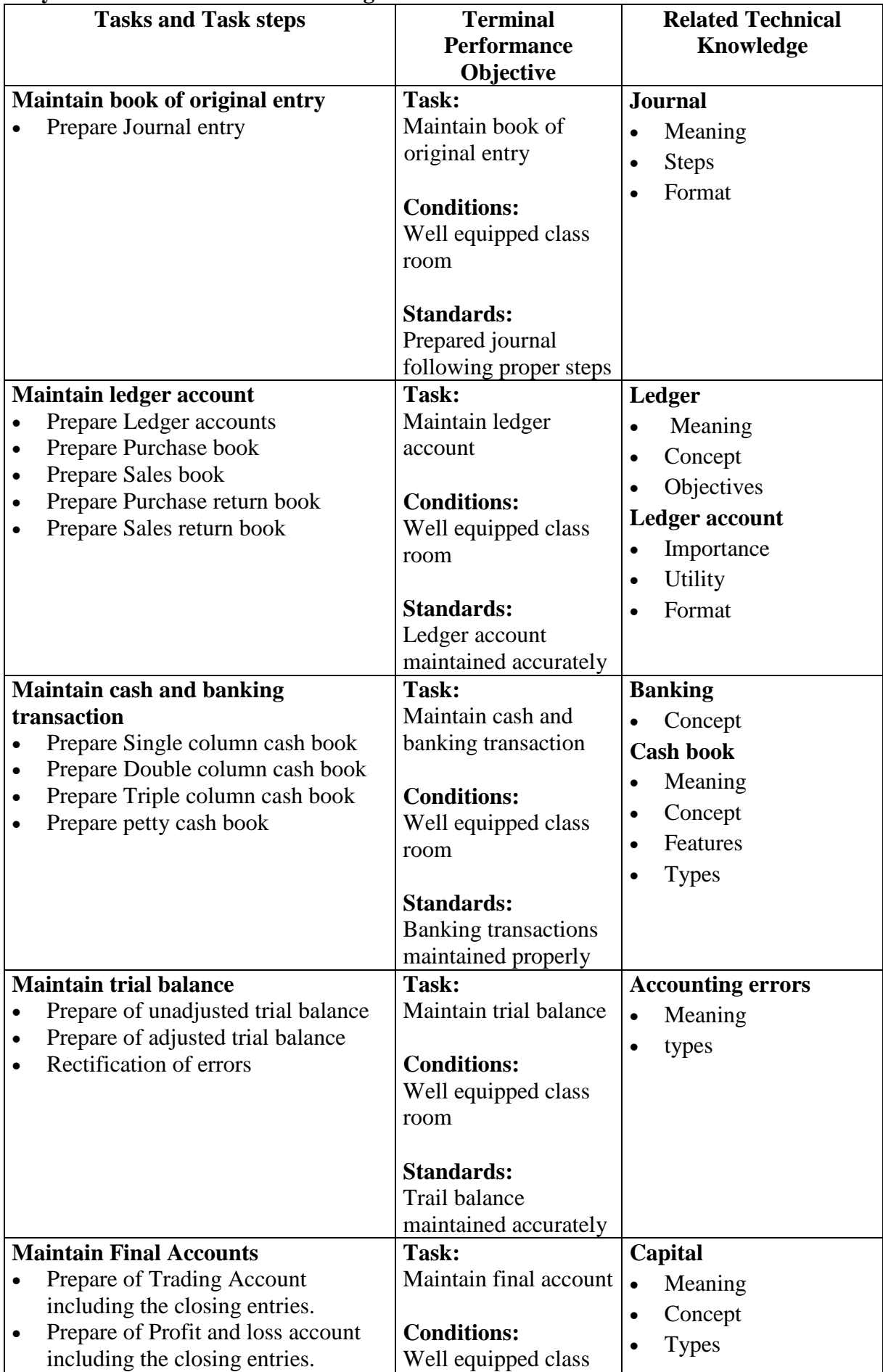

# **Duty 2: Handle Financial Accounting**

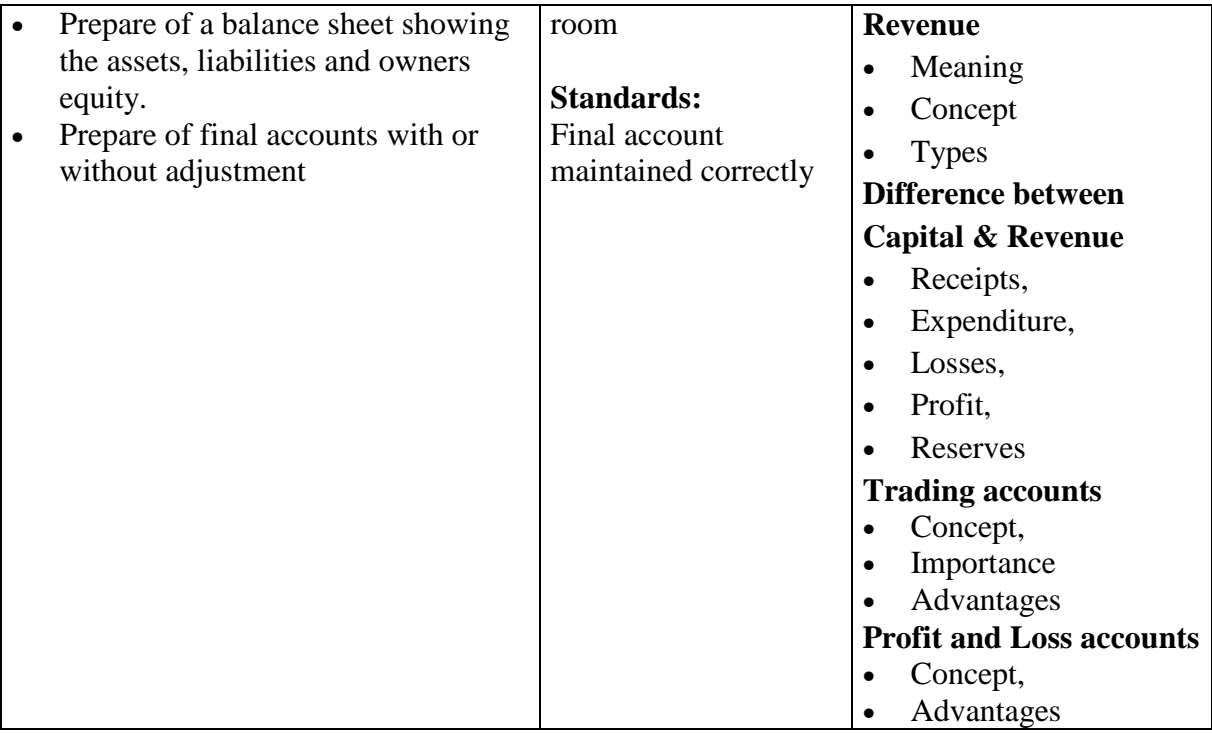

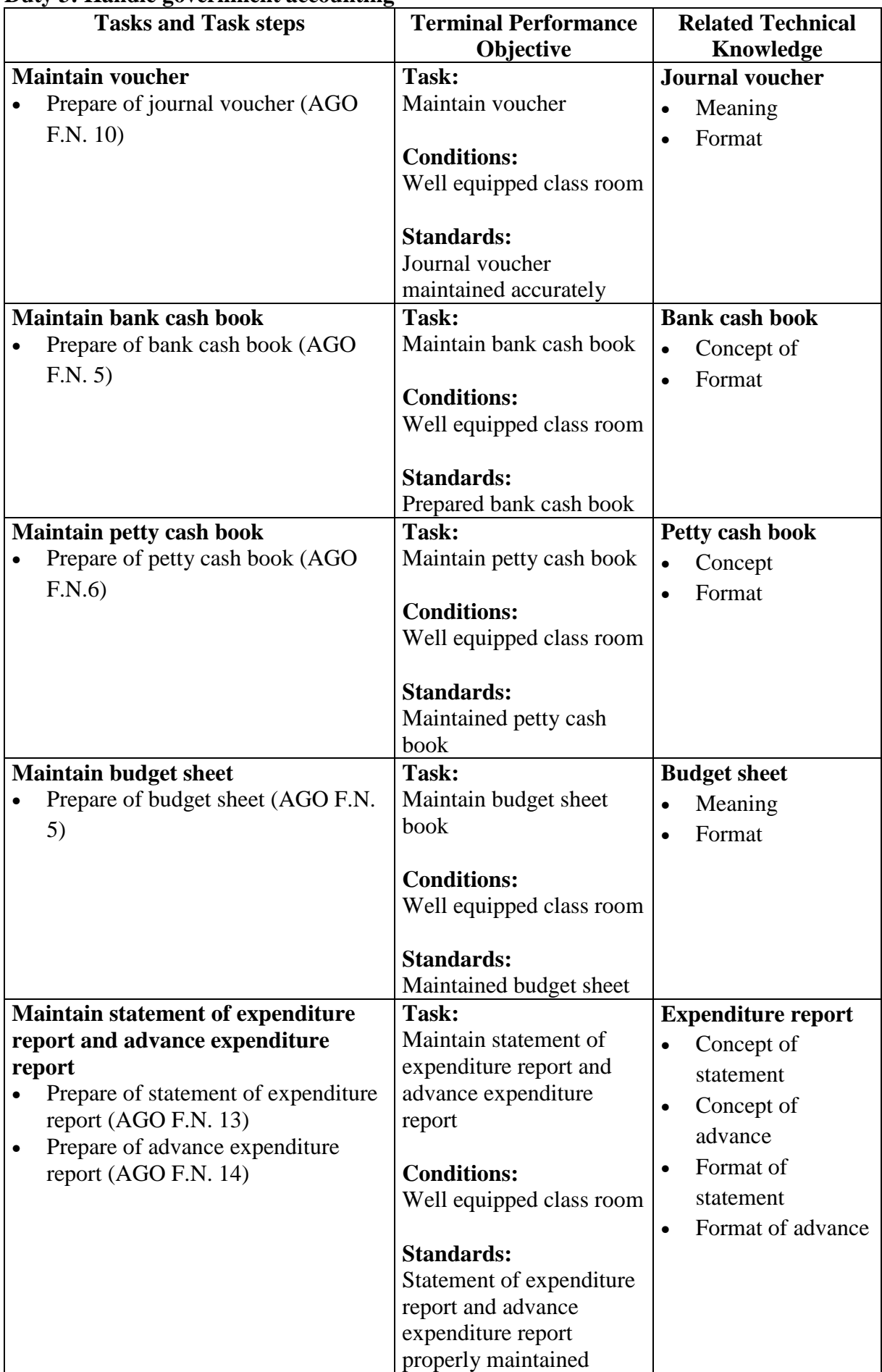

### **Duty 3: Handle government accounting**

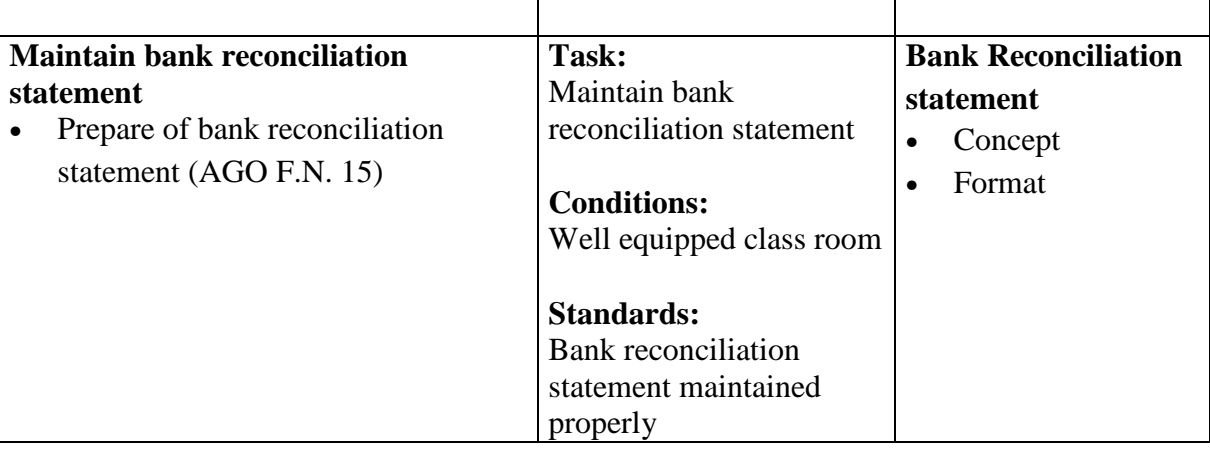

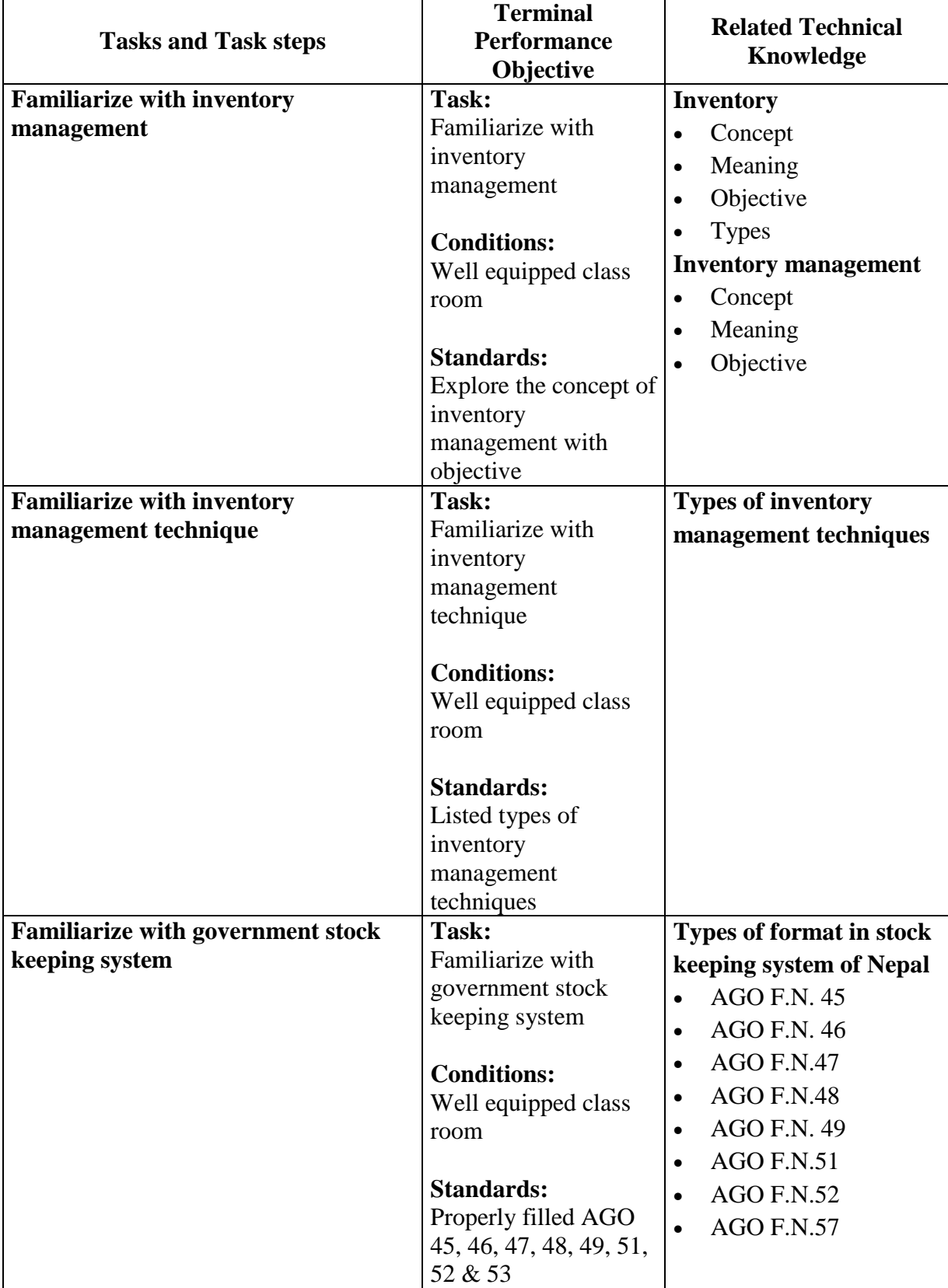

## **Duty 4: Familiarize with inventory management**

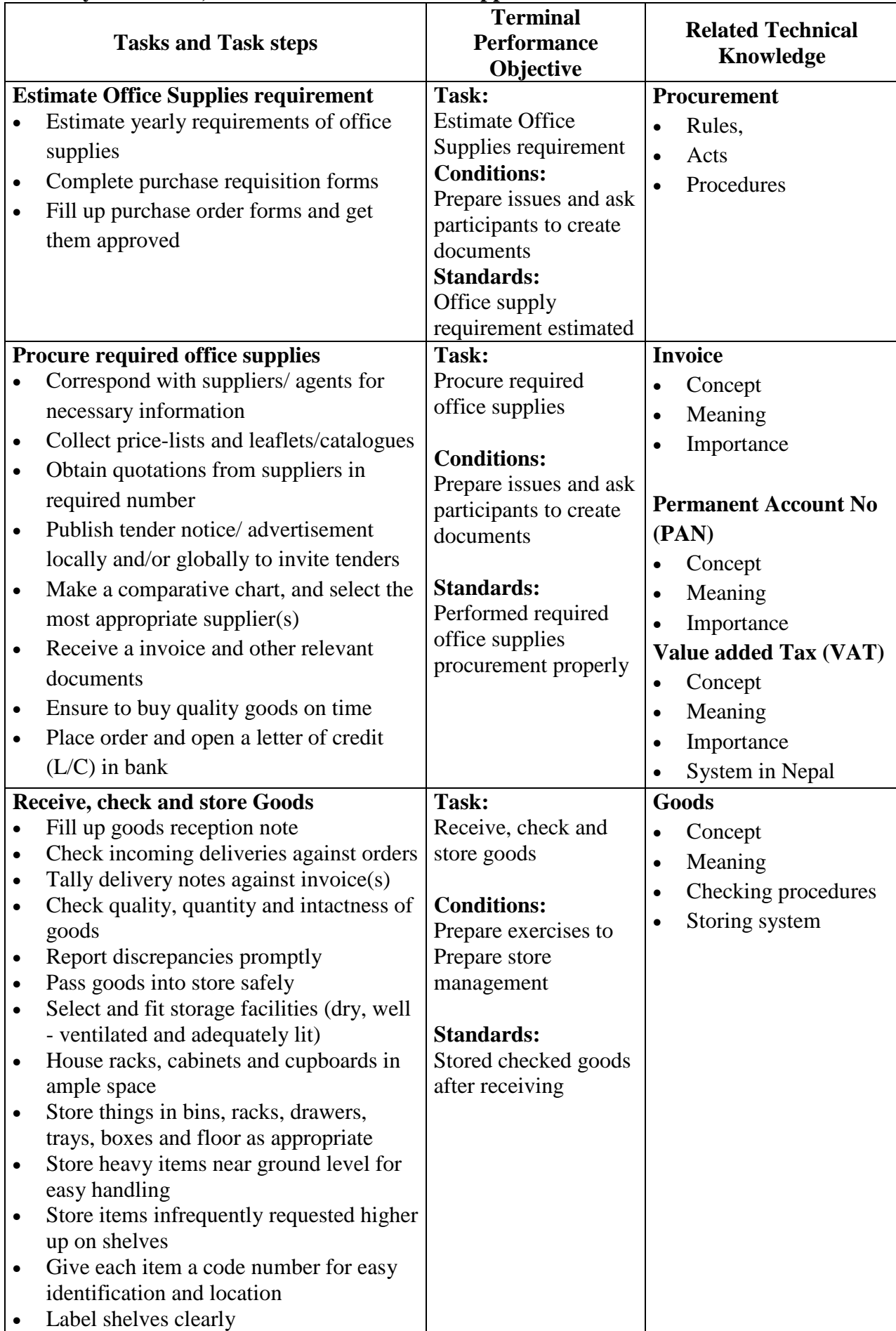

# **Duty 5: Procure, Receive and Store Office Supplies**

# **Duty 6: Record, issue (Supply) and control goods**

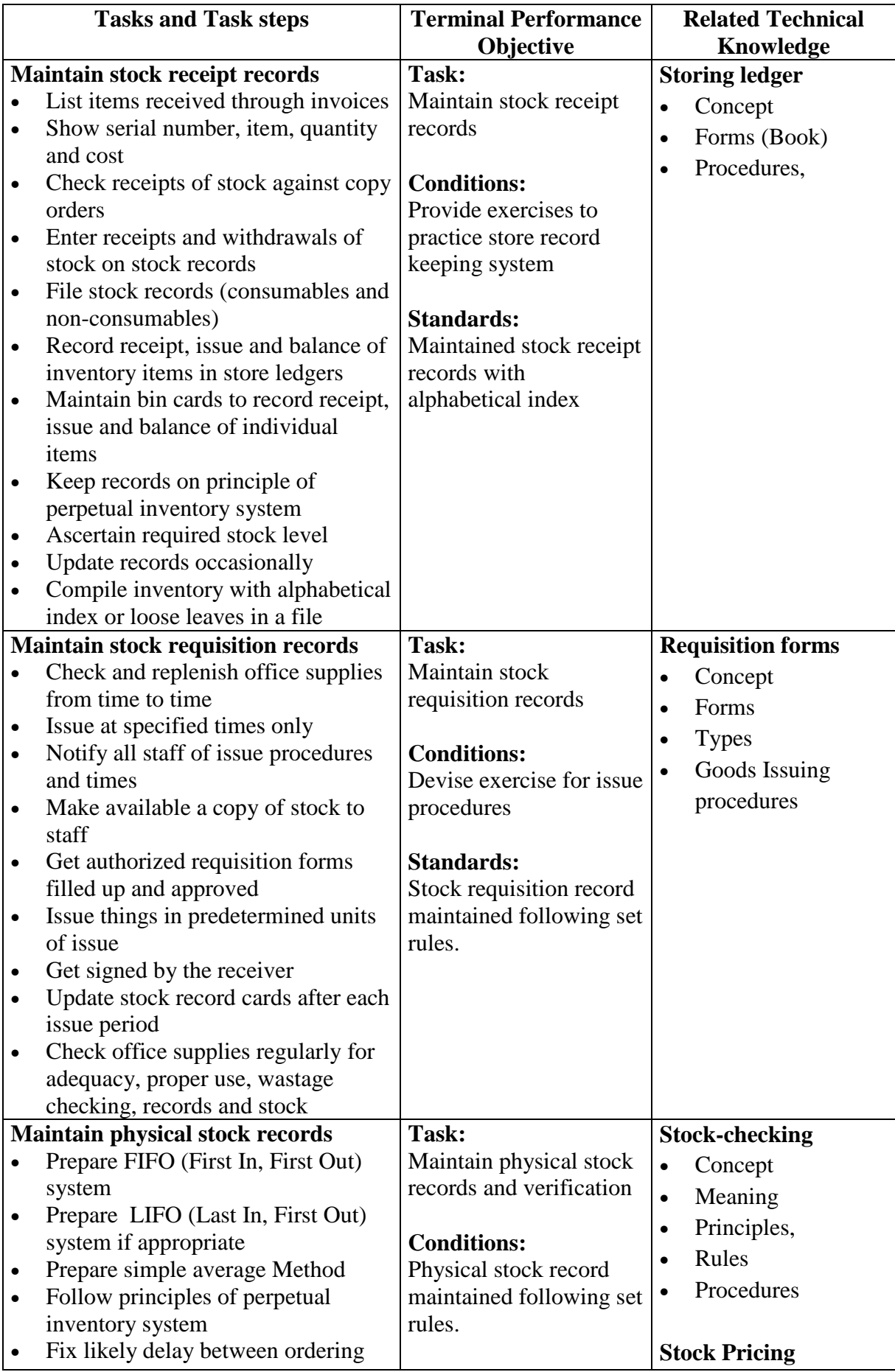

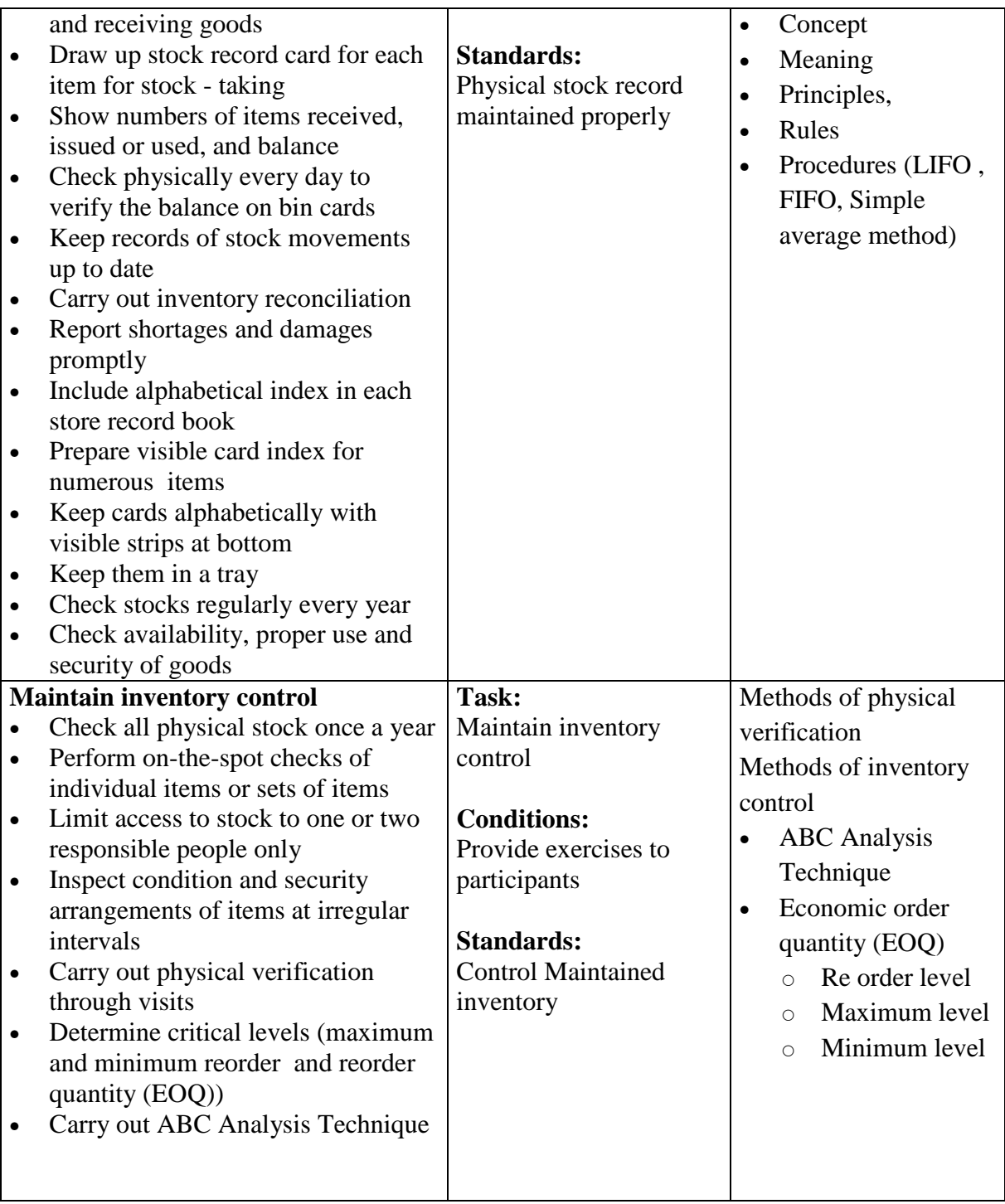

# **Subject Title: Entrepreneurship Development**

### **Theory total: 30 hrs/week Full marks: 50 (Th.20+Pr. 30)**<br>**Practical total: 48 hrs/week** Pass marks: 20 (Th. 8+Pr. 12) **Pass marks: 20 (Th. 8+Pr. 12)**

### **Course description**

This course is designed to impart the knowledge and skills on formulating business plan and managing small business in general. This course intends to deal with exploring, acquiring and developing enterprising competencies, identification of suitable business idea and developing of business plan.

### **Course objectives**

After completion of this course students will be able to:

- 1. Understand the concept of business and entrepreneurship
- 2. Explore entrepreneurial competencies
- 3. Analyze business ideas and viability
- 4. Formulate business plan
- 5. Learn to manage small business

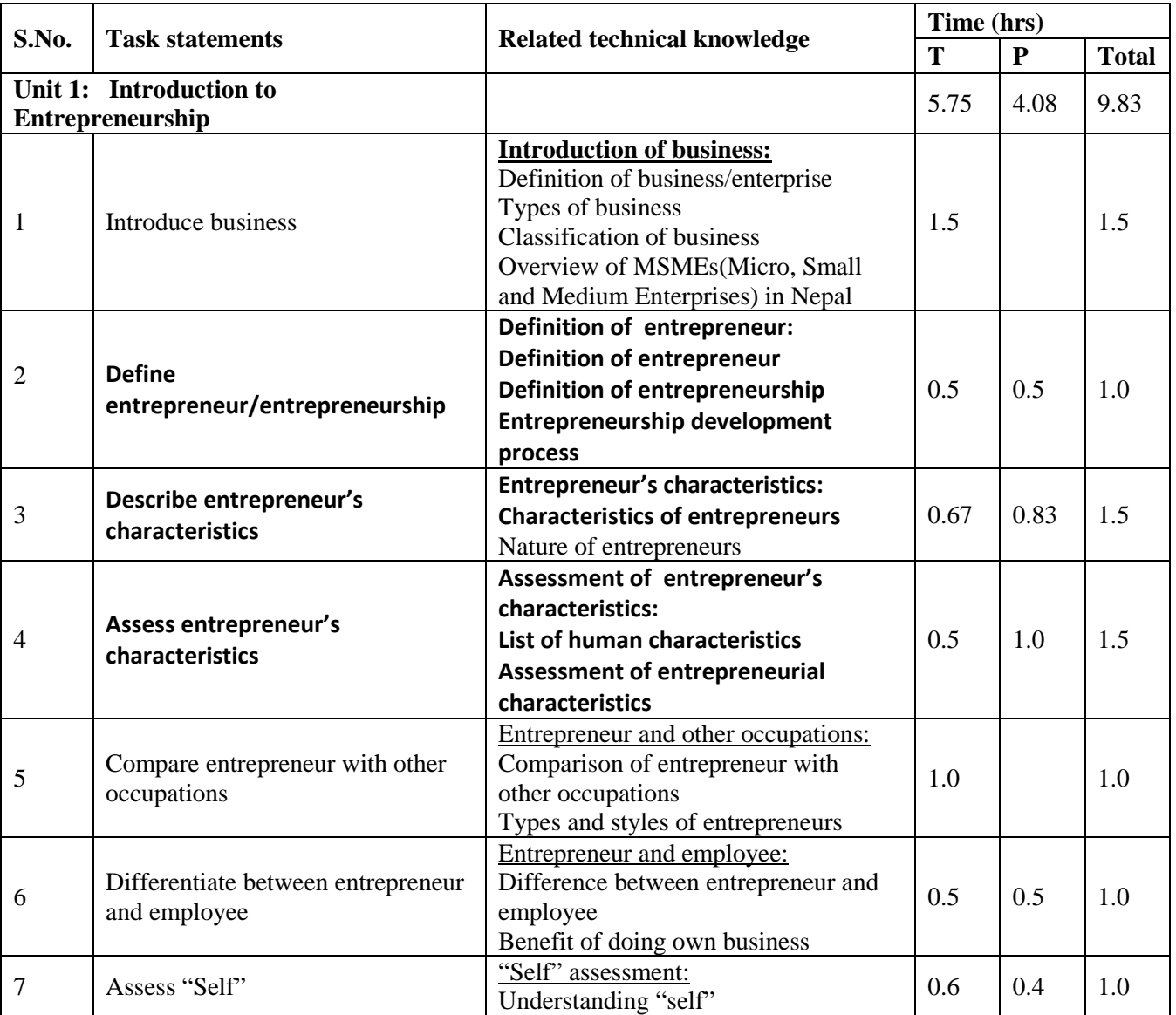

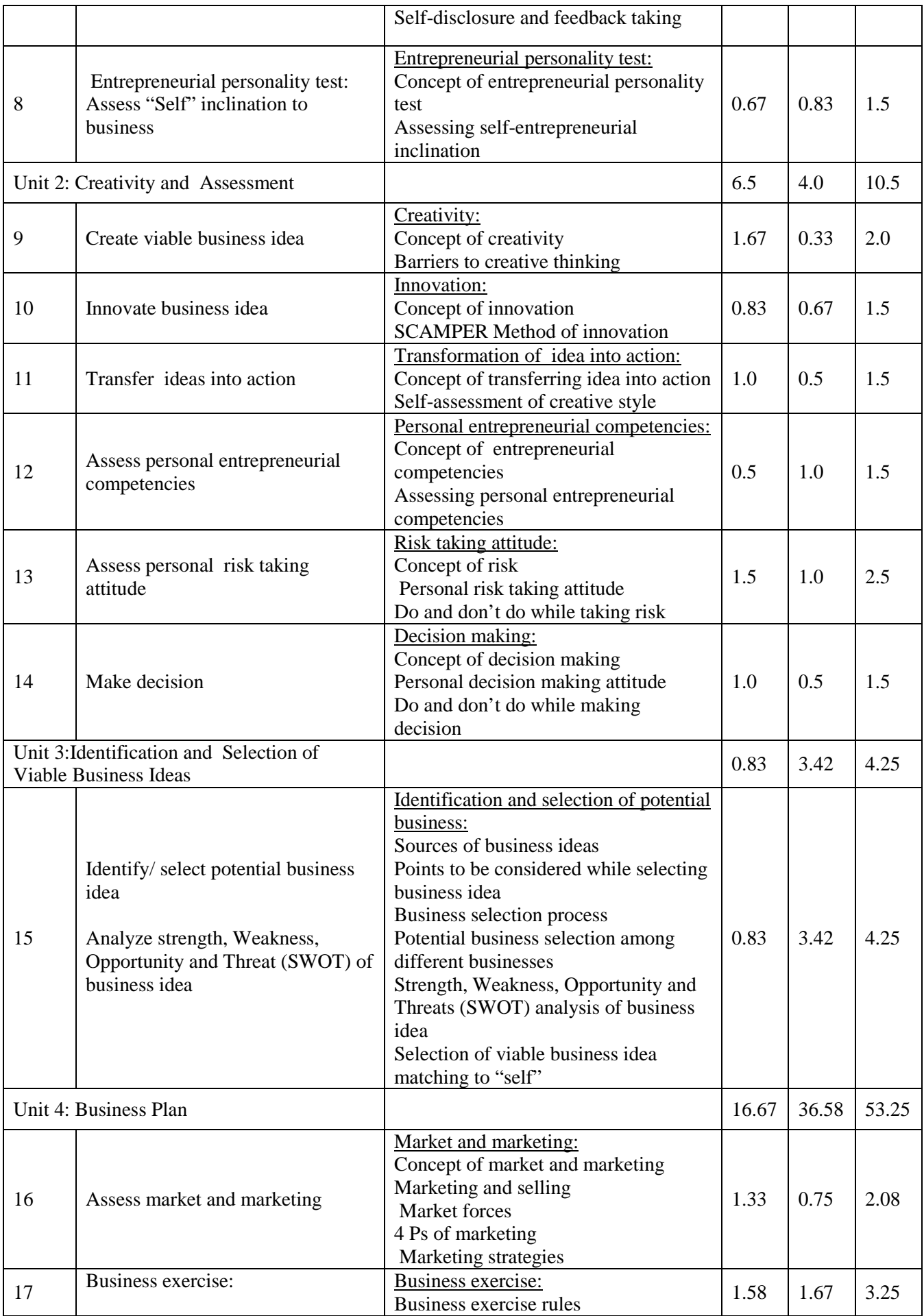

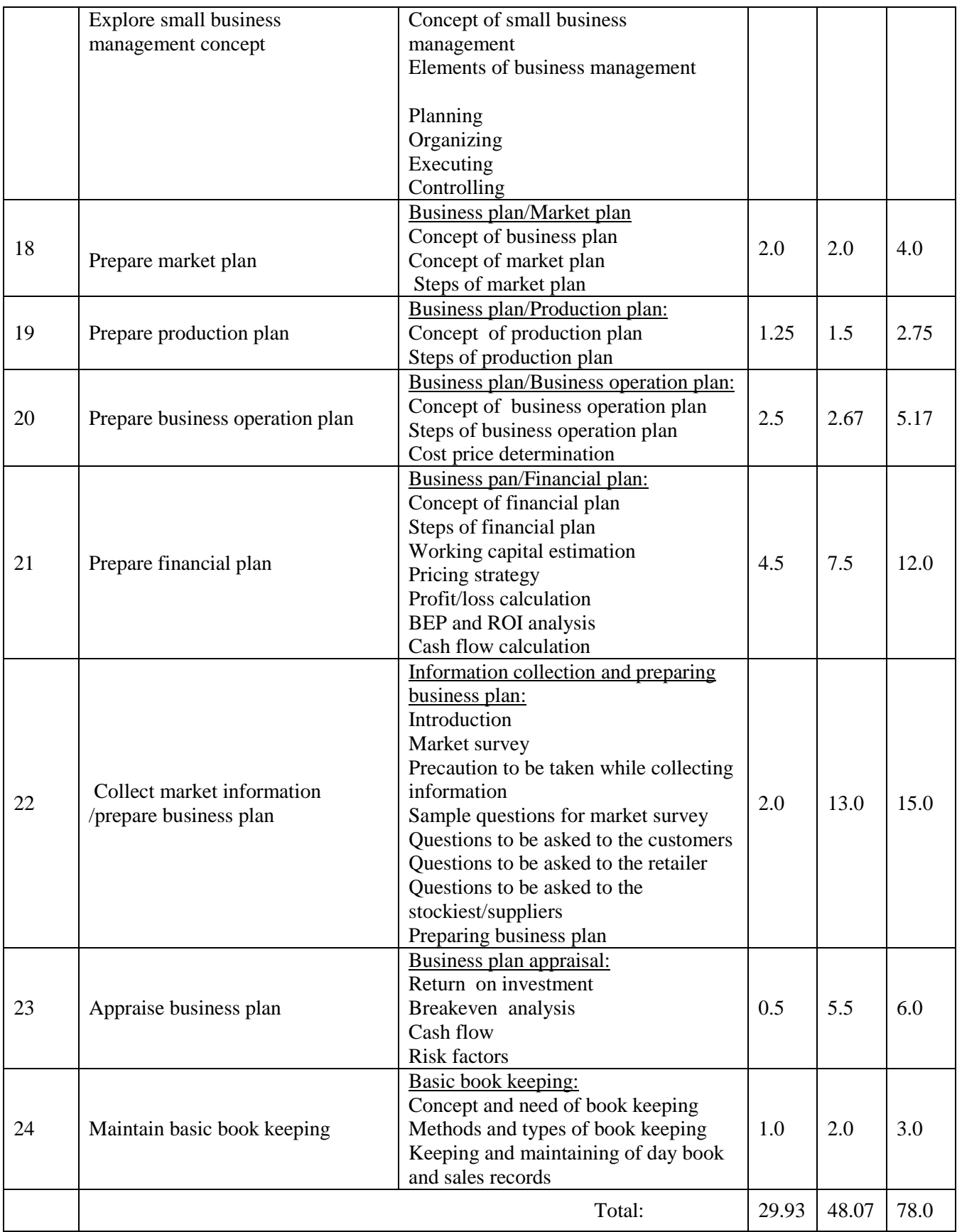

### **Text book:**

s\_ k|lzIfsx?sf nflu lgld{t lgb]{lzsf tyf k|lzIf0f ;fdu|L, k|fljlws lzIff tyf Jofj;flos tfnLd kl/ifb\, @)^(

ख) प्रशिक्षार्थीहरुका लागि निर्मित पाठ्यसामग्री तथा कार्यपुस्तिका, प्राविधिक शिक्षा तथा व्यावसायिक तालीम परिषद् (अप्रकाशित), २०६९

### **Reference book:**

Entrepreneur's Handbook, Technonet Asia, 1981.

# **Curriculum Revision Team:**

- 1. Mr. Chandra Bhakta Nakarmi, Director, CTEVT/CDD
- 2. Mr. Deepak Prasad Poudel, Chief Curriculum Officer, CTEVT/CDD
- 3. Mr. Yubaraj Parajuli, Instructor, Bheri Technical School, Nepalgunj
- 4. Ms. Bina Poudel, Secretarial Assistant, SDP, Kathmandu
- 5. Mr. Suresh Maharjan, Skill Testing Officer, CTEVT/NSTB
- 6. Mr. Laxman Kawan, Senior Exam Officer, CTEVT
- 7. Mr. Prakash Man Pradhan, Senior Exam Officer, CTEVT
- 8. Mr. Garima Shrestha, Office Secretary, Patan Academy for Health Science
- 9. Mr. Sunil Sigdel, Office Assistant, CTEVT
- 10. Mr. Shiva Ram Shrestha, Account Officer, CTEVT
- 11. Mr. Sagar Mani Lamsal, Freelancer, Kathmandu
- 12. Mr. Santosh Mahaseth, Technical Assistant, CTEVT/CDD
- 13. Ms. Durga Chapagain, Curriculum Assistant, CTEVT/CDD